# 用 C/C++编写 IDA 插件

[1.0 版]

版权® 2005 Steve Micallef [steve@binarypool.com](mailto:steve@binarypool.com)

## 内容目录

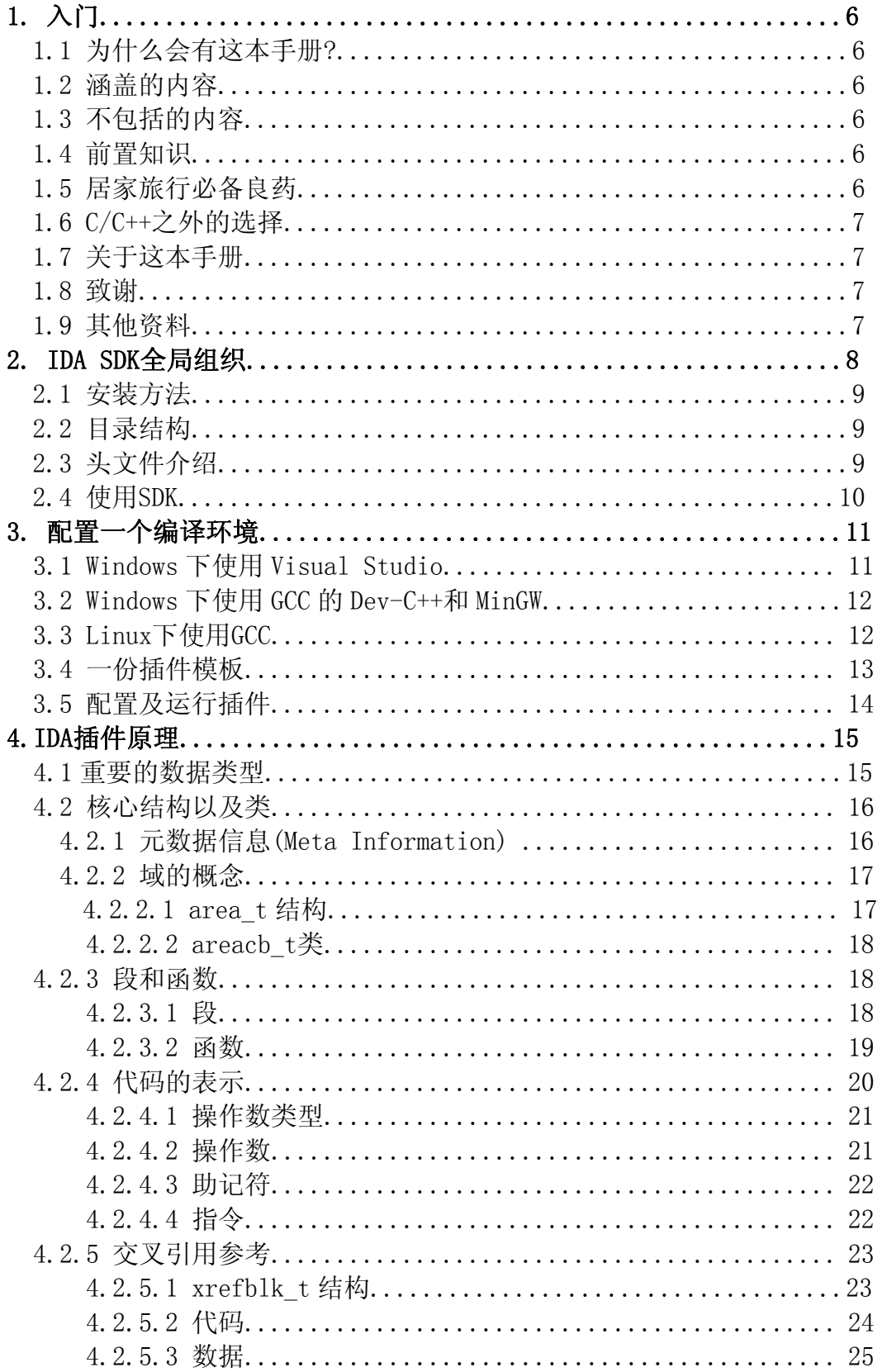

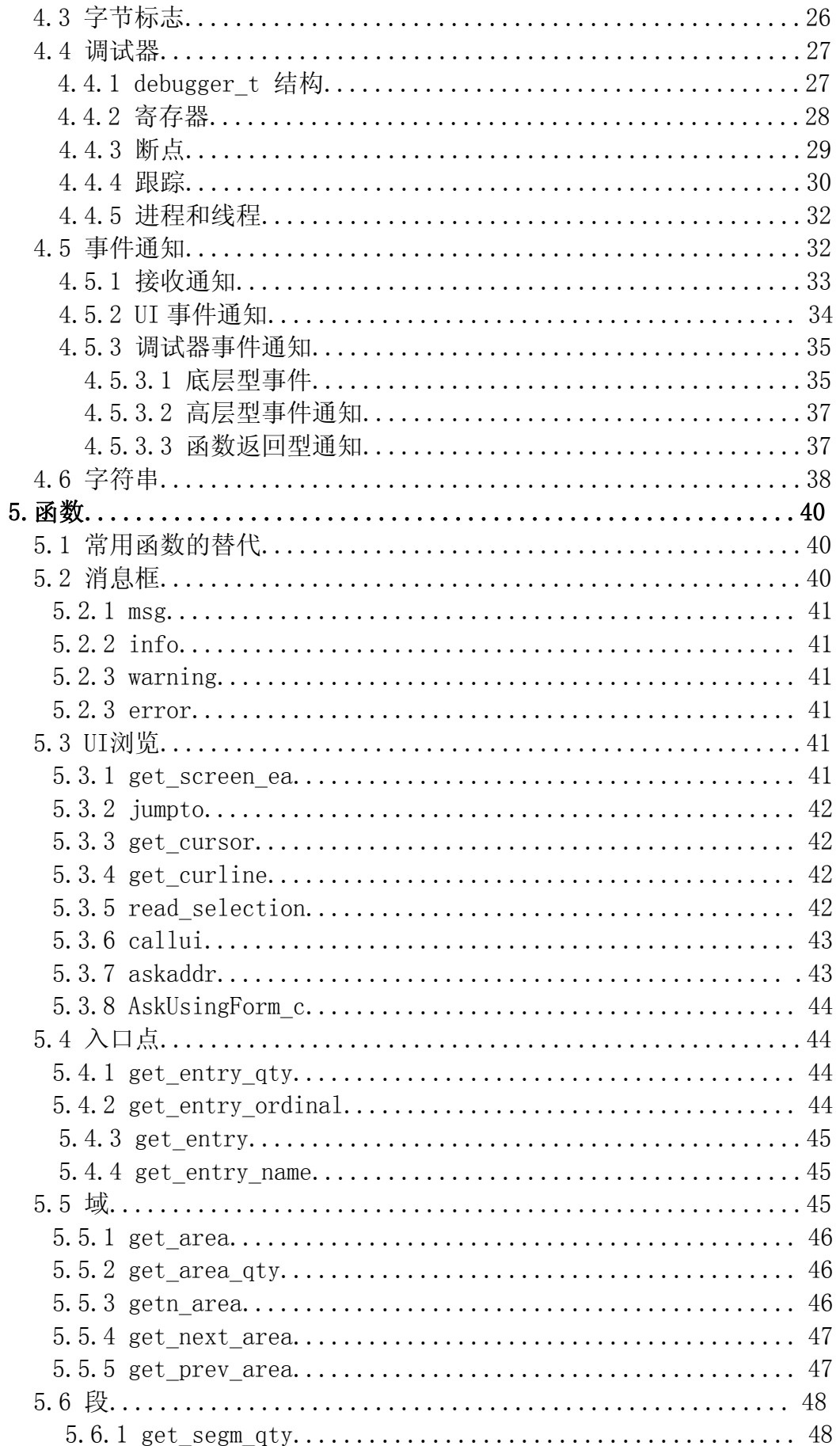

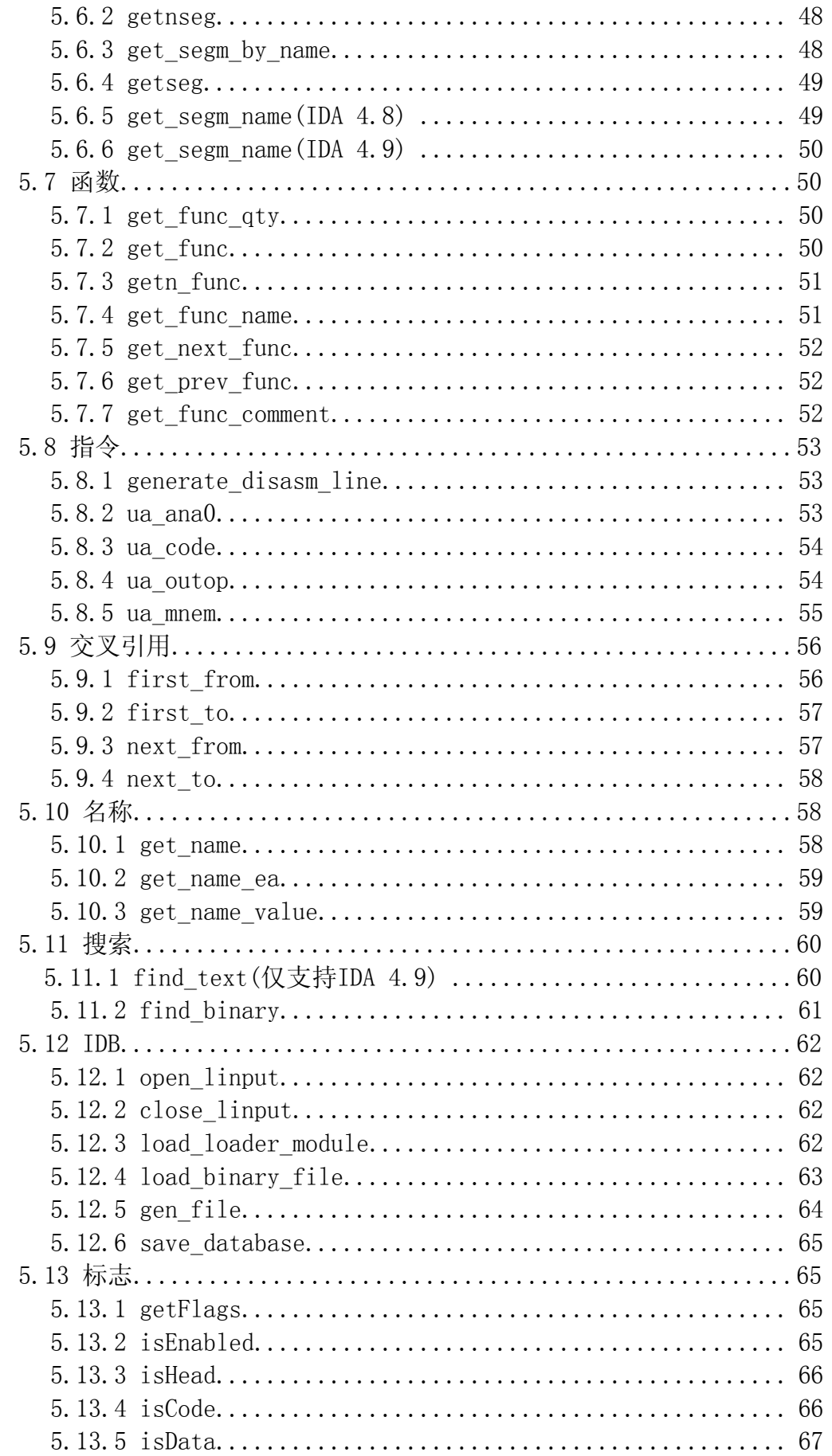

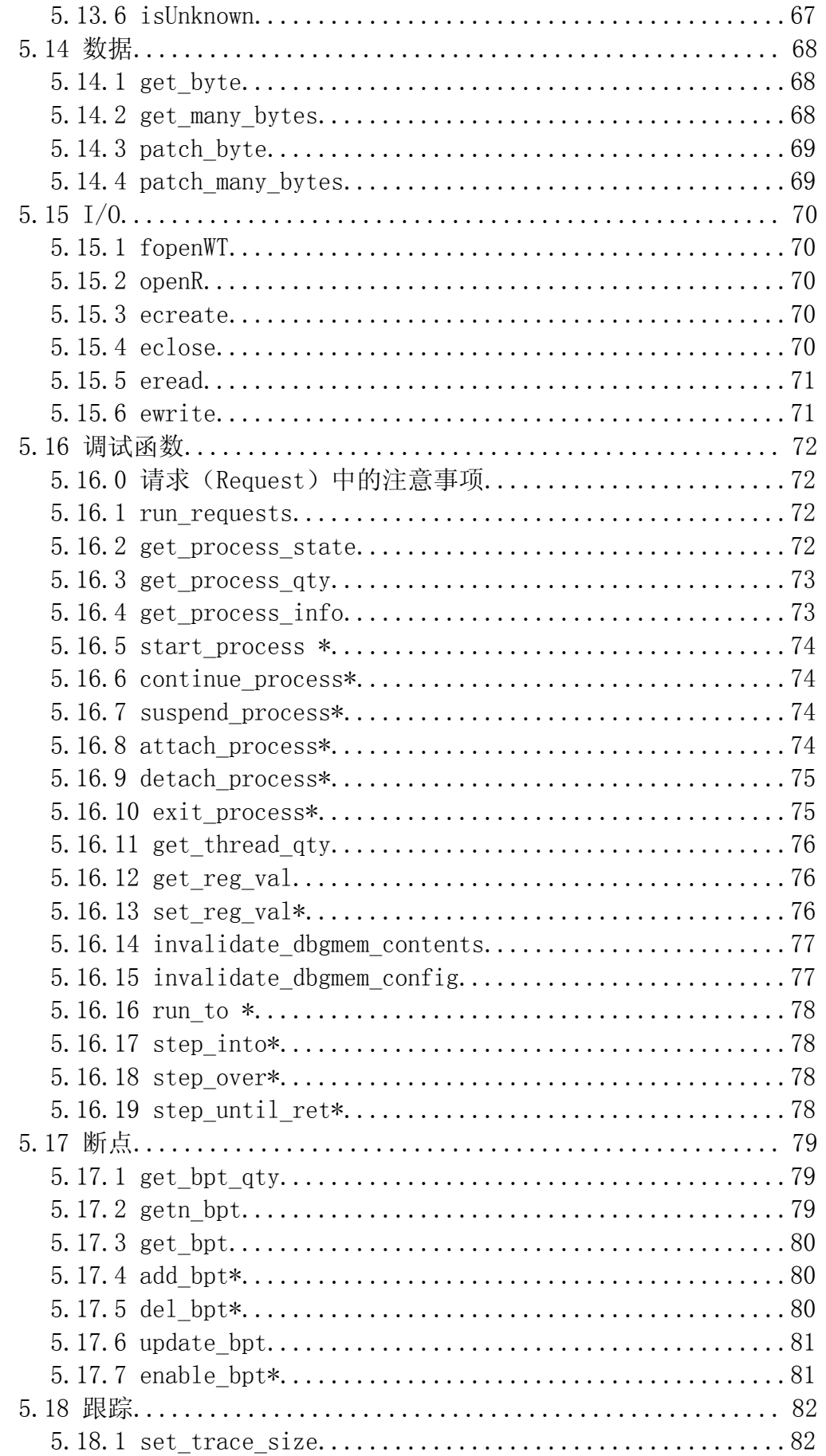

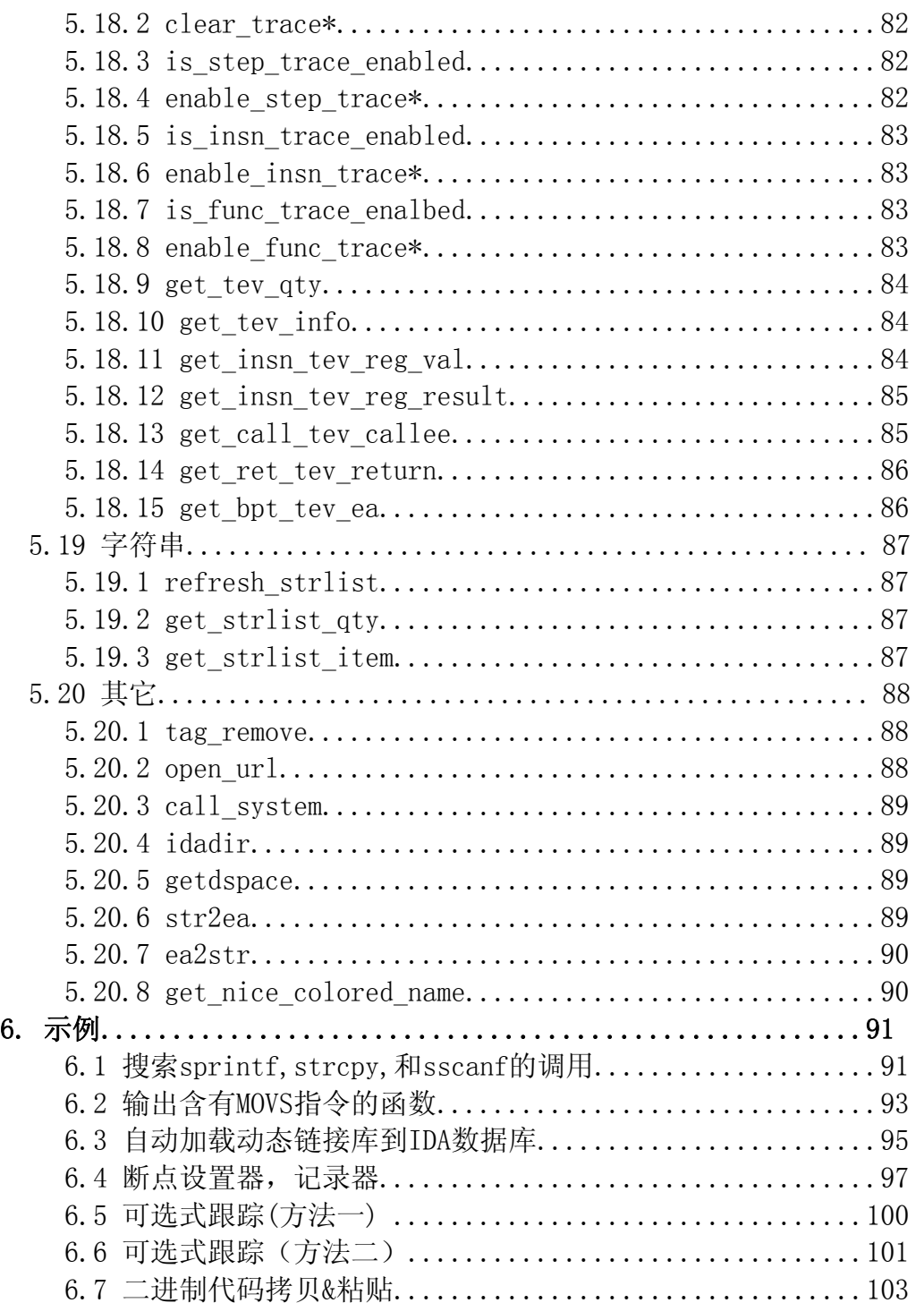

## 第一章 入门

## 1.1 为什么会有这本手册?

花了大量时间在IDA SDK中,来阅读那些头文件,以及学习别人的 插件源代码后,我觉得应该有一个更简单的方法来开始IDA插件编写。 尽管这些头文件中的注释十分翔实,但我发现这样浏览和搜索这些注释 有点困难,因为我需要它们时,并不想通过大劳动量的搜索。我想我该 写这样一本手册,来帮助那些希望开始学习插件开发的朋友。因此,我 决定用一个篇章来介绍如何配置开发环境,让您能更快速地入门。

### 1.2 涵盖的内容

这本手册将引导您开始编写IDA插件, 首先将介绍SDK, 然后是介绍 在多个平台下,配置插件开发环境。您将得到如何使用各种类和结构的 经验,接下来是介绍一些作用广泛的SDK导出函数。最后,我将介绍如何 使用IDA API来完成基本的任务,例如,用循环来分析函数,钩挂调试器 和操作IDA数据库文件(IDB文件)。当您读完后,您应该能运用自己的 知识来编写您自己的插件,希望您能通过社区把您的插件公布出来。

## 1.3 不包括的内容

尽管IDA的标准版和高级版支持许多其他的平台,但我主要关注于 x86平台,因为我在这平台上面有最多的经验。因此,如果您需要全面掌 握所有的IDA函数,我建议您去看看其他的那些头文件。

这本手册主要介绍的是"只读(read only)"函数, 而不大介绍其他 的函数,如添加注释,错误校验,定义结构等等函数。SDK资料中的种类 很庞大,不介绍这些函数,是想让手册体积适中。

我开始想介绍netnodes的概念,可是因为IDA SDK的结构和类的成员 很复杂,而且还有很多特殊原因,您知道的,手册不会包含一切。如果 您确实需要这些知识,请您写信告诉我,可能会在下一个手册版本中来 介绍这些,如果没别的特殊原因的话。

## 1.4 前置知识

首先最重要的是,您应该掌握如何使用IDA,这样您就能够舒服地浏 览反汇编代码,以及配置调试器。还有,您应该准备C/C++语言的知识, 最好还有x86汇编语言。在这里,C++是非常重要的,因为SDK有相当多的 C++代码。如果您对C++不熟悉,但很精通C,您应该至少理解OOP的概念, 如类,对象,方法以及继承。

## 1.5 居家旅行必备良药

编写、运行IDA插件,您需要IDA pro反汇编器4.8版或4.9版,还有 IDA SDK(您可以从 [http://www.datarescue.com处](http://www.datarescue.com/)获得,但需要IDA授 权许可),以及一个C/C++编译器,象Visual Studio,GCC平台,Borland 系列, 或其他的。

请注意,4.9版中所做的一些改变,已经被写进手册了。而且,对于 4.9版,SDK是稳定的,4.9版的一些函数将不会再改变,也就是说,给4.9 版写的插件(通常是二进制形式)也可以在以后的版本中正常工作。

## 1.6 C/C++之外的选择

如果您对C也不感冒, 那么可以看看IDAPython, 它是一个函数集, 用高级语言Python封装了所有C++ API。要获取更多详细资料,请去 <http://d-home.net/idapython> 。还有一份使用 IDApython 的 手 册 在 [http://dkbza.org/idapython\\_intro.html](http://dkbza.org/idapython_intro.html), 里面有很多详尽的介绍,作 者是Ero Carrera。

还有一份介绍使用VB6和C#编写IDA插件的文章,请登陆: [http://www.openrce.org/articles/full\\_view/13](http://www.openrce.org/articles/full_view/13)。

## 1.7 关于这本手册

如果您有任何问题、建议或您发现一些错误,请您告诉我,Steve Micallef,邮箱是 [steve@binarypool.com。](mailto:steve@binarypool.com)如果您真的从手册中读到对 您有帮助的内容,我仍然会写信感谢您,这么做是非常值得的。

因为SDK会不断"长胖",所以,这本手册也会适时的升级。您将从 这里 <http://www.binarypool.com/idapluginwriting/> 处获得最新版 本的手册拷贝。

### 1.8 致谢

我必须感谢下面列出的朋友,他们对本手册提供了,审校、鼓励以 及反馈,下列牛人排名不分顺序:

Iifak Guilfanov, Pierre Vandevenne, Eric Landuyt, Vitaly Osipov, Sccott Madison, Andrew Griffiths, Thorsten Schneider和 Pedram Amini。

## 1.9 其他资料

在手册的编写过程中,参考了一份关于IDA插件的文档,该文档介绍 了如何使用4.9版的通用脱壳插件,其中包括如何编写这种插件,以及如 何运行插件。它可以在:

[http://www.datarescue.com/idabase/unpack\\_pe/unpacking.pdf](http://www.datarescue.com/idabase/unpack_pe/unpacking.pdf) 处被 找到。如果您对编写插件很积极,您可以去Dataresuce的论坛去寻求帮 助[\(http://www.dataresuce.com/cig-local/ultimatebb.cgi](http://www.dataresuce.com/cig-local/ultimatebb.cgi)),当没有 官方支持的时候, 您可以向Datarescue的人(或者IDA老手)求助, 他们 会乐意帮助您。

另一个非常棒的地方是 [http://www.openrce.org,](http://www.openrce.org/) 在那儿, 您将 不仅仅找到很多逆向工程方面的好文章,还有工具,插件以及文档。那 儿还有牛人在论坛里,他们将尽可能帮您解决IDA或者一般的逆向工程问 题。

## 第二章 IDA SDK全局组织

IDA是一款非常好的反汇编器,而且最近还发布了一个调试器。IDA 单独实现了很多了不起的功能,可是有时候,您可能需要实现一些IDA 并没提供的功能,比如自动化或者做一些特殊的任务。另人欣慰的是, 发布IDA SDK的Dataresuce公司的那些哥们儿,提供了一些接口,供您自 己扩展IDA的功能。

下面是您能够用IDA SDK编写的四种类型模块,插件模块将是本手册 的主题:

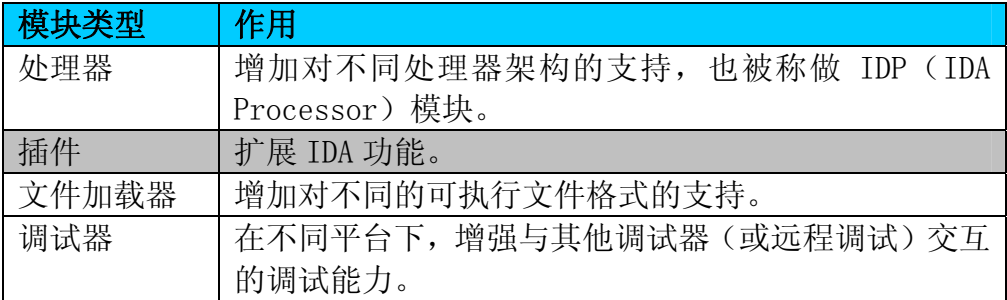

上面的"插件(plug-in)"术语将代替"插件模块(plug-in module)", 除非有特别说明。

IDA SDK 包含了您需要编写 IDA 插件的所有头文件和库文件。还支持 Linux 和 Win 平台下很多的编译器,而且还给出了一个插件例子的源代 码,用来示范一些简单的功能。

不管您是一位逆向工程师、漏洞研究员、病毒分析员,或是身兼以 上数职,SDK 都提供了一个格外强大灵活的平台。您差不多都能用它编 写您自己的调试器/反汇编器,这当然是另人满意的。下面保守地列出了 一些您能够用 SDK 做的事情:

- ¾ 自动分析和脱壳。
- ¾ 自动搜索被使用的函数(比如, LoadLibrary(),strcpy(),和 您想到的其他函数)。
- ¾ 分析程序数据流,寻找您感兴趣的东西。
- ¾ 二进制文件比对。
- ¾ 编写一个反编译器。
- ¾ 还有其他的功能……

查看别的朋友用IDA SDK编写的插件代码,请登陆IDA Palace网站,地 址是 <http://home.arcor.de/idapalace/>。

## 2.1 安装方法

很简单的。当您得到了 SDK(一般都应该是.zip 格式的文件),解压 缩它到您选择的目录。我通常是在 IDA 的安装目录下,建立一个 sdk 目 录,把所有的玩意儿都放那儿,但这不是很要紧的,您也可以按您的想 法办。

## 2.2 目录结构

我将探讨一些关于插件编写的内容,以及讨论它们的实质,但不涉 及所有 SDK 的内容。

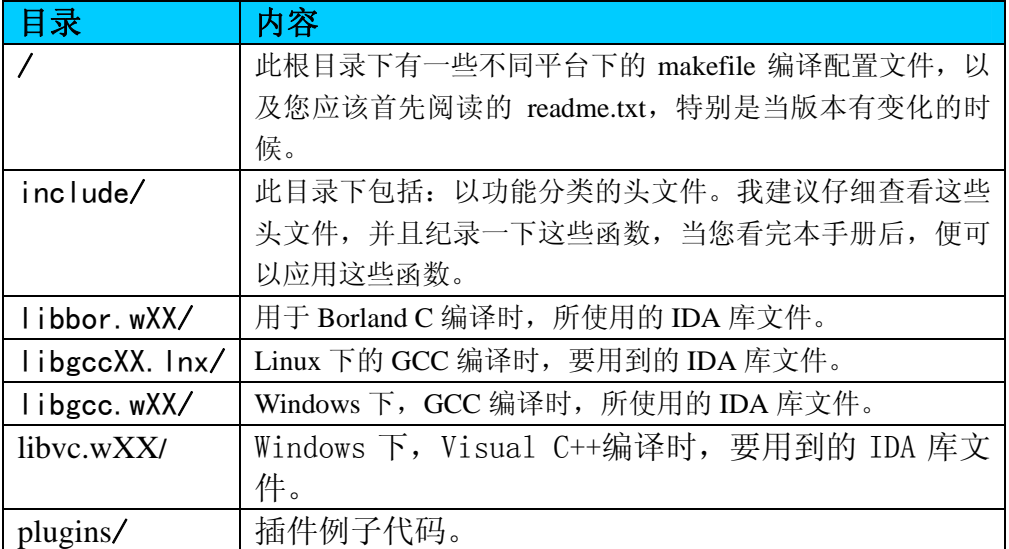

XX 表示 32 位或者 64 位, 这要看您所运行的平台架构。

## 2.3 头文件介绍

在 include 目录中的五十多个头文件中,我发现很多常用于编写插 件的头文件。如果您需要所有头文件中的说明信息,可以看看 SDK 根目 录下的 readme.txt 说明文档, 或者是头文件中自带的说明。下面这个列 表只是简单描述了它们的大致功能,更详细的介绍请参阅以后的章节。

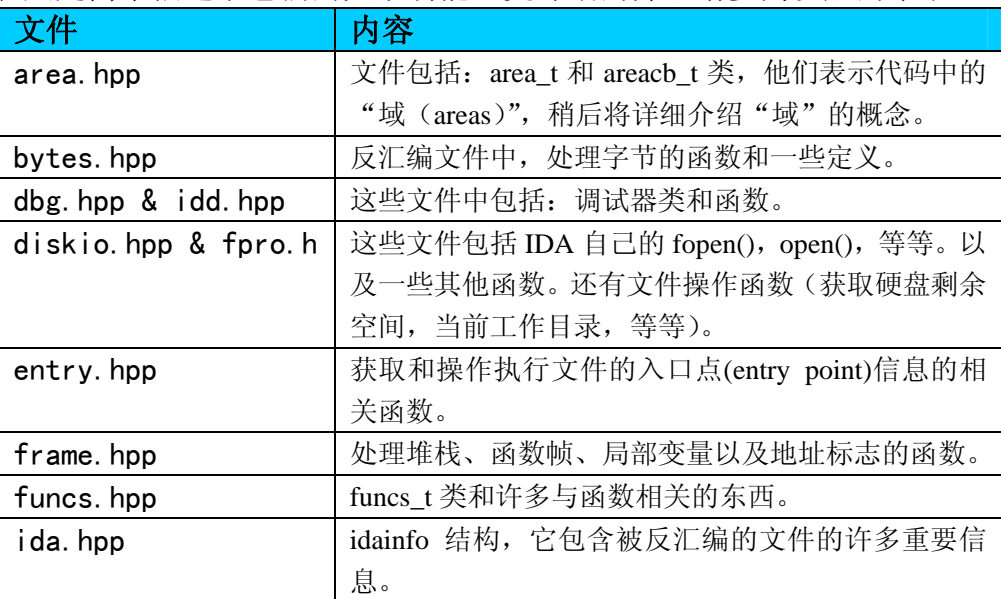

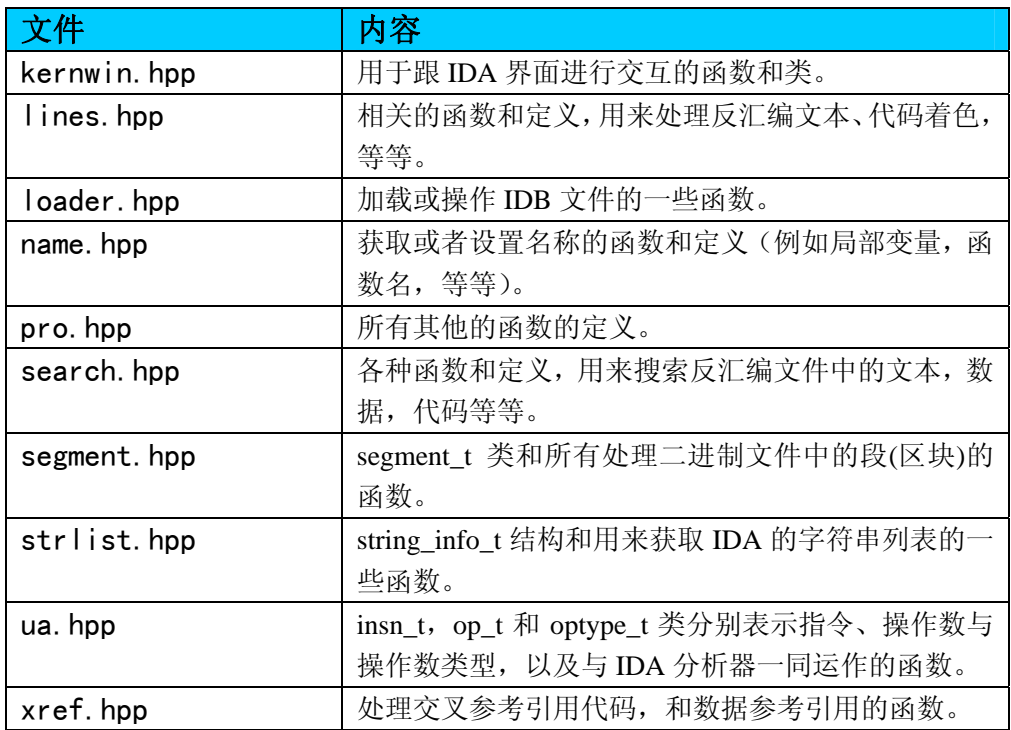

## 2.4 使用 SDK

大致来说,头文件中的任何您能使用的函数都有一个前缀:ida\_export, 而全局变量则冠以 ida\_export\_data 前缀。这点规矩是为了与底层函数(在 头文件中也有定义)保持安全距离,并且提供了一些封装好的高层函数。您 还可以使用任何定义好的类、结构和枚举。

## 第三章 配置一个编译环境

**Borland** 用户注意事项:IDA SDK 所支持的编译器中,本节将不讨论 Borland 公司的编译器。您应该阅读 SDK 根目录下 install\_cb.txt 与 makeenv\_br.mak 以决定需要用的编译器和连接标志。

开始编程之路前,最好是有一个合适的环境,以使得开发过程简单容易。一 般流行的环境都会被介绍,如果您不是一般流行环境,比如您是 ENIAC 的忠实用 户,那么我只能说抱歉了。如果您已经配置好了开发环境,请从容地跳到下一章。

## 3.1 Windows 下使用 Visual Studio

这里将用 Visual Studio .NET 2003 做示范,一般也适用于这以后的版本, 可能也适应以前的版本。

一旦您的 Visual Studio 开始运行,请您关闭您可能打开的任何一个工程或 方案,我们需要一个完全干净的状态。

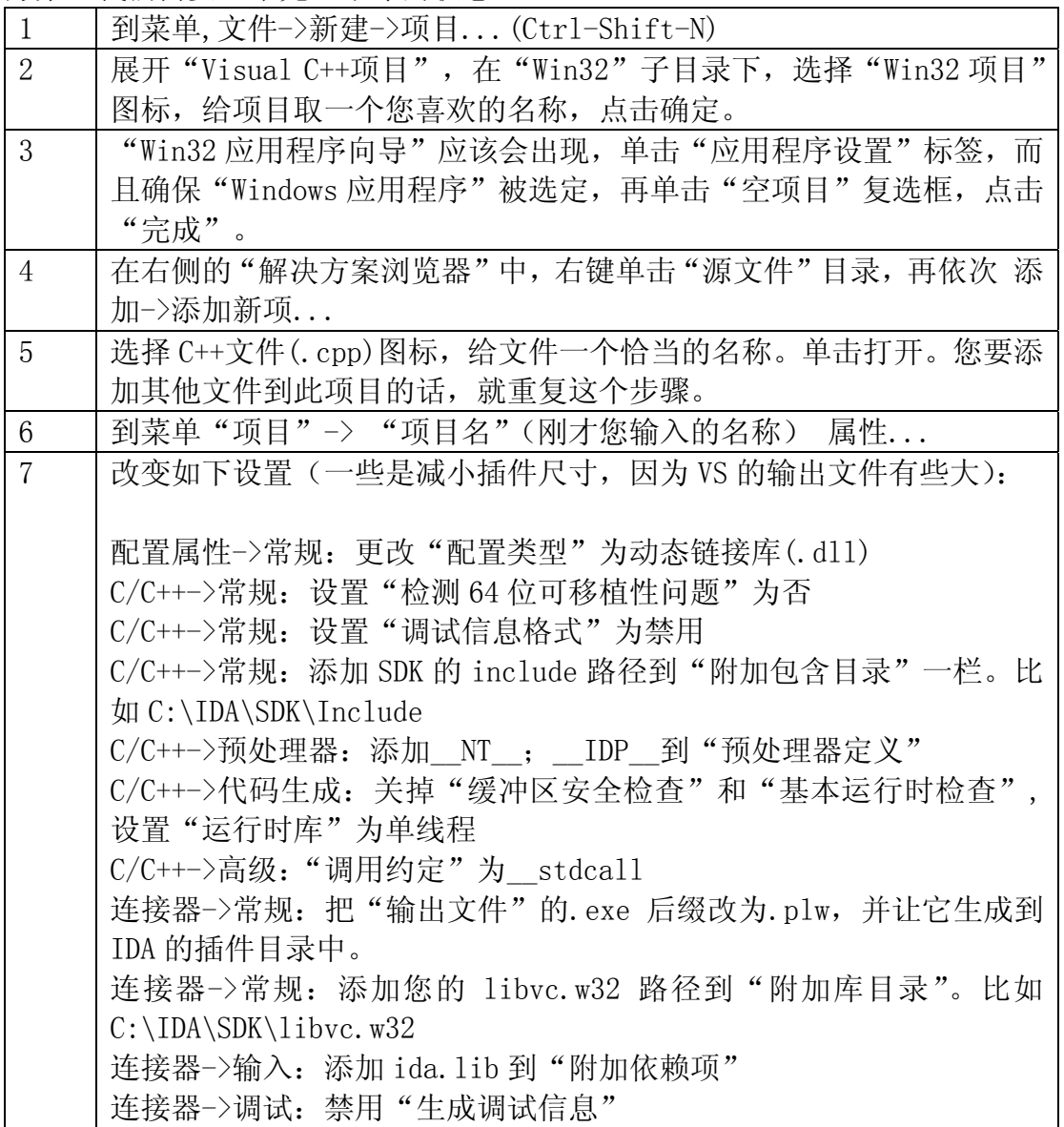

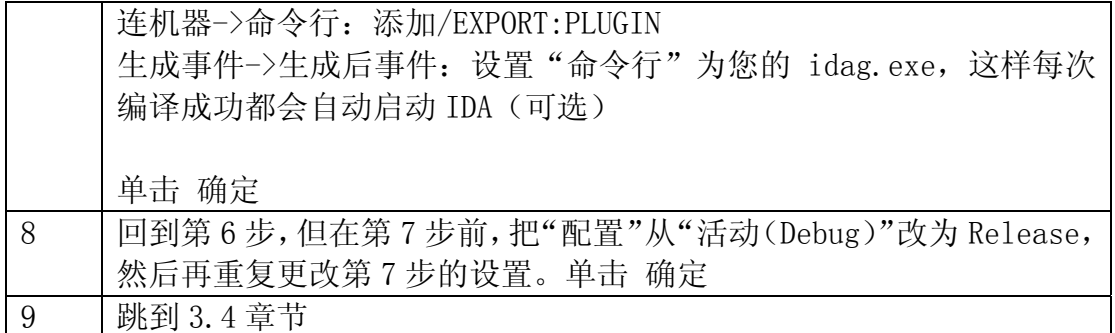

## 3.2 Windows 下使用 GCC 的 Dev-C++和 MinGW

您可以从<http://www.bloodshed.net/dev/devcpp.html>获取Dev-C++,GCC和 MinGW的一个集合软件包。先安装并设置好,现在假设一切都能正常工作。

同上,启动Dev-C++,并确保没有其他的工程文件被打开,我们需要一个纯净的 状态。

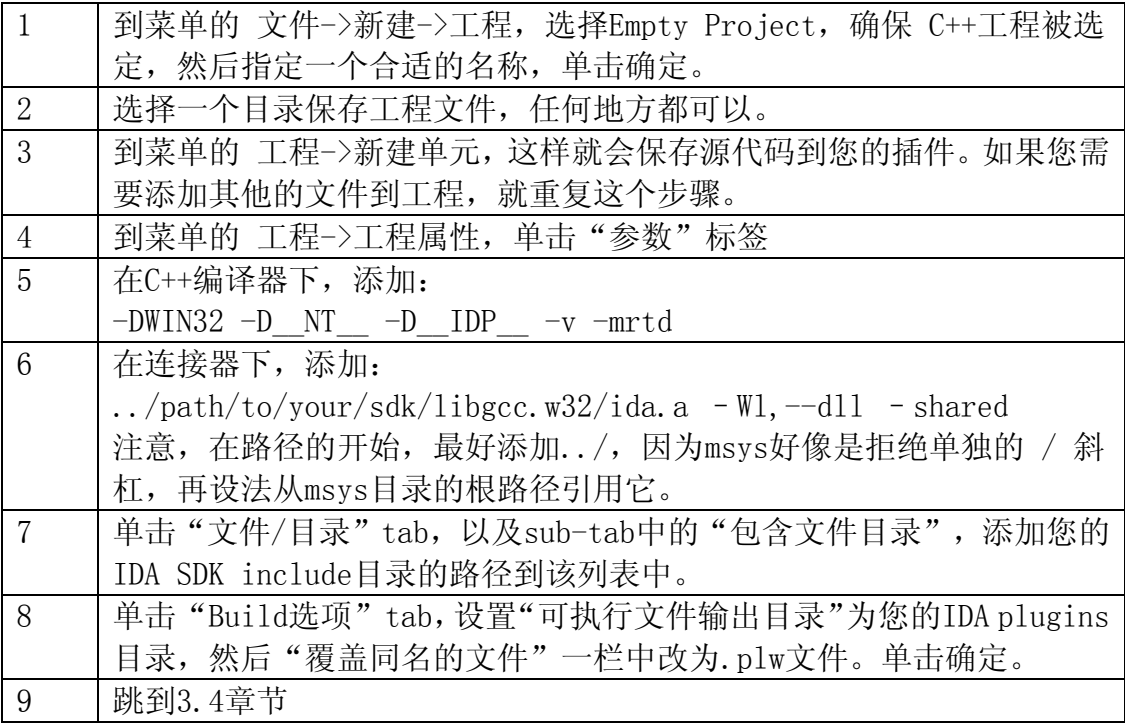

## 3.3 Linux下使用GCC

Windows下的插件是.plw扩展名,Linux插件有所有不同,是以.plx为扩展名。 因此, 在示例中, 没有GUI IDE, 所以, 不再是一步步的配置过程, 我将只用 Makefile来做示范,下面的例子中,可能并不是一个最纯净的Makefile,但它应 该能工作。

在这个示例中,IDA安装于/usr/local/idaadv,SDK位于sdk子目录。把下面 的Makefile放到您插件的源代码目录。

设置SRC为您的插件包含的源代码,以及OBJS为将要被编译的目标文件(相 同文件名,仅仅是换了一个扩展名为.o)

```
SRC=file1.cpp file2.cpp 
OBJS=file1.o file2.o 
CC=g++LD=g++CFLAGS=-D IDP -D PLUGIN -c -D LINUX
-I/usr/local/idaadv/sdk/include $(SRC) 
LDFLAGS=--shared \left(0B\right) -L/usr/local/idaadv -lida \
--no-undefined -Wl,--version-script=./plugin.script
all: 
$(CC) $(CFLAGS) 
$(LD) $(LDFLAGS) -o myplugin.plx 
cp myplugin.plx /usr/local/idaadv/plugins
```

```
要编译您的插件,make程序将完成这项任务,再为您复制插件到IDA plugins目
录。
```
## 3.4 一份插件模板

IDA"钩挂(hooks in)"到您的插件是通过PLUGIN类来实现的,而且一般来 说,是唯一需要被导出的一个对象(因而能被IDA使用)。还有,您应该通过 #include预编译指令,来包含一些基本的头文件,例如, ida.hpp,idp.hpp和 loader.hpp。

下面的模板,可以作为您开始学习插件的一个开始。如果您将它粘贴到您的 开发环境的一个文件里,它应该能编译,而且当在IDA里运行它的时候 (Edit->Plugins->pluginname,或者直接按下定义的热键),它将在IDA的日志 窗口中插入"Hello World"文本。

```
#include <ida.hpp>
#include \langleidp.hpp>
#include <loader.hpp>
int IDAP_init(void) 
{ 
   //在这里做一些校验,以确保您的插件是被用在合适的环境里。 
} 
void IDAP_term(void) 
{ 
   //当结束插件时,一般您可以在此添加一点任务清理的代码。 
   return; 
} 
// 插件可以从plugins.cfg文件中,被传进一个整型参数。 
// 当按下不同的热键或者菜单时,您需要一个插件做不同 
// 的事情时,这非常有用。 
void IDAP_run(int arg) 
{ 
 // 插件的实体
```

```
msg("Hello world!"); 
 return; 
} 
// 这些不太重要,但我还是设置了。 
char IDAP_comment[] = "This is my test plug-in";
char IDAP help[] = "My \, plusin";
// 在Edit->Plugins 菜单中, 插件的现实名称,
// 它能被用户的plugins.cfg文件改写 
char IDAP name[] = "My \; plugin";
// 启动插件的热键 
char IDAP hotkey[] = "Alt-X";
// 所有PLUGIN对象导出的重要属性。 
plugin t PLUGIN ={ 
 IDP_INTERFACE_VERSION, // IDA_version plug-in is written for
 0, // Flags (see below)
 IDAP init, // Initialisation function
 IDAP_term, // Clean-up function 
 IDAP_run, // Main plug-in body 
 IDAP comment, // Comment – unused
 IDAP help, // As above – unused
 IDAP name, // Plug-in name shown in
                      // Edit->Plugins menu 
 IDAP hotkey // Hot key to run the plug-in
```
};

在PLUGIN结构中,您通常并不能逃避设置这些标志属性(从上数第二个标 志),除非它是一个调试器模块,或者您想在Edit->Plugins菜单中隐藏点什么。 您可能需要设置别的标志,请参看loader.hpp中的更多的有用信息。

上面的插件模板也可以从如下地址下载,

<http://www.binarypool.com/idapluginwriting/template.cpp>.

## 3.5 配置及运行插件

这是所有步骤中最简单的 -- 复制编译好的插件(确定它在Windows下的扩 展名为.plw,Linux下为.plx)到IDA的plugins目录,然后IDA将自动加载它。

开始的时候,检查正确无误地检查您的编译环境(比如Linux下的 LD\_LIBRARY\_PATH),确保您的插件能加载所有应该加载的DLL和共享库。您可以 用-z20参数来启动IDA,这表示允许插件来进行调试。如果在加载的过程中,有 什么错误的话,通常会显示出来。

 如果您在IDAP\_init()函数中添加了代码,这些代码将在IDA反汇编处理第 一个文件时,得以执行,另外,如果您在IDAP\_run()函数中添加了代码,它们将 在用户按下热键组合, 或通过选择Edit->Plugins菜单时, 得以运行。

 用户可以改写plugins.cfg文件中的一些PLUGIN的设置,比如插件名和热 键,但是这对于您来说也没什么要紧的。在插件开始运行时,plugins.cfg文件 也可以被用来传递参数到您的插件里面。

## 第四章 IDA插件原理

IDA SDK中有各式各样的类,数据结构和类型,其中有一些用得更广泛。这 一章的目的就是向您介绍它们,因为它们提供了很棒的视角,来分析在一个反汇 编文件中,IDA到底知道多少信息,而且,也可以让您思考,能用SDK做哪些可能 的事情。

一些类和结构都非常大,都有很多的成员变量和方法或函数。在这一章,大 多是介绍这些变量,而函数将在《第五章-函数》中介绍。有一些代码的注释是 从SDK中获得的,还有一些是我自己写的注释,另外一些是兼有前两者。在一些 情况下,#define预编译指令已经定义了一些成员,同样是在SDK中实现的。我囊 括了它们,因为这样能更好的演示,成员变量可以设置什么样的有效值。

关于例子代码的重要事情:本章中的所有例子代码,都应该放到 3.4 章节中的插 件模板的 IDAP\_run() 函数中, 除非有特殊的情况。

### 4.1 重要的数据类型

贯穿 SDK 和这本手册, 下面的数据类型都在被使用, 因此, 您能够非常清楚 地明白,这些数据类型表示的是什么就非常重要了。

下面所有的类型,都是无符号长整型(unsigned long intergers), 和 64 位 系统下的, 无符号超长整型 (unsigned long long integers)。它们被定义在 pro.h 头文件中。

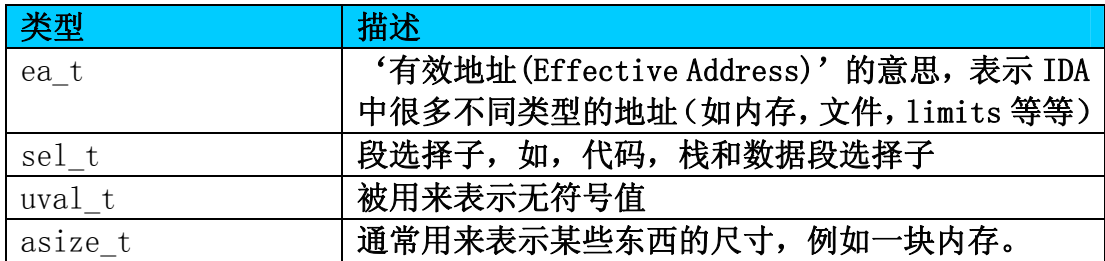

下面这些是有符号长整型,和64为系统下的有符号超长整型。它们同样都被定义 在pro.h头文件中。

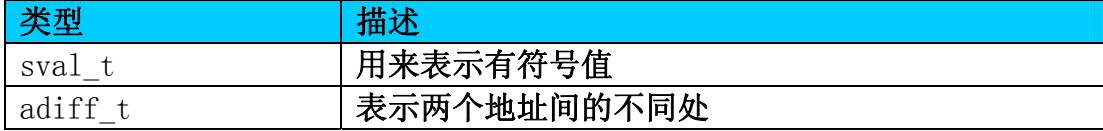

最后,还有一些有意义的预定义值;其中之一是 BADADDR,它表示一个无效或不 存在的地址,比如您会看到它被用来检测,一个可读地址区域或结构的末尾。同 样, 在字符缓冲区定义中的 MAXSTR 宏, 它的值是 1024.

## 4.2 核心结构以及类

## 4.2.1 元数据信息(Meta Information)

idainfo 结构,事实上是存储在 IDA 数据库中(即 IDB 文件),注意,我提到 的元数据信息是指,第一个文件被 IDA 加载反汇编后,以后无论再多的文件被加 载,元数据信息都不会改变。下面是在 ida.hpp 头文件里,其中一些比较有意思 的部分:

```
struct idainfo 
{ 
... 
char procName[8]; // IDA所运行的架构芯片 
               // (比如"metapc" = x86) 
ushort filetype; // 被反汇编的文件类型. 参看 
               // filetype t 枚举 - 可以是 f ELF,
               // f_PE, 等等. 
ea_t startSP; // 程序开始运行时, 
               // [E]SP 寄存器的值 
ea t startIP; // 程序开始运行之初,
               // [E]IP 寄存器的值 
ea_t_beginEA; // 程序入口点的线性地址,
               // 一般和 startIP 相同 
ea t minEA; // 程序的最小线性地址
ea t maxEA; // 程序的最大线性地址
               // 不包含 maxEA
```
...

};

inf是上面这个结构的全局性实例。您会经常看见一个插件的初始化函数对 inf.procName检查,以明确插件是为何种系统平台所编写。

 比方说,如果您要编写的插件,仅处理x86平台下的PE和ELF二进制格式文件, 您可以添加如下代码到您的插件的初始化函数(即3.4章节插件模板中的 IDAP\_init函数)。

```
// "metapc" 表示 x86 平台 
if(strncmp(inf.procName, "metapc", 8) != 0
   || inf.filetype != f ELF && inf.filetype != f PE))
{ 
   error("Only PE and ELF binary type compiled for the x86"
           "platform is supported, sorry."):
   return PLUGIN SKIP: // 返回 PLUGIN SKIP 意味着插件
                      // 不会被载入 
} 
return PLUGIN KEEP; // 继续此插件的加载
```
#### 4.2.2 域的概念

在探究"高层"类的技术细节前,如段(segment), 函数和指令的处理, 我 们应该了解一下两个关键概念:名为 areas(域)和 area control blocks(域控制块)。

#### **4.2.2.1 area\_t** 结构

域以 area\_t 结构表示, 在 area.hpp 头文件中定义。基于这个头文件中的注释, 严格来讲:

"域"由很多单独的 area t 实例构成。域是一个连续的非空地址范围(由它 的起始和结束地址指定,但不包括结束地址在内),还有地址范围的属性,也是 域的内容。比如,一组段是一些域的集合。

请看下面摘录的一部分 area\_t 结构的定义, 它包括一个起始地址(startEA)和 结束地址(endEA)成员。还有很多成员函数,比如判断一个域是否包括某一个 地址,某一个域是否为空,以及返回一个域的尺寸。段是一个域,而函数也是, 这就意味着,域可以包含另外的域。

```
struct area_t
```
 $\{$ 

```
... 
    ea_t startEA; 
    ea_t endEA; // 域不包括结束地址 
    bool contains(ea t ea) const { return startEA \leq ea && endEA > ea; }
    bool empty(void) const { return startEA >= endEA; }
    asize t size(void) const { return endEA - startEA; }
    ... 
};
```
一般来说,函数和段都是域,这也表明,func\_t和segment\_t类继承了area\_t 结构。这就意味着, area\_t结构中的成员变量和函数都能应用到func\_t和 segment t(比如,segment t.startEA和func t.contains()都是合理的)。func t 和segment\_t也扩展了area\_t结构,还增加了自身的特殊成员变量和函数。稍后 仍将介绍它们。

还有一些其他的基于area\_t的继承,如下:

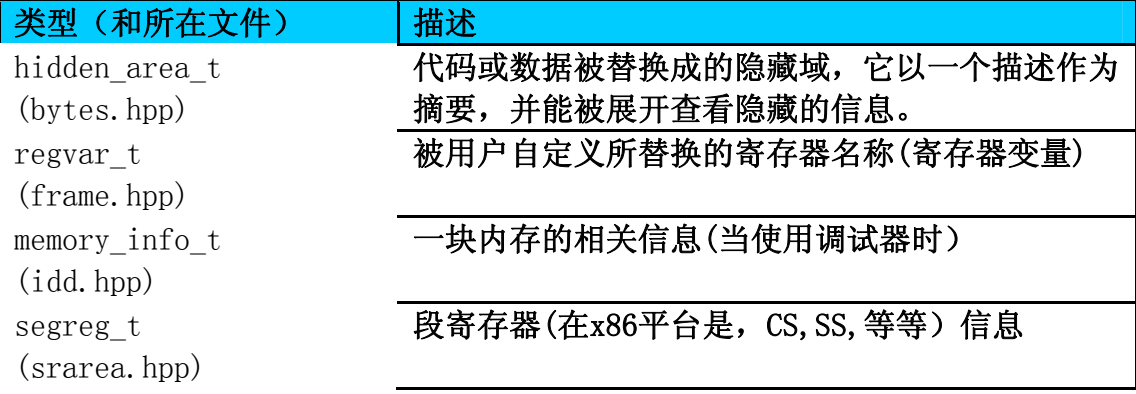

#### 4.2.2.2 areacb\_t类

域控制块(Area Control Block)由areacb\_t类表示, 也定义于area.hpp头文 件中。如下是对它的注释,稍微描述得简单,但事实上并不是非常需要。

"areacb\_t"是一个基类, 在IDA的很多地方都被用到。

域控制块的类很简单,由一些函数构成一个集合,这些函数可以被用来操作 域。函数包括get area qty(), get next area()等等。您可能发觉自己可能并 不需要直接使用这些函数,比如您反汇编分析二进制文件中的一个函数时,您可 能更喜欢使用func\_t的成员函数, 或使用继承于area\_t的其他的类。

有两个areacb\_t类的全局实例,名为segs(segment.hpp中定义)和 funcs(funcs.hpp中定义),很明显,在当前的反汇编文件中,它们表示所有的段 和函数。您可以使用下面的代码获取段和函数的数量。

```
#include <segment.hpp>
#include <funcs.hpp>
```

```
msg("Segments: %d, Functions: %d\n", 
     segs. get area qty(),
     funcs.get area qty();
```
#### 4.2.3 段和函数

前面提到过, segment t和func t类都是继承了或扩展了area t结构,这意味 着area\_t的成员变量和函数都能在这些类中被使用,另外它们自身还实现了更多 于area\_t结构的功能。

#### 4.2.3.1 段

segment\_t类在segment.hpp中被定义。其中还有一些有趣的东西。

```
class segment_t : public area_t 
{ 
public: 
uchar perm: \frac{1}{2} 段访问权限(0表示没有内容)。可以是下面
                    // 的宏, 或是宏的组合。
#define SEGPERM EXEC 1 // 可执行
#define SEGPERM WRITE 2 // 可写
#define SEGPERM_READ 4 // 可读
uchar type: \frac{1}{2} 段的类型。可以是下面的一个值。
#define SEG_NORM 0 // 未知类型, 没有使用
#define SEG_XTRN 1 // 定义为'extern' 的段,
                    // 仅被允许包含非指令的内容 
#define SEG CODE 2 // 代码段
```

```
#define SEG DATA 3 // 数据段
#define SEG_NULL 7 // 零长度的段
#define SEG BSS 9 // 未初始化的段
...
```

```
}
```
SEG\_XTRN 是一个特殊的(即非实际存在内容)段类型, 由IDA建立, 但是其 他的类型,表示实际存在部分。对于一个被IDA载入的执行文件,例如.text区块 的类型值为SEG\_CODE, 则perm成员的值为SEGPERM\_EXEC | SEGPERM\_READ。

在一个二进制文件中,要遍历所有的段,并在IDA的日志窗口中,打印段名 和地址,您可以使用下面的代码。

```
#include <segment.hpp>
// 此代码只能在IDA 4.8中正常运行, 因为get_segm_name()在4.9中已经改变
// 欲知详情,请阅读第五章
\frac{1}{\sqrt{2}} get segm_qty()返回加载文件中,段的总数量
for (int s = 0; s < get segm qty(); s^{++})
{ 
   // getnseg() 返回一个对应于提供的段序号的segment_t结构 
   segment t *curSeg = getnseg(s);
   // get_segm_name() 返回段名称 
   // msg() 把信息打印到IDA的日志窗口 
   msg("%s @ %a\n", get_segm_name(curSeg), curSeg->startEA); 
}
```
#### 4.2.3.2 函数

函数由 func t 类来表示, 该类被定义在 funcs.hpp 中, 开始讨论 func t 类的 技术细节前,可能有必要弄清楚函数块(chunk),函数源(parents),以及函数尾(tail) 的概念。

函数,是正在被分析的二进制文件中的,一些连续的代码块,通常被表示成 一个单独的函数块。然而,很多时候,当优化性编译器移除一些冗余代码时,函 数被分割成了很多含有代码的函数块,这是因为其他函数的隔离。这些被隔离的 松散的函数块被叫做"函数尾(tail)",还有一些函数块引用这些函数尾代码(由 JMP 或类似的指令引用), 被称作"函数源(parents)"。有些容易混淆的是, 所有 的这些函数块,函数源,函数尾都是同一 func t 类型, 因此您需要检测 func t 的成员 flags, 以确定该 func t 实例到底是函数尾还是函数源。

下面是 func\_t 类的超级剪切版本,并附上一些 funcs.hpp 中的注释。

```
class func_t : public area_t 
{ 
public: 
... 
   ushort flags; // 表示函数类型的标志
```

```
// 下面是一些常用的标志: 
#define FUNC_NORET 0x00000001L // 函数并不返回
#define FUNC LIB 0x00000004L // 库函数
#define FUNC_HIDDEN 0x00000040L // 一段隐藏函数块
#define FUNC THUNK 0x00000080L // 块(jump)函数
#define FUNC TAIL 0x00008000L // 一段函数尾
                              // 其他标志都好理解(除了FUNC_HIDDEN) 
   union // func_t要么表示整个函数块,要么表示一块函数尾
   { 
      struct // 一个函数的整个块的属性 
      { 
         asize t argsize; // 返回之前, 堆栈中要清除的字节数量
         ushort pntqty; // 整个函数过程中, ESP寄存器被改变的次数
                        // (与PUSH, 等指令相关) 
         int tailqty; // 该函数自身含有的函数尾数量 
         area t *tails; // 函数尾的数组, 以ea排序
      } 
      struct // 函数尾的属性
      { 
         ea t owner; // 拥有该函数尾的main函数的地址
      } 
... 
} 
   因为函数同段一样,都是域,处理函数差不多和处理段一样。下面这段实例
代码列出了所有函数名和它们在反汇编文件中的地址,并在 IDA 的日志窗口中
显示结果。
#include <funcs.hpp> 
1/ get func qty() 返回加载的文件中, 函数的总数量。
for (int f = 0; f \lt get func qty(); f^{++})
{ 
   // getn_func() 返回由函数序号指定的func_t结构
   func t *curFunc = getn func(f);
   char funcName[MAXSTR]; 
   // get func_name ()获取函数名,并存储到funcName
   get func name(curFunc->startEA,
            funcName, 
            sizeof(funcName)-1);
  msg("%s:\t%a\n", funcName, curFunc->startEA); 
}
```
#### 4.2.4 代码的表示

通常,汇编语言指令由助记符(PUSH, SHR, CALL 等), 以及操作数(EAX, 「EBP+0xAh], 0x0Fh 等) 组成。一些操作数可以有多种形式, 而有一些指令则没 有操作数。所有这些都在 IDA SDK 中清楚的写明了。

您可以从 insn\_t 类型入手,它表示一整条指令,像"MOV EAX, 0x0A"这样 的一整条指令。insn\_t 由一些成员变量,6个 op\_t 变量(每一个对应指令中的 一个操作数),而且每一个操作数,可以是一个特定的 optype t 值(比如,通用 寄存器,立即数,等等)。

现在,我们开始仔细地,探索其中的每一个部分,它们都定义在 ua.hpp。

#### 4.2.4.1 操作数类型

optype\_t 表示一条指令中的操作数类型。下面列举了一些常用的操作数类型。 附带的一些描述取自 ua.hpp 中 optype\_t 的定义。

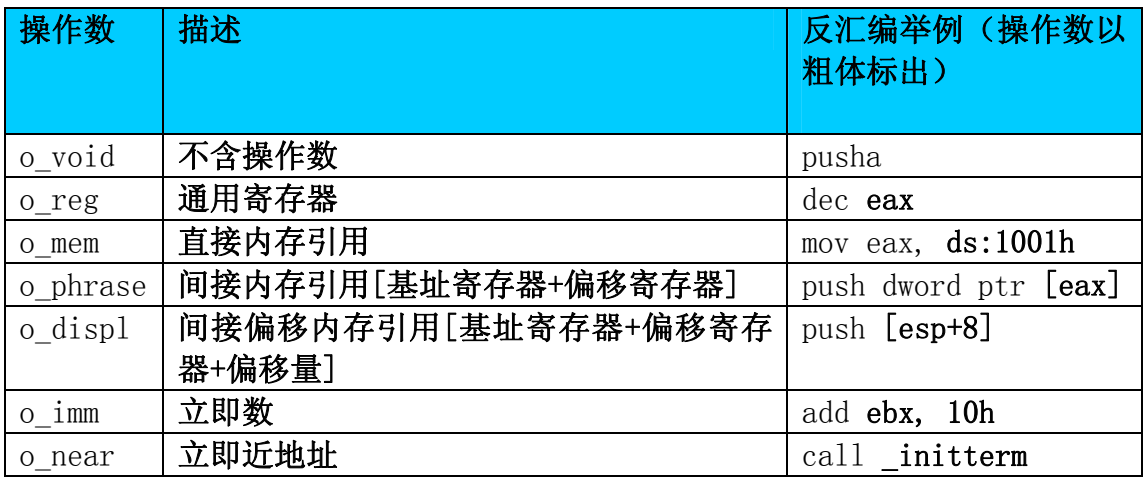

#### 4.2.4.2 操作数

op t 表示一条指令中,某一个的操作数的相关信息。下面是 op t 类的一部分剪 切版。

```
class op_t 
{ 
public: 
  char n; \frac{1}{4} 操作数序号或位置, (比如0,1,2)
   optype_t type; // 操作数类型 (请看上一节的描述) 
   ushort reg; // 寄存器序号 (如果操作数类型是o_reg)
  uval_t_value; // 操作数的具体数值 (如果操作数类型是o_imm)
  ea_t_addr; // 指向操作数或被其使用的虚拟地址 (如果操作数类型是o_mem)
... 
}
```
因此,举个例子来说, [esp+8]这样的操作数将返回 o displ 这样的类型(即 type 成员的值为 o\_displ), reg 成员的值为 4 (正是 ESP 寄存器的序号)以及, addr 成员的值为 8, 因为您正在访问堆栈指针指向的 8 字节, 因此正是一个内存 引用。您可以用下面的一段代码获取 IDA 中, 您的光标所在的位置, 那条指令的 第一个操作数的 op  $t$  值: #include <kernwin.hpp>

```
\#include \langleua.hpp\rangle// 反汇编当前光标所在位置的指令, 
// 并使其存储到'cmd'全局结构中。 
ua_ana0(get_screen_ea()); 
// 显示第一个操作数的相关信息 
\text{msg}('n = %d type = %d reg = %d value = %a addr = %a\right)cmd. Operands<sup>[0]</sup>.n,
    cmd. Operands [0]. type,
    cmd. Operands [0]. reg,
    cmd. Operands<sup>[0]</sup>. value,
    cmd.Operands[0].addr);
```
#### 4.2.4.3 助记符

指令中的助记符 (PUSH, MOV, 等) 由 insn t 类(参考下一节)的 itype 成 员表示。然而,itype 是一个整数,就目前而言,并不能在用户定义的数据结构 中, 直接显示指令的文本样式。但有一个 ua\_mnem()函数可以实现上述功能, 以 后将在《第五章 – 函数》中介绍。

一个名为 instruc\_t(allins.hpp)的枚举保存了所有的助记符(前缀为 NN\_)。 如果您知道您要寻找或测试的指令,您可以使用它,而不是使用文本表示的指令。 比如,测试二进制文件中,某条指令的助记符是否为 PUSH,您可以这么做:

```
#include <ua.hpp>
#include <allins.hpp>
// 在入口点填充'cmd'结构 
ua_ana0(inf.startIP);
// 测试这条指令是否为PUSH指令 
if (cmd.itype == NN push)
   msg("First instruction is a PUSH"); 
else 
   msg("First instruction isn't a PUSH"); 
return;
```
#### 4.2.4.4 指令

insn t 表示一整条指令。包括一个名叫 Operands 的 op t 类型数组,表示指 令中的所有操作数。当然,也有指令没有操作数的(象 PUSHA,CDQ,等指令), 这种情况下, Operands[0]变量则为 optype t 类型的 o\_void 值(无操作数)。

```
class insn_t 
{ 
public: 
   ea t cs; // 代码段基址(in paragraphs)
   ea t ip; // 段中的偏移
   ea_t ea; // 指令起始地址 
   ushort itype; // 助记符ID
```

```
ushort size; // 指令大小 (字节)
#define UA_MAXOP 6 
   op_t Operands[UA_MAXOP]; 
#define Op1 Operands[0] // 第一个操作数 
#define Op2 Operands[1] // 第二个操作数 
#define 0p3 Operands [2] // ...
#define Op4 Operands[3] 
#define Op5 Operands[4] 
#define Op6 Operands[5] 
};
```
有个 insn\_t 结构类型的全局变量,名为 cmd,可由 ua\_ana0()和 ua\_code()函数 填充。稍后将详细讨论,但目前,给出一个示例代码,它获取入口点的指令序号, 地址和大小, 并在 IDA 的日志窗口显示出来。

```
// ua_ana0()函数在指定的地址,填充cmd结构 
ua_ana0(inf.beginEA); // or inf.startIP
msg("instruction number: %d, at %a is %d bytes in size.\n",
           cmd.itype, cmd.ea, cmd.size);
```
#### 4.2.5 交叉引用参考

IDA 的一个很方便的功能就是交叉引用参考功能,它有助于让您知道反汇编 文件中,所有部分引用其他地址的情况。举例来说,在 IDA 里, 您可以在反汇编 窗口中高亮选中一个函数, 然后按下'x'键, 然后就会在弹出窗口里, 显示所 有引用该函数的其他地址(比如,调用此函数的地址)。对于数据和局部变量也 可以用同样的方式进行引用参考。

SDK 提供了一个简单接口,来访问这些交叉引用参考的信息,这些信息以 B-tree 数据结构存储, 并可以通过 xrefblk t 结构来访问。此外, 也有更手动 化的方式,来获取这些信息,但和下面列举的方法比起来,实在是太慢了。

应该记住的重要事情是,当一条指令后续又有一条指令,IDA 会潜在地看作 第一条指令引用第二条指令,但这项功能可以用 xrefblk t 结构的一些方法关 掉,以后将在《第五章 – 函数》中介绍。

#### 4.2.5.1 xrefblk\_t 结构

交叉引用参考功能的核心是 xrefblk\_t 结构,它被定义在 xref.hpp 中。此 结构首先需要使用 first\_from()或 first\_to()成员函数来填充(这看您是要寻 找一个地址的引用到'reference to', 或引用于'reference from'),然后 您遍历引用的时候,就用 next  $from()$ 或 next  $to()$ 成员函数来填充。

下面列出的这个结构的成员变量和大部分注释来自 xref.hpp 头文件。成员 函数(first from, first to, next from 和 next to)省略了,但是会在《第 五章-函数》里讨论。

```
struct xrefblk_t 
{
```
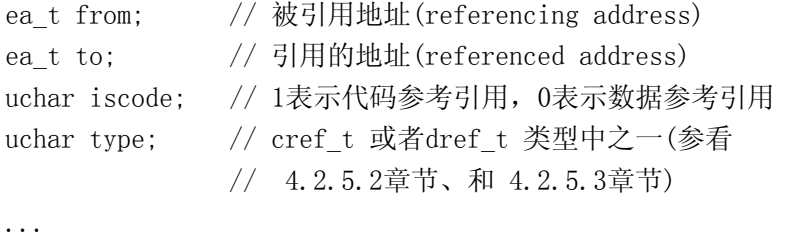

};

如 iscode 成员变量表示的一样, xrefblk t 能获取代码参考引用或者数据参考 引用的信息,其中的每一个都有可能的参考引用类型,且以 type 成员变量表示 其类型。这些代码和数据参考引用类型在接下来两节里被阐述。

下面的代码片段,将给您当前光标所在的位置,相关的交叉参考引用信息:

```
#include <kernwin.hpp>
#include <xref.hpp> 
xrefblk_t xb; 
// 获取当前光标所在地址 
ea t addr = get screen ea();
// 循环遍历所有交叉引用 
for (bool res = xb.first to(addr, XREF_FAR); res; res = xb.next to()) {
    msg("From: %a, To: %a\n', xb. from, xb. to);msg("Type: %d, IsCode: %d\n", xb.type, xb.iscode); 
}
```
#### 4.2.5.2 代码

下面是 cref\_t 枚举类型, 剪去了一些不相关的内容。对于参考引用的类型, 如果 xrefblk t 的 iscode 成员变量为 1 的话,那么 type 成员变量将会是下面列 出来的枚举值。下面的注释取自 xref.hpp 头文件。

enum cref\_t {

... fl  $CF = 16$ , // 远调用(Call Far) // 该xref在引用的地方创建一个函数 fl CN,  $//$  近调用(Call Near) // 该xref在引用的地方创建一个函数 fl JF,  $// \n\overline{x}$ 跳转(Call Far) fl JN,  $//$  近跳转(Call Near) fl\_F, // 选择跳转:用来表示下一条指令的执行流程。 ... };

下面的一个代码参考引用取自一个简单的二进制文件,712D9BFE 被 712D9BF6 引 用,即它是一个近跳转引用类型。

.text:712D9BF6 jz short loc 712D9BFE //近跳转引用类型

.text:712D9BFE loc\_712D9BFE:

.text:712D9BFE lea ecx, [ebp+var\_14]

#### 4.2.5.3 数据

如果xrefblk\_t的iscode成员被置为0, 说明它是一个数据参考引用。下面是 当您在处理数据参考引用时,一些可能的type成员变量的值。此枚举类型的注释 取自xref.hpp头文件。

enum dref\_t

{

...

...

dr\_O, // 参考是一个偏移(Offset) // 参考引用使用数据的'偏移'而不是它的值 // 或者

// 参考引用的出现是因为指令的"OFFSET"标志被设置

// 这时, 就意味着此类型基于IDP(IDA Processor)。

dr W,  $//$  写访问(Write acess)

dr R,  $// \n$ 读访问(Read acess)

... };

请记住,当您看见如下代码时,您实际上看到的是数据引用,因此 712D9BD9 在 引用 712C119C:

.idata:712C119C extrn wsprintfA:dword

...

.text:712D9BD9 call ds:wsprintfA

这种情况下, xrefblk t的type成员将是典型的dr R值, 因为是简单地读取 了ds:wsprintfA这一行的地址。另外一种数据参考引用如下,在712EABE2处的 PUSH指令引用了位于712C255C的一串字符。

.text:712C255C aVersion:

.text:712C255C unicode 0, <Version>,0

...

.text:712EABE2 push offset aVersion

这种情况, xrefblk\_t的type成员变量将会是dr\_0,因为它以偏移访问该数据。

## 4.3 字节标志

对于反汇编文件的每一个字节, IDA录入了一个相应的四字节(32位) 值, 并保存在id1文件中。这些个四字节中,每半字节(四位)是一个标志,表示反 汇编文件的某个地址中,该字节的一条信息。反汇编文件的地址中,四字节的最 后一个字节才是真正内容。

比方,下面这个被反汇编的文件中,一条指令占据一个单独字节(0x55):

.text:010060FA push ebp

文件中的上述地址被反汇编为IDA标志就是,0x00010755;0001007是标志成 分,而55则是文件中该地址的字节标志。请记住,地址在标志中并没有实际意义, 也不可能从一个地址或字节本身得到标志,您应该使用getFlags()来获取一个地 址的标志(详见下)。

很明显,不是所有的指令都是一个字节的尺寸;拿下面的指令做为例子,它 有三个字节(0x83 0xEC 0x14)。因此,该指令分成三个地址; 0x010011DE, 0x010011DF和0x010011E0:

.text:010011DE sub esp, 14h .text:010011E1 ...

下面是该指令的每个字节对应的标志: 010011DE: 41010783 010011DF: 001003EC 010011E0: 00100314

因为这三个字节同属一条指令,故该指令的第一个字节被称作"指令头(head)", 然后剩下两个字节叫做"指令尾(tail)"。再说下,每个标志的最后一个字节对 应于指令(0x83,0xEC,0x14)。

所有标志定义在 bytes.hpp 头文件, 然后您可以检验, getFlags(ea\_t ea) 的返回的标志与适当的标志检测函数的测试结果,来确定该标志到底是哪个标 志。下面是一些常用的标志及其封装函数。一些函数将在《第五章-函数》中讨 论,剩下的你可以在 bytes.hpp 头文件中查阅。

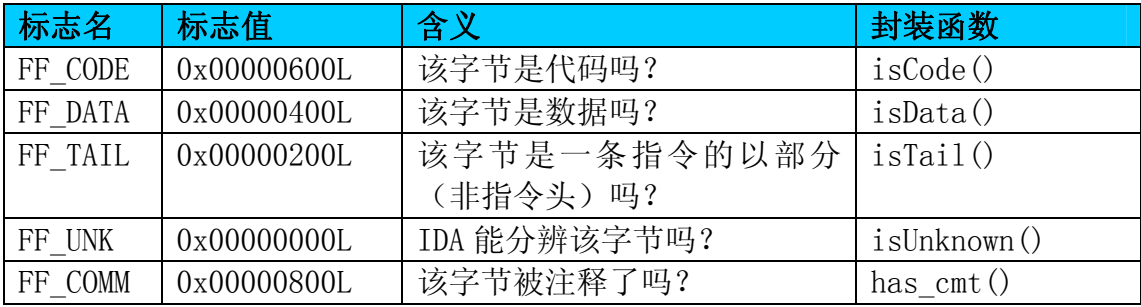

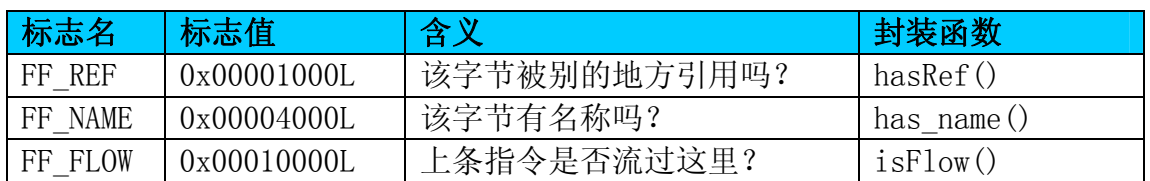

回到开始的"push ebp"例子,如果我们用上面的两个标志来手动检测 getFlags(0x010060FA)的返回值,我们会得到下面的结果:

0x00010755 & 0x00000600 (FF\_CODE) = 0x00000600. 由此,我们知道这是一条指令。 0x00010755 & 0x00000800 (FF\_COMM) = 0x00000000. 我们知道这没有被注释。

上面的例子是纯粹的演示目的,请别再您的插件中用这样的方法。上面提到 过,您可能经常要使用助手函数(helper function),来检测一个标志到底是哪 个。下面的代码将返回您的光标所在行,指定的头地址(head address)标志。

 $\#$ include  $\langle$  hytes.hpp $\rangle$ #include <kernwin.hpp>  $\text{msg}("\%08x\n', getFlags(get screen ea())$ ;

## 4.4 调试器

IDA SDK 的一个很强大的新特性是,可以与 IDA 的调试器交互,而且除非您 已经安装了您自己的调试器插件,那么,IDA 会使用一个自带的调试器插件。下 面是 IDA 自带的调试器插件,也可以在您的 IDA plugins 目录中被找到:

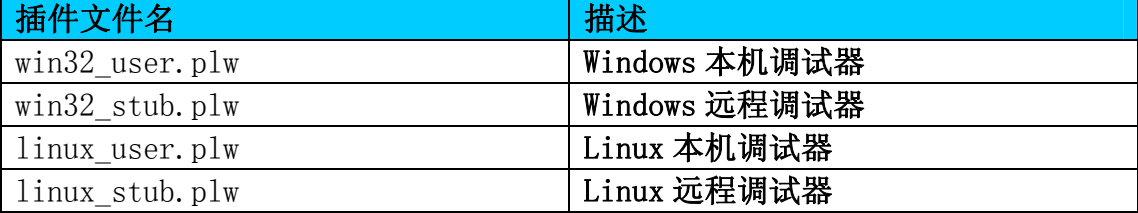

这些调试器被 IDA 自动加载,而且会在 Debugger->Run 菜单显示。打今儿起, "调试器"一词,将表示,您正在使用的调试器(IDA 将自动选择一个最适合您 的)。

先前提到,为 IDA 写一个调试器模块是可以的, 但这也不是说, 就拒绝使用 编写的插件模块来与调试器交互。下面描述的是插件的第二种类型。

此外,所有与调试器交互的接口函数,将在《第五章-函数》中被讨论,在 深入讨论前,还有一些关键的数据结构和类需要去认识。

#### 4.4.1 debugger\_t 结构

定义在 idd.hpp 头文件中的 debugger t 结构, 导出了一个 dbg 指针,表示 当前激活的调试器插件,并且,当调试器被加载时,该指针就是有效的了。(比 如,在 IDA 启动时,而不仅仅是您抄起调试器的时候)。

```
struct debugger_t 
{ 
 ... 
 char *name; // 类似'win32'或'linux'的调试器短名称
#define DEBUGGER ID X86 IA32 WIN32 USER 0 // win32用户态进程
#define DEBUGGER_ID_X86_IA32_LINUX_USER 1 // linux用户态进程 
 register info t *registers; // 寄存器数组
 int registers_size; // 寄存器个数 
 ... 
}
```
作为插件模块,可能您会需要访问 name 指针成员变量,来测试您的插件与哪个 调试器交互。registers 指针和 registers size 成员变量获取一些可用寄存器 的时候,也很有用处(请看下集……)。

#### 4.4.2 寄存器

当使用调试器的时候,通常的任务就是访问及操作寄存器值。IDA SDK 里, 寄存器以 register\_info\_t 结构来描述,保存寄存器的值由 regval\_t 结构表示。 下面是部分摘取自 idd.hpp 头文件中的 register\_info\_t 结构定义。

```
struct register info t
{ 
 const char *name; \frac{1}{4} 寄存器全名(EBX, 等)
 ulong flags; // 寄存器特性 
            // 可以是下面值的组合 
#define REGISTER READONLY 0x0001 // 用户不能修改该寄存器的当前值
#define REGISTER IP 0x0002 // 指令指针
#define REGISTER SP 0x0004 // 栈顶指针
#define REGISTER FP 0x0008 // 栈帧指针
#define REGISTER ADDRESS 0x0010 // 寄存器可以包含地址
...
```
}

这个结构的唯一实例,可以用\*dbg(SDK 导出的一个 debugger t 实例)的数 组成员\*register 来访问,因此知道您使用调试器时,在您的系统上,这些寄存器 才是有效的。

要获取寄存器的值,最起码调试器得运行起来。读取或操作调试器值的函数 将在《第五章-函数》中详细讨论,现今,您需要知道的事,就是要获取这些值, 可以通过 regval t 的成员 ival, 或者, 如果您正在处理浮点数, 那么您可以使 用 fval 成员。

 下面是定义在 idd.hpp 头文件中的 regval\_t 结构。 struct regval\_t {

 ulonglong ival; // 整数值 ushort fval<sup>[6]</sup>; // 浮点数值 // 表示方法参看 ieee.h 头文件

};

ival/fval 将直接对应于一个寄存器里存储的东西,因此,如果 EBX 寄存器 为 0xDEADBEEF, ival 成员(一旦用 get reg\_val()函数填充后),同样将是 0xDEADBEEF。

 下面的例子将循环遍历所有有效寄存器,并显示每个寄存器的值。但如果您 没祭起调试器,而运行这段代码,那么值将会是 0xFFFFFFFF:

```
#include <dbg.hpp> 
// 循环遍历所有寄存器 
for (int i = 0; i \langle dbg-\rangleregisters size; i++) {
     regval_t val; 
    // 获取寄存器中存储的值 
    get reg val((dbg\rightarrowregisters+i)->name, &val);
   msg("%s: %08a\n", (dbg->registers+i)->name, val.ival);
}
```
#### 4.4.3 断点

调试的一个最核心的部分就是断点,而且 IDA 用 dbg.hpp 中定义的 bpt\_t 结 构(见下),来表示不同的硬件和软件断点。硬件调试器是用 CPU 的调试寄存器 (x86 的 DR0-DR3),但是软件调试器则是在需要中断的地址处,插入 INT 3 指令 来达到目的。尽管这些都由 IDA 来为您处理好了,但知道其中的不同是有帮助的。 在 x86 平台, 您最多能设置 4 个硬件断点。

```
struct bpt_t 
{ 
  // 只读属性: 
 ea t ea; \frac{1}{2} 断点的起始地址
 asize t size; // 断点的尺寸
                    // (若是软件断点,则是未定义的) 
 bpttype t type; // 断点的类型:
// 摘自 idd.hpp 中 bpttype_t 常量定义: 
// BPT EXEC = 0, // 可执行的指令
// BPT WRITE = 1, // 可写
// BPT_RDWR = 3, // 可读写 
// BPT SOFT = 4; // 软件断点
 // 可修改属性 (使用 update_bpt ()函数修改):
 int pass count; \frac{1}{4} 执行流达到此断点消耗的时间
                       // (如果未定义则为-1) 
  int flags; 
#define BPT_BRK 0x01 // 调试器停在这个断点吗?
```
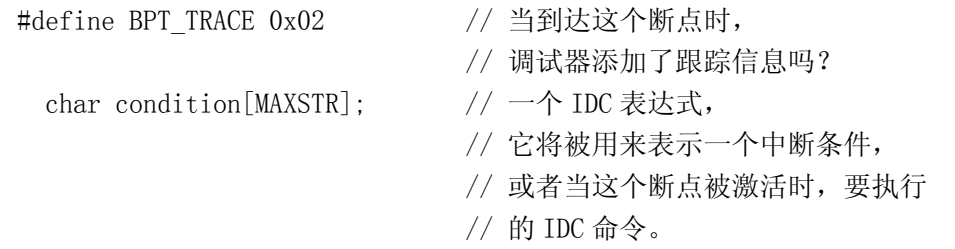

};

因此, 如果 bpt t 的 type 成员是 0, 1 或者 3, 则表示硬件断点, 但是 4 表 示软件断点。

有许多的函数可以创建,操作,读取该结构,但目前,我给出一个很简单的 例子,它遍历所有的断点,并且在 IDA 的 Log 窗口显示到底是一个软件或硬件断 点。这些函数将在以后详细解释。

 $\#$ include  $\langle$ dhg.hpp $\rangle$ 

```
// get_bpt_qty() 获取断点数目
for (int i = 0; i \langle get bpt qty(); i++) {
     bpt_t brkpnt; 
    // getn_bpt 基于给定的断点数目, 
    // 并用断点信息填充 bpt_t 结构 
     getn_bpt(i, &brkpnt); 
     // BPT_SOFT 就表示软件断点 
    if (brkpnt.type == BPT SOFT)
         msg("Software breakpoint found at %a\n", brkpnt.ea); 
     else 
        msg("Hardware breakdown to found at %a\n', brkput.ea);}
```
#### 4.4.4 跟踪

IDA 中,有三种类型的跟踪可供您打开;函数跟踪,指令跟踪和断点(又被 称作可读/可写/可执行)跟踪。编写插件时,还有另一个形式的跟踪是有用的; 单步跟踪。单步跟踪是跟踪的一个底层形式,允许您在该形式之上建立自己的跟 踪机制,再利用事件通知(参看4.5 章节)驱动您的插件,这样,每一条指令可 以被单步执行。这是基于 CPU 的跟踪能力,而非用断点。

 跟踪时,一个"跟踪事件(trace evnet)"就会产生,并保存到一个缓冲区, 而且,您允许的跟踪类型,决定了引发产生什么样的跟踪事件。但是,单步跟踪 不产生跟踪事件,这样就有些麻烦,但也可以用事件通知(参见 4.5 章节)替代。 下面的表格列出了所有不同的跟踪事件类型, 和在 dbg.hpp 中,对应的 tev\_type\_t 枚举值定义。

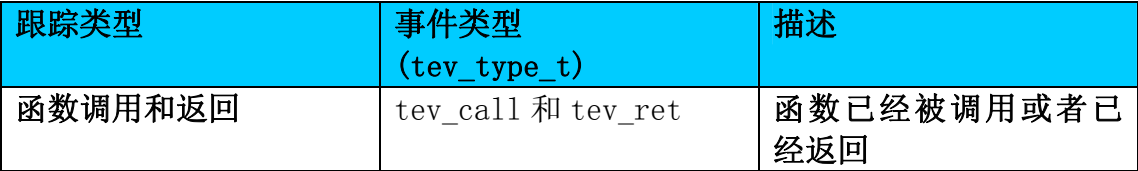

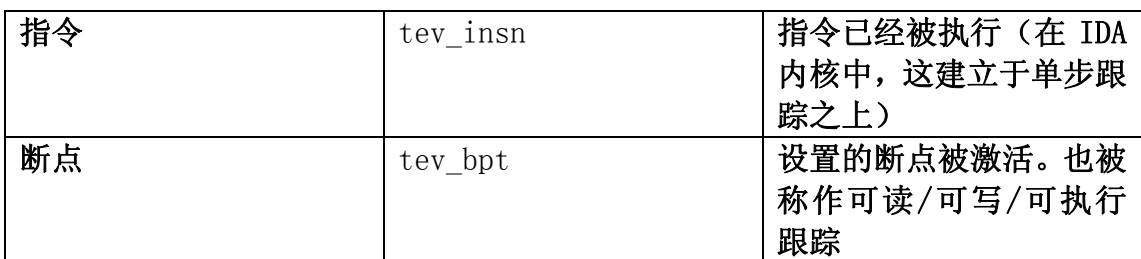

所有跟踪事件都被保存到一个循环缓冲区,所以它不会填满,但如果是这个 缓冲区太小,那么原来的跟踪事件可能会被覆盖掉。每个跟踪事件被表示为 tev\_info\_t 结构,它被定义在 dbg.hpp 头文件中。

```
struct tev_info_t
```
{

```
tev_type_t_type; // 跟踪事件类型(上述表格中之一, 或者 tev_none)
 thread_id_t_tid: // 被记录的事件所在线程。
 ea t ea; // 发生事件的地址。
};
```
在 4.4.3 章节基于 bpt\_t 结构的描述,一个断点跟踪和普通的断点差不多, 不过断点跟踪在 flags 成员中有一个 BPT\_TRACE 的标志。还有一点, condition 缓冲区成员可以有一个 IDC 命令,在断点被激活时,就可以执行 IDC 命令。

 跟踪信息在进程运行时被填充,但仍然能在进程刚终止的时候被访问,而且 可以是您返回到静态反汇编模式的时候(除非在退出的时候,您使用的插件已经 明显地清除了那块缓冲区)。您可以使用如下代码,枚举所有跟踪事件(供您在 执行调试的时候枚举):

```
\#include \langledbg.hpp\rangle// 遍历所有跟踪事件 
for (int i = 0; i \le get_tev_qty(); i++) {
     regval_t esp; 
     tev_info_t tev; 
     // 获取跟踪事件信息 
    get tev info(i, &tev);
    switch (tev.type) {
            case tev_ret: 
                 msg("Function return at %a\n', tev.ea); break; 
             case tev_call: 
                 \text{msg}("Function called at %a\n", tev.ea);
                  break; 
             case tev_insn: 
                 \text{msg}("Instruction executed at %a\n', tev.ea); break; 
             case tev_bpt: 
                 msg("Breakpoint with tracing hit at %a\n', tev.ea);
```

```
 break; 
         default: 
              \text{msg}("Unknown trace type..\n\cdot\);
   } 
} 
    目前,无需讨论的是,给插件增加入口是不必要的,甚至是修改跟踪事件日
```
志。

所有这些函数将在《第五章-函数》中详细讨论。

## 4.4.5 进程和线程

IDA 给运行在调试器中的进程和线程,保存了一些它们的信息。进程和线程 ID 分别用 process\_id\_t 和 thread\_id\_t 类型标识,这两个类型都是有符号整数 型。所有这些类型在 idd.hpp 中定义。还有另一个关于进程的类型, 即 process\_info\_t 类型, 如下:

```
struct process_info_t 
{ 
 process id t pid; // 进程 ID
  char name[MAXSTR]; // 进程名称 (执行文件名) 
}; 
  它们只有当二进制文件在 IDA 下面被调试执行的时候, 才有用(比方说, 您
不能在静态反汇编模式下使用它们)。下面的例子演示了 process_info_t 结构的
使用方法。 
#include <dbg.hpp> 
// 获取调试中的有效进程的数量 
// get_process_qty() 也可以初始化 IDA 的"进程快照(process sanpshot)" 
if (get process qty() > 0) {
    process_info_t pif;
```

```
get process info(0, \n&pif);
 msg("ID: %d, Name: %s\n", pif.pid, pif.name);
```

```
} else {
```

```
\text{msg}("No process running! \n\cdot \n\cdot);
```

```
}
```
使用这些结构的函数将在《第五章-函数》中讨论。

## 4.5 事件通知

一般来说,插件是同步运行的,即由用户来决定执行,要么通过按下热键, 要么通过 Edit->Plugins 菜单。但是,插件也可以异步运行,就是响应 IDA 或者 用户产生的事件通知来达到这个目的。

在 IDA 下工作的过程中, 您可能经常点击按钮, 执行搜索, 等等。所有这些

动作都是"事件(events)",所以,IDA 做的事情就是当这些动作发生时,产生 "事件通知(event notifications)"。如果您的插件被配置成接收这些通知(稍 后解释), 您就可以编程实现做一些动作。打个比方, 这样的程序可以保存一些 宏,然后插件就能产生事件,驱使 IDA 执行各种功能。

#### 4.5.1 接收通知

在 IDA 中接收事件通知, 插件必须用 hook\_to\_notification\_point()函数, 注册一个回调函数(call-back)。要产生事件通知,可以使用 callui()函数,这 些将在《第五章-函数》中详细讨论。

用 hook to notification point()函数注册了一个回调函数后,您可以使用 三种事件类型其中之一,这要看您需要接收什么样的事件通知。这些类型在 loader.hpp 中定义为 hook\_type\_t 枚举:

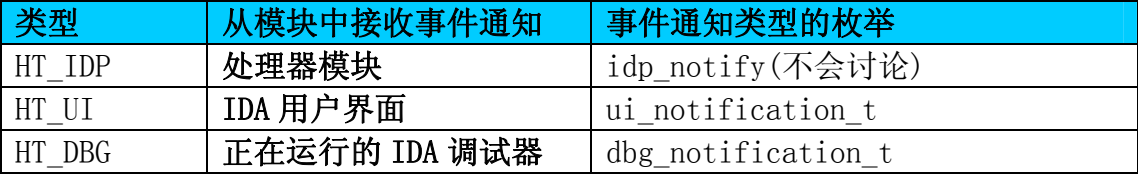

因此,要接收所有适合调试器的事件通知,并发送它们到您的 dbg\_callback (打个比方)回调函数,您可以将如下代码放到 IDAP\_init()函数中:

hook to notification point(HT\_DBG, dbg\_callback, NULL);

第三个参数一般设置为 NULL,除非在收到一个通知时, 您需要传递数据到回 调函数(可以是任何您选择的数据结构)。

提供给 hook to notification point()的回调函数, 必须符合下面的形式:

int idaapi mycallback (void \*user\_data, int notif\_code, va\_list va) {

```
 ... 
    return 0;
```

```
}
```
 在处理事件通知时,mycallback 实际上由 IDA 负责调用,user\_data 将指向 您传递给回调函数的数据结构 (在调用 hook to notification point()时定 义)。notif\_code 将会是接收到的事件标志(接下来两章会列出), va 则是由 IDA 提供的,与事件相关的数据,可能是附加的信息。

如果回调函数允许事件通知被后来的处理者操作,那么它应该返回 0, 或者 该回调函数本身即最终的处理者,则应该返回任何其他值。

 有一点值得注意的是,如果您在插件中使用 hook\_to\_notification\_point() 一旦您不需要接收通知了,或已经运行到 IDAP\_term()函数了,那么您还应该使 用 unhook from notification point()函数。这将在退出 IDA 时避免发生不可 预料的段访问错误。回到上面的例子代码,要卸载钩挂的事件通知,应该像下面

一样:

unhook from notification point(HT\_DBG, dbg\_callback, NULL);

### 4.5.2 UI 事件通知

ui\_notification\_t 是定义在 kernwin.hpp 中的一个枚举,并包括了所有的, 可以由 IDA 或者插件产生的用户界面事件通知。要注册获取这些事件通知,您必 须将 hook\_to\_notification\_point()的第一个函数设置为 HT\_UI。

 下面的两个列表给出了一些可以由插件接收或产生的事件通知。这些只是全 部事件通知的一个子集;列出来的这些比较通用一点。

尽管这些通知可以由插件调用 callui()来产生, 但还有一些助手函数 (helper fuction)也有同样的功能,这意味着您无需使用 callui(),而调用助 手函数也可以达到相同目的。

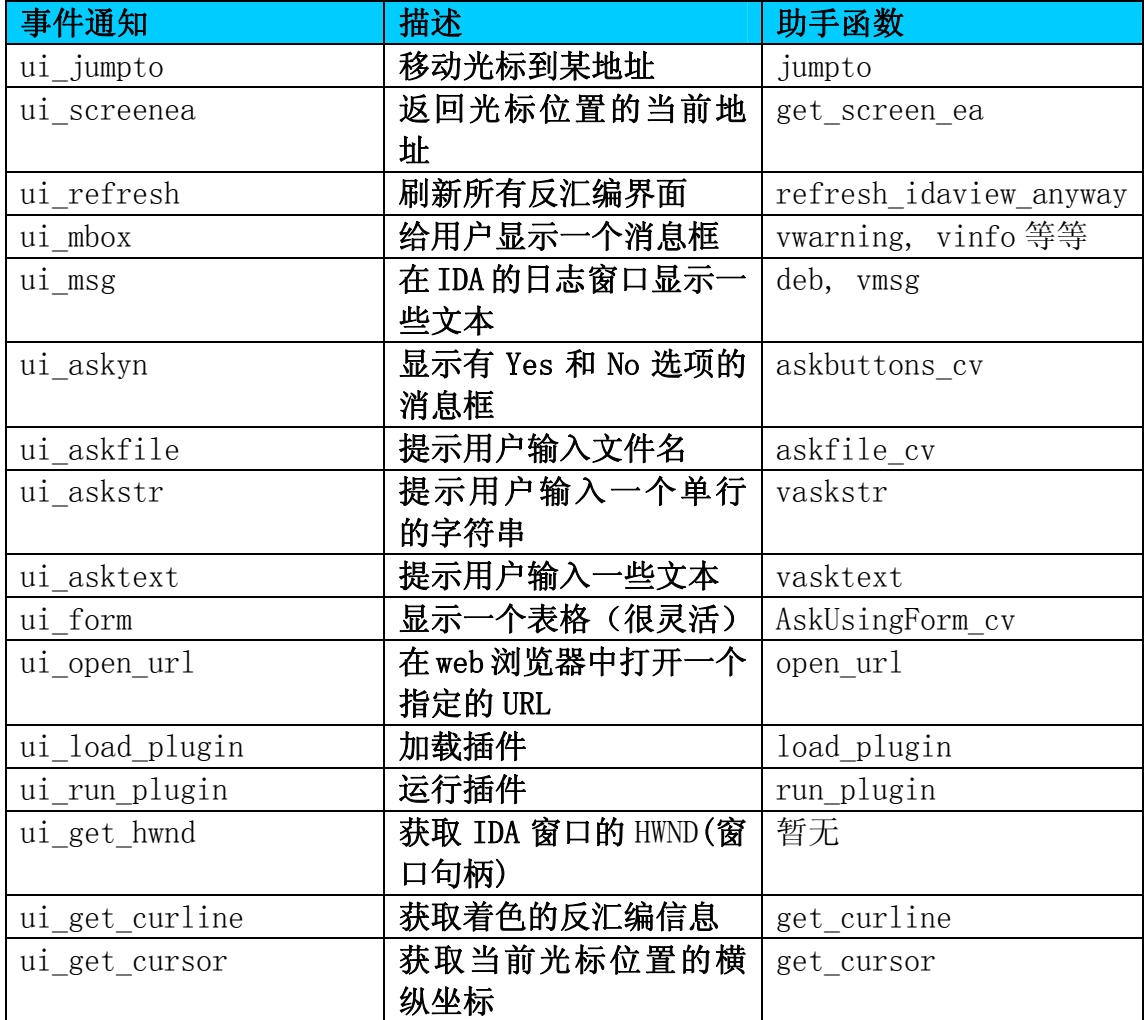

下面的事件通知由插件接收,并交付给您的回调函数处理。

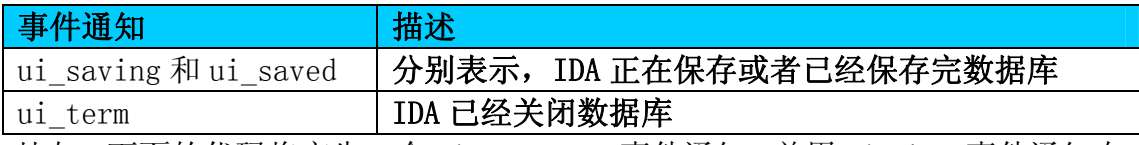

比如,下面的代码将产生一个 ui\_screenea 事件通知, 并用 ui\_mbox 事件通知在

```
IDA 对话框中显示结果。 
void IDAP_run(int arg) 
{ 
    ea_t addr; 
    va_list va; 
    char buf[MAXSTR]; 
    // 获取当前光标的虚拟地址,并保存到 addr 变量 
   callui(ui screenea, &addr);
   qsnprintf(buf, sizeof(buf)-1, "Currently at: %a\n", addr);
    // 在消息框中显示相关信息 
   callui(ui mbox, mbox inf, buf, va);
   return; 
}
```
上面这种情况,您一般应该使用助手函数,这里使用 cullui()只不过是演示 的目的。

#### 4.5.3 调试器事件通知

调试器事件通知分为三种类型,底层型,高层型和函数返回事件通知;它们 之间的不同点,将在接下来的章节解释清楚。上面说的的这些事件通知,都属于 dbg\_notification\_t 枚举, 它定义在 dbg.hpp 头文件中。如果您传递给 hook to notification point()一个 HT\_DBG 参数, 那么, 在 IDA 调试进程的时 候,下面这些事件通知将被传给您的插件。

#### 4.5.3.1 底层型事件

下面这些事件摘自 dbg\_notification\_t,都表示底层型事件。底层事件通知 都由调试器生成。

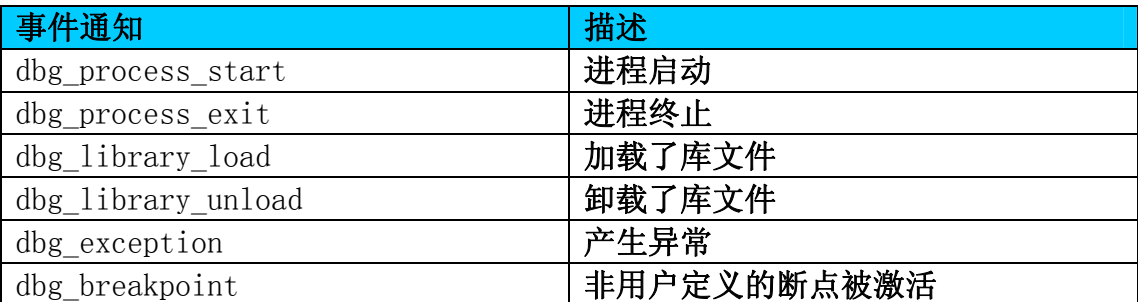

您能够使用 debug\_event\_t 结构(idd.hpp)获取更多关于调试器事件通知的 信息,通常是提供给 va 参数到您的回调函数(仅支持底层函数事件)。下面是 debug\_evnet\_t 结构的全貌。

```
struct debug_event_t 
{
```
```
event id t eid; <br> // 事件代码(常用于解释 'info' 联合)
 process_id_t_pid; // 事件发生的进程
 thread id t tid; // 事件发生的线程
 ea_t ea; // 事件发生的地址 
 bool handled; // 事件是否由调试器处理? 
                     // (从系统的角度看) 
 // 右边的注释说明了eid值 
 // 与联合成员的设置有对应关系。 
 union 
 { 
   module info t modinfo; // PROCESS START, PROCESS ATTACH,
                     // LIBRARY_LOAD 
   int exit_code; // PROCESS_EXIT, THREAD_EXIT 
   char info[MAXSTR]; // LIBRARY_UNLOAD (卸载的库文件名称)
                     // INFORMATION (若有信息,将被显示在消息窗口) 
   e_breakpoint_t_bpt; // BREAKPOINT (非用户定义)
   e exception t exc; // EXCEPTION
 }; 
};
```
比如, 如果您的回调函数接收到dbg\_library\_load事件通知, 您就能检查 debug\_event\_t的modinfo成员, 以确定加载了什么文件:

```
... 
// 我们的回调函数要处理HT_DBG事件通知
static int idaapi dbg_callback(void *udata, int event_id, va_list va) 
{ 
 // va包含了一个debug_event_t指针
 debug event t *evt = va arg(va, debug event t *);
 // 若事件是dbg_library_load,我们就知道modinfo将被填充,
 // 而且,包含了加载的库文件名称 
 if (event id == dbg library load)
 msg("Loaded library, %s\n', evt-\n'modinfo.name);return 0; 
} 
// 我们的init函数 
int IDAP_init(void) 
{ 
 // 注册通知点为我们的回调函数 
 hook to notification point(HT_DBG, dbg_callback, NULL);
...
```
#### 4.5.3.2 高层型事件通知

下面的这些事件摘自dbg\_notification\_t,它们都是高层型事件通知,由IDA 内核产生。

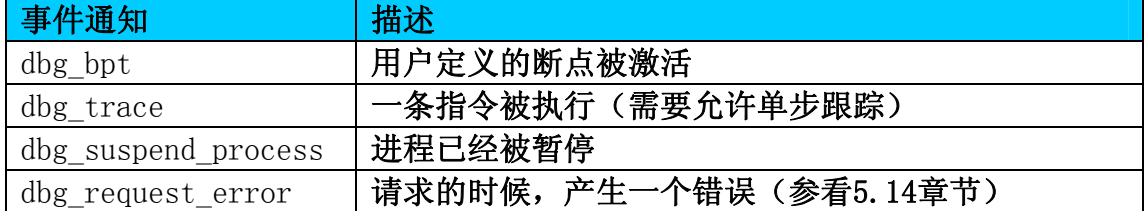

 每个这样的事件通知都有不同的参数,并复制给va参数,供您的回调函数使 用。但没有提供debug\_event\_t, 如底层型事件通知那样。

dbg\_bpt 事件通知与受影响的线程的线程 ID(thread\_id\_t), 和被激活断点 的地址,一起复制到 va 参数。下面的例子在用户断点被激活的时候,显示一些 信息到 IDA 的日志窗口。

```
... 
int idaapi dbg_callback(void *udata, int event_id, va_list va) 
{ 
 // Only for the dbg bpt event notification
  if (event id == dbg bpt)
   // 获取线程ID 
    thread id t tid = va arg(va, thread id t);
   // 获取被激活断点的地址 
    ea t addr = va arg(va, ea t);
   msg("Breakpoint hit at: %a, in Thread: %d\n", addr, tid); 
   return 0; 
} 
int IDAP_init(void) 
{ 
hook to notification point(HT_DBG, dbg_callback, NULL);
...
```
#### 4.5.3.3 函数返回型通知

最后一节里,将详细讨论同步和异步调试器函数;到目前为止,所有您需要 知道的同步调试器函数只是一些普通函数 - 您调用它们,它们则完成一些事 情,然后返回。而异步函数呢,在调用后就立即返回,高效地把请求放进队列, 然后再后台运行。当任务完成,一个表示原来请求完成的事件通知就产生了。

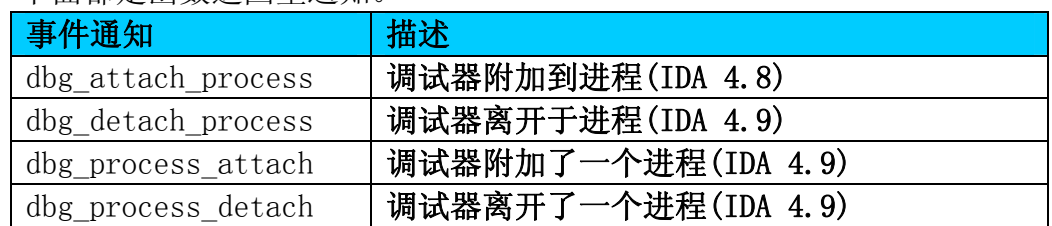

下面都是函数返回型通知。

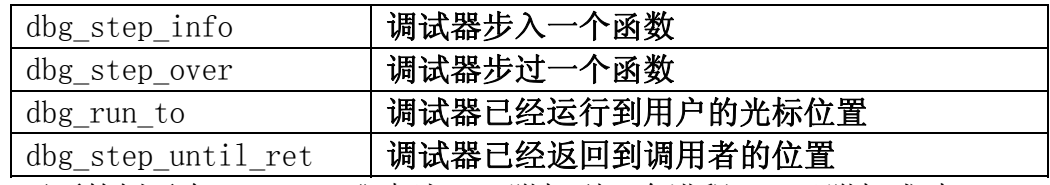

下面的例子在 IDAP\_run()中让 IDA 附加到一个进程。一旦附加成功, IDA 产 生一个事件通知, dbg\_attach\_process, 并由 dbg\_callback 回调函数所处理。

#### ...

```
int idaapi dbg callback(void *udata, int event id, va list va)
{ 
 // 获取被附加进程的ID 
 process_id_t pid = va_arg(va, process_id_t); 
 // 若您使用IDA 4.9,更改dbg_attach_process 
 // \frac{1}{4}dbg process attach
 if (event id == dbg attach process)
 msg("Successfully attached to PID %d\n', pid);return 0; 
} 
void IDAP_run(int arg) 
{ 
 int res; 
 // 附加到一个进程,用法参看第五章
 attach_process(NO_PROCESS, res); 
 return; 
} 
int IDAP_init(void) { 
hook to notification point(HT_DBG, dbg_callback, NULL);
...
```
### 4.6 字符串

我们可以用 SDK 来访问 IDA 中的字符串窗口, 而每个二进制文件(被打开的 文件)的字符串由 string\_info\_t 结构表示,该结构定义在 strlist.hpp 头文件 中。下面是该结构的部分定义。

```
struct string_info_t 
{ 
   ea_t ea; // 字符串的地址 
   int length; // 字符串长度 
   int type; // 字符串类型 (0=C语言, 1=Pascal, 2=Pascal 2 字节 
                 // 3=Unicode, etc.) 
... 
};
```
 请注意,上面的结构并不含字符串。要获取字符串,您需要使用 get\_bytes() 或者 get many bytes()来从二进制文件中提取。要得到所有有效的字符串,可 以使用如下代码:

```
// 遍历所有字符串 
for (int i = 0; i \langle get strlist qty(); i++) {
 char string[MAXSTR]; 
 string info t si;
 // 获取字符串项目 
  get strlist item(i, &si);
 if (si.length < sizeof(string)) { 
 // 从二进制文件中得到字符串 
  get_many_bytes(si.ea, string, si.length); 
  if (si, type == 0) // C 字符串
 msg("String %d: %s\n", i, string); 
 if (si.type = 3) // Unicode
 msg("String %d: %S\n", i, string); 
 } 
}
```
上面的一些函数将在第五章《函数》中,详细讨论。

# 第五章 函数

 这一章,将以导出的IDA SDK函数的不同作用,来分类进行描述。从最简单 的开始,然后使用更复杂一些的函数。还将提供使用这些函数的简单例子,而且 在第六章《实例代码》中,将提供更多的内容。显然,这里并不是一个完整的介 绍(更完整的请参阅SDK中的头文件),但总的来看,仍然是一些很有用的函数。

 例子的重要事项:下面所有的函数,都可以在IDAP\_run(),IDAP\_init()或 IDAP\_term()函数中使用,除非有特殊情况。下面的任何一个例子,都可以粘贴 到3.4章节中插件模板的IDAP\_run()函数中,而且应该能正常运行。每个函数或 例子需要的头文件都会写明。

## 5.1 常用函数的替代

 IDA提供了很多常用C标准库函数的替代调用。推荐您用下面这些替代函数, 而不是C标准库函数。在IDA 4.9中,许多C标准库函数都不再有效,您应该使用 IDA的替代函数。

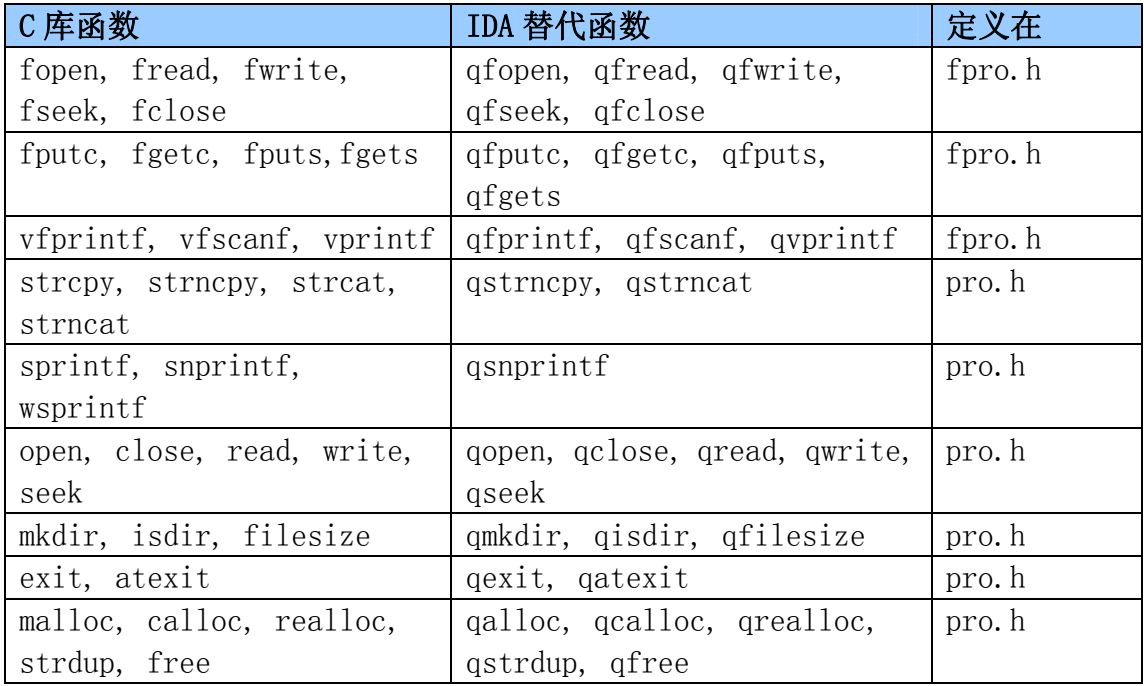

强烈推荐您使用上面这些替代函数,但是如果您在写一个老版本上面的插件,而 且因为一些原因要用到C标准库函数, 您可以用-DUSE DANGEROUS FUNCTIONS 或 -DUSE\_STANDARD\_FILE\_FUNCTIONS预定义来进行编译。

## 5.2 消息框

您可能会在写插件的时候,用一些常见的函数;但并不是因为它们是最有用 的,只是因为它们的用法简单,而且在调试插件的时候很有帮助。象你从定义中 知道的一样,这些函数都是内联型,而且和printf的参数格式一致。它们定义在 kernwin.hpp。

## 5.2.1 msg

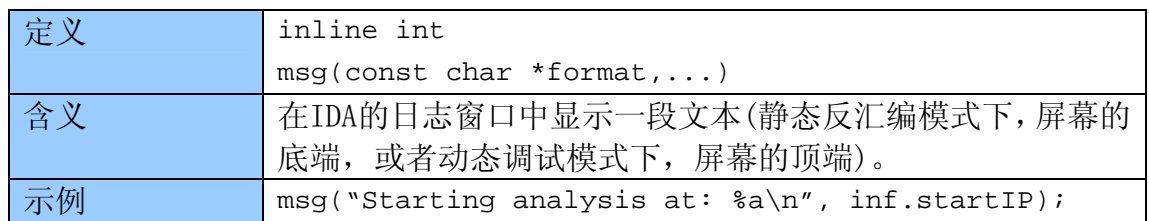

#### 5.2.2 info

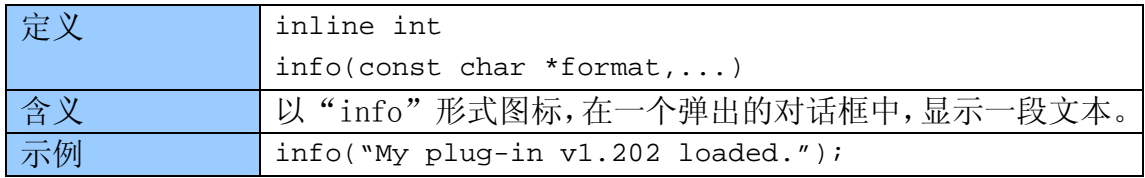

## 5.2.3 warning

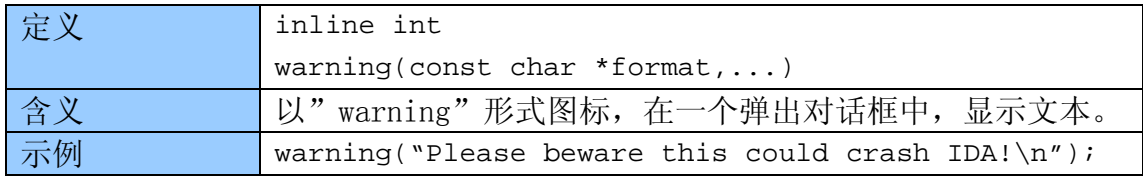

#### 5.2.3 error

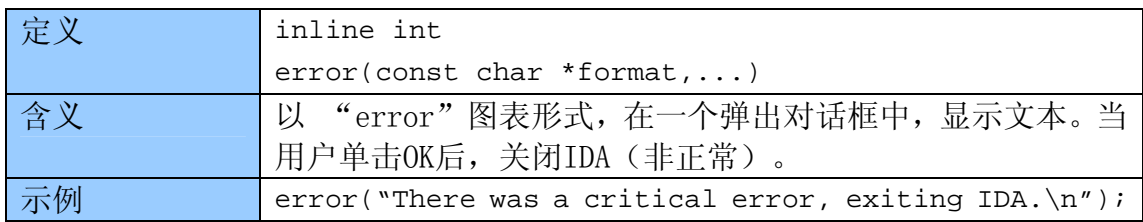

## 5.3 UI浏览

下面这些函数专门用来与IDA GUI进行交互。其中一些用callui()产生事件 通知给IDA。所有这些函数定义在kernwin.hpp。

#### 5.3.1 get\_screen\_ea

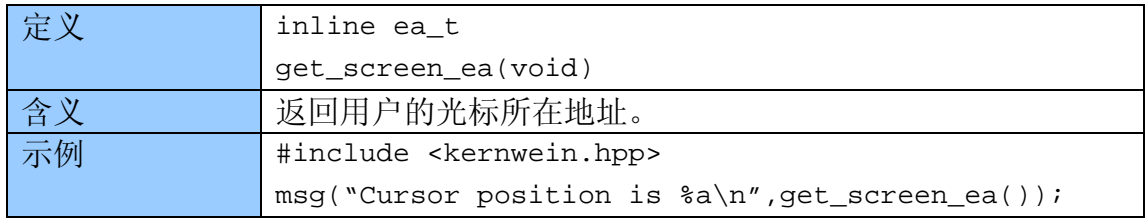

## 5.3.2 jumpto

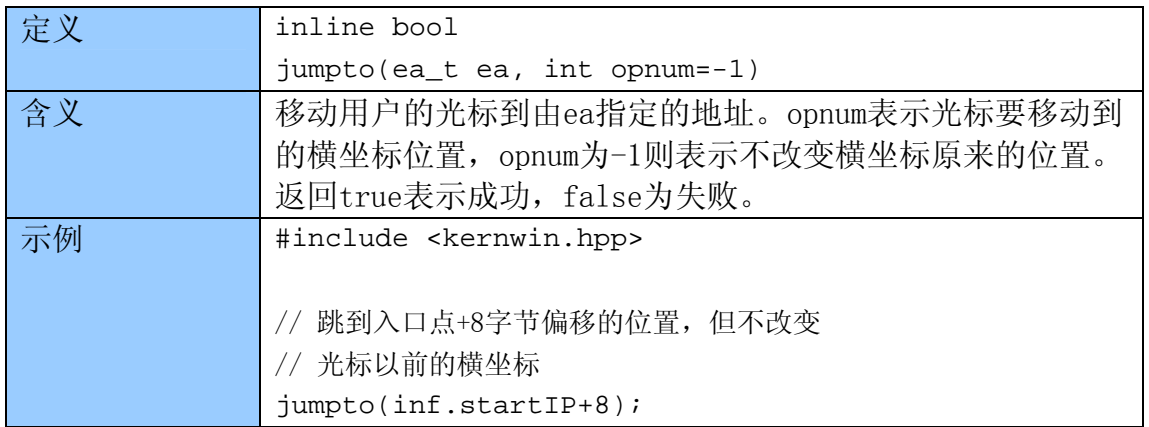

#### 5.3.3 get\_cursor

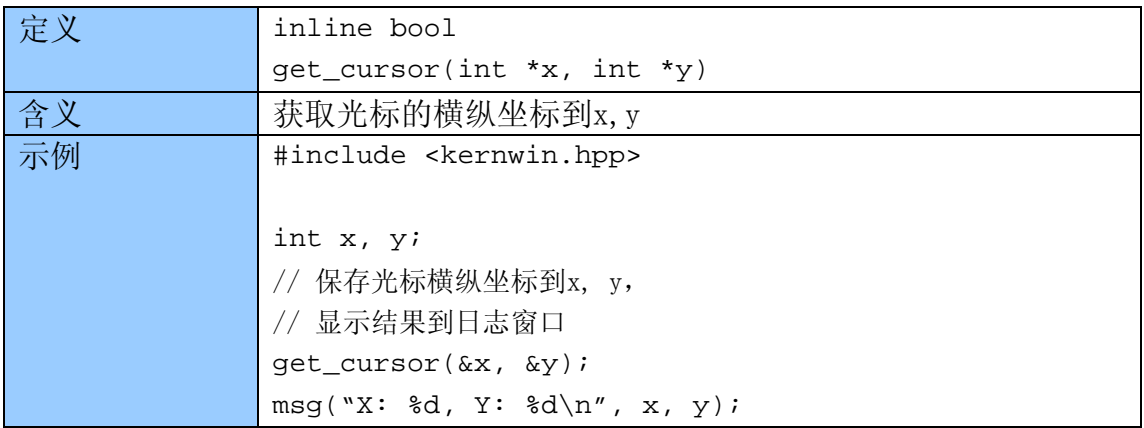

## 5.3.4 get\_curline

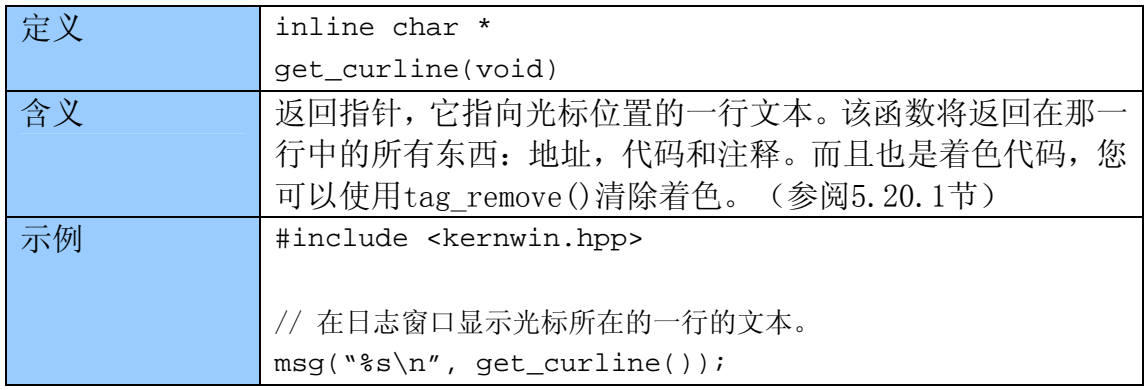

## 5.3.5 read\_selection

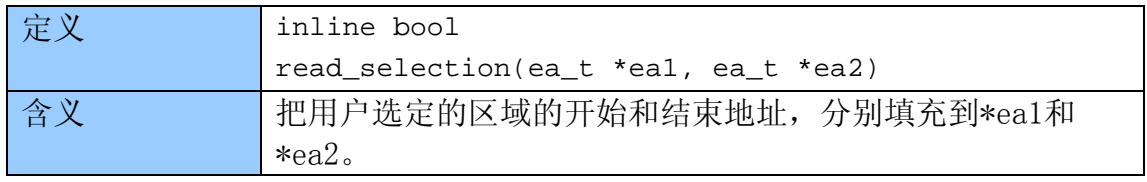

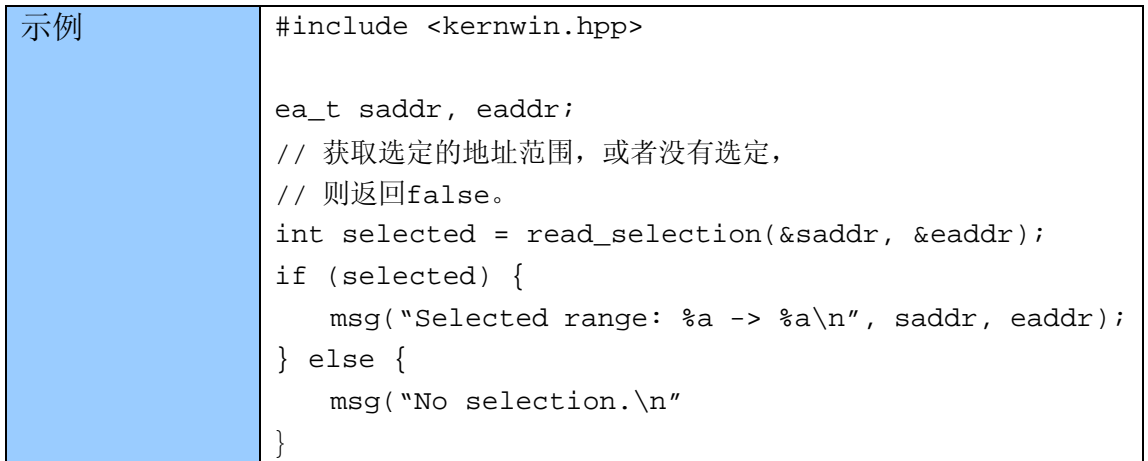

## 5.3.6 callui

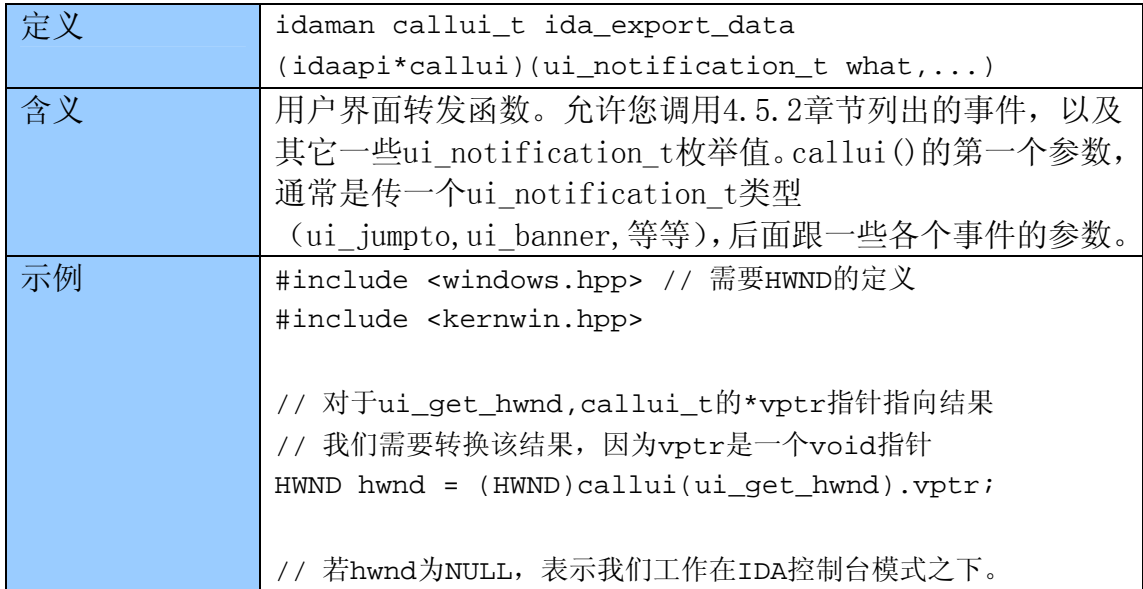

## 5.3.7 askaddr

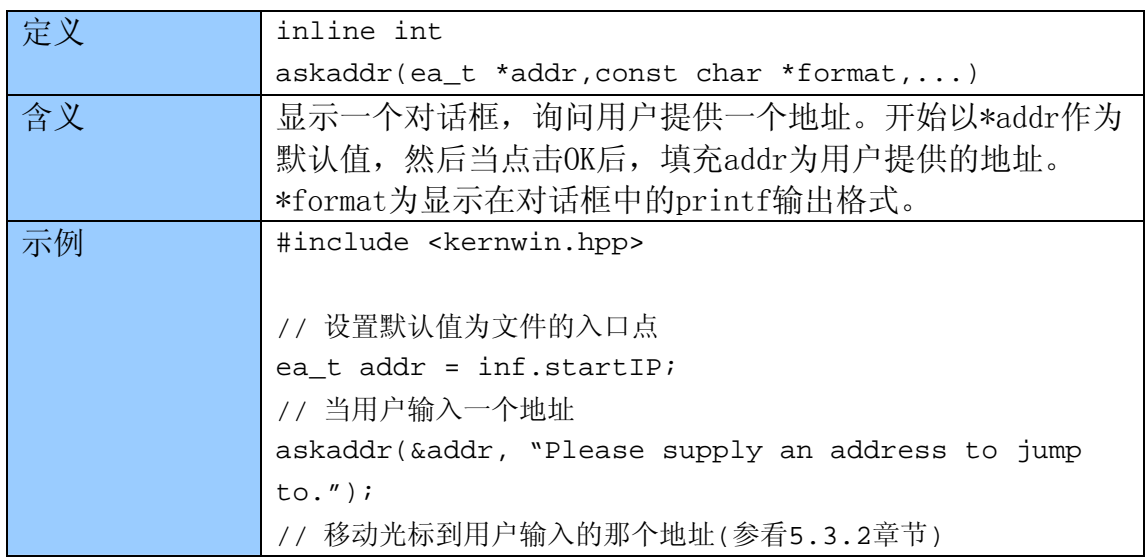

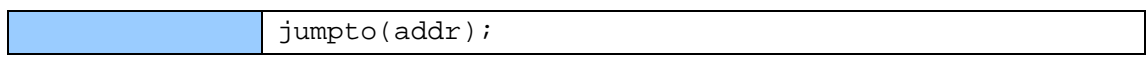

### 5.3.8 AskUsingForm\_c

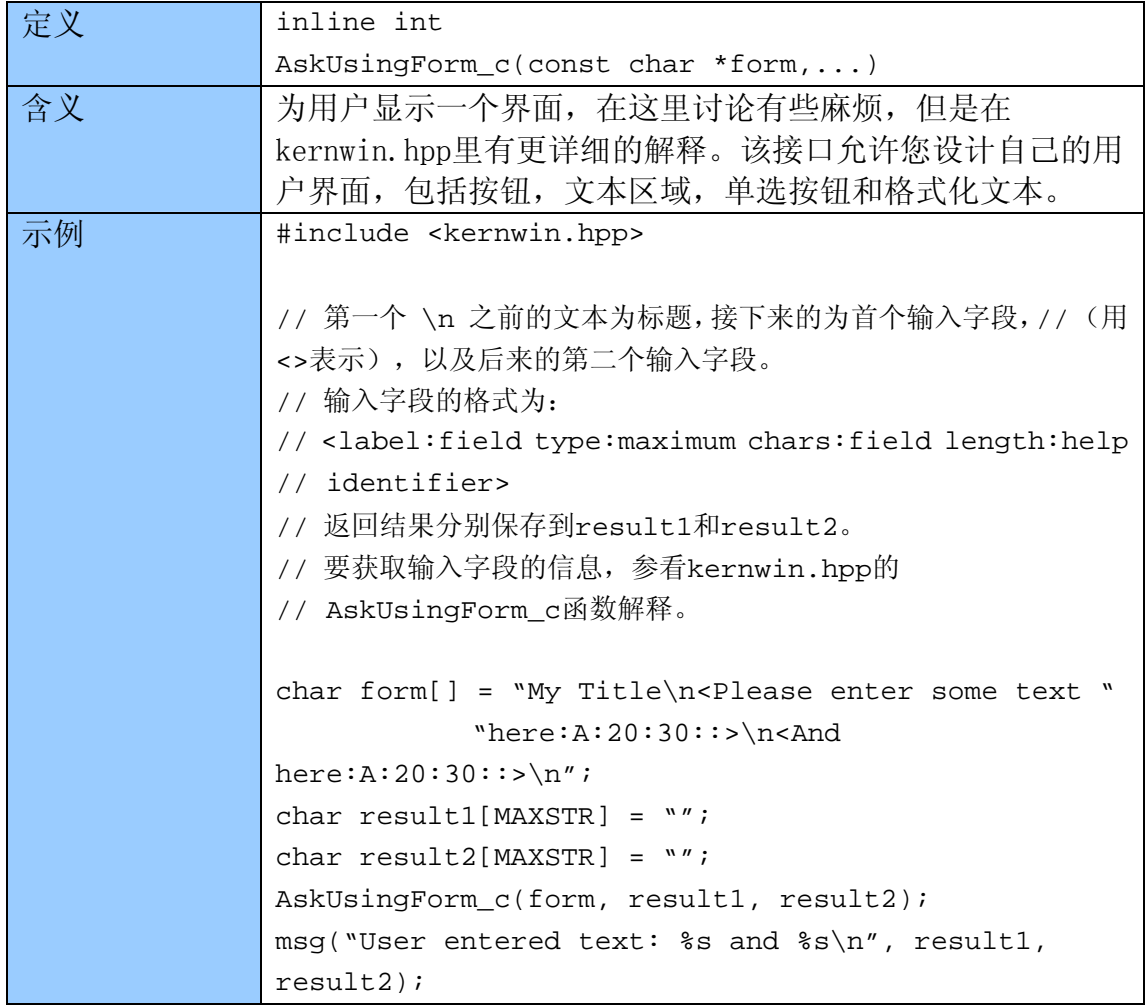

## 5.4 入口点

下面的函数可以分析二进制文件的入口点(执行开始之处)。可以在 entry.hpp中找到它们。

## 5.4.1 get\_entry\_qty

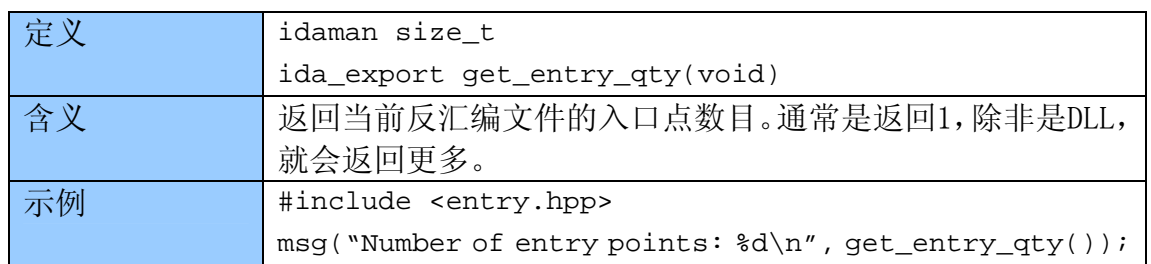

### 5.4.2 get\_entry\_ordinal

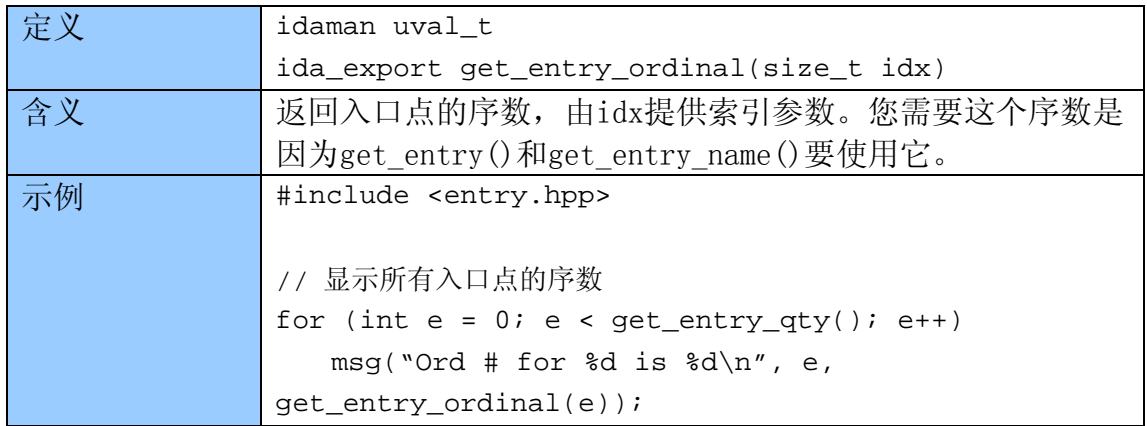

#### 5.4.3 get\_entry

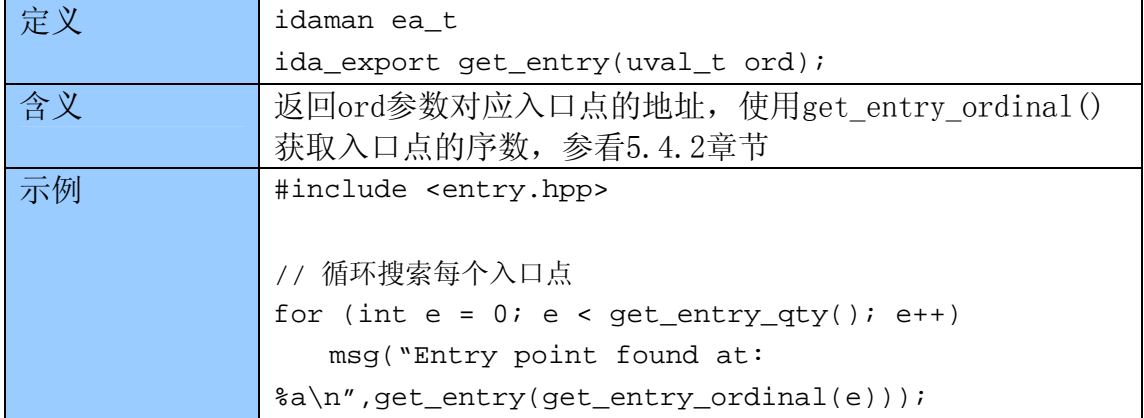

#### 5.4.4 get\_entry\_name

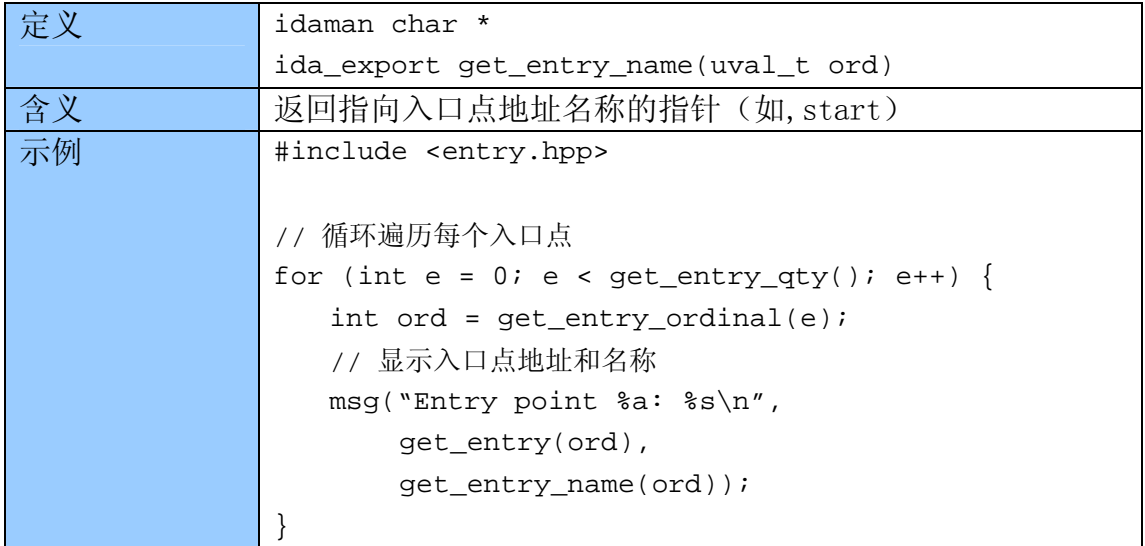

## 5.5 域

下面这些函数可以分析域和域控制块,分别在4.2.2和4.2.3章节描述过。与 以前描述的函数有所不同的是,这些函数是areacb\_t类的成员函数,所以只能在 这个类的实例中使用这些函数。areacb\_t的两个实例是funcs和segs,表示当前 反汇编文件中,所有的函数和段。

尽管您应该使用"段处理"(segment-specific)函数来处理段,还有"函数 处理"(function-specific)函数来处理函数,使用域会直接给您更多的处理函 数和段的手段。

下面这些都定义在area.hpp。

#### 5.5.1 get\_area

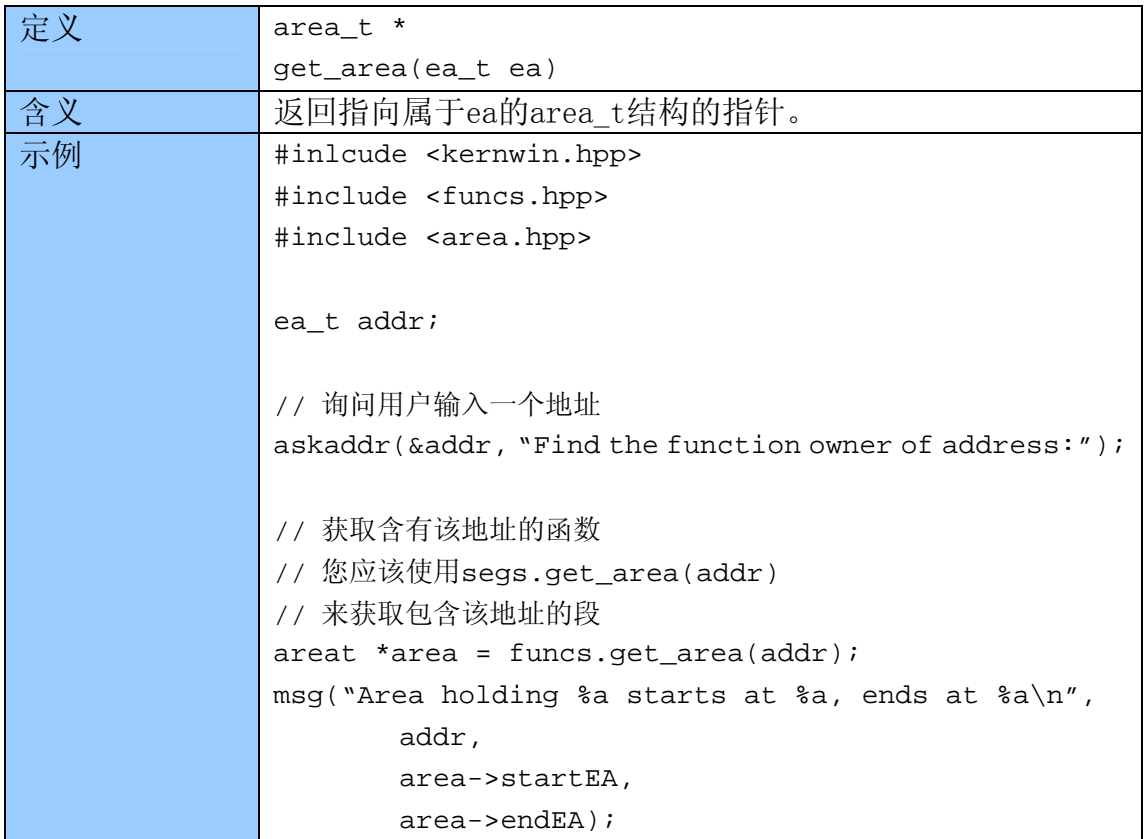

### 5.5.2 get\_area\_qty

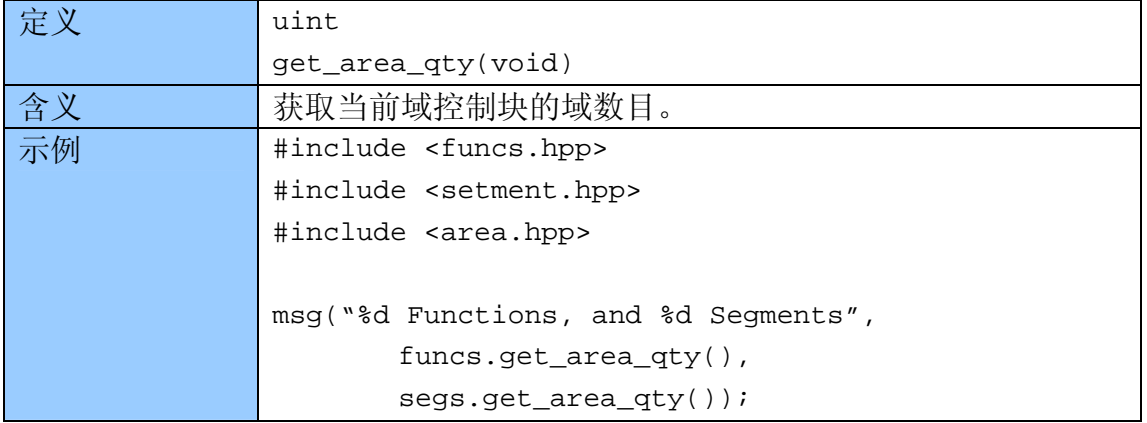

## 5.5.3 getn\_area

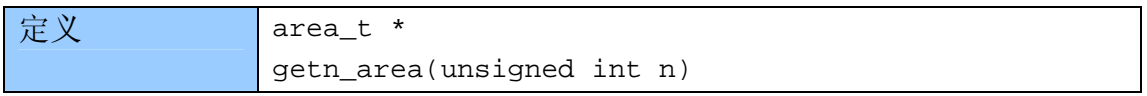

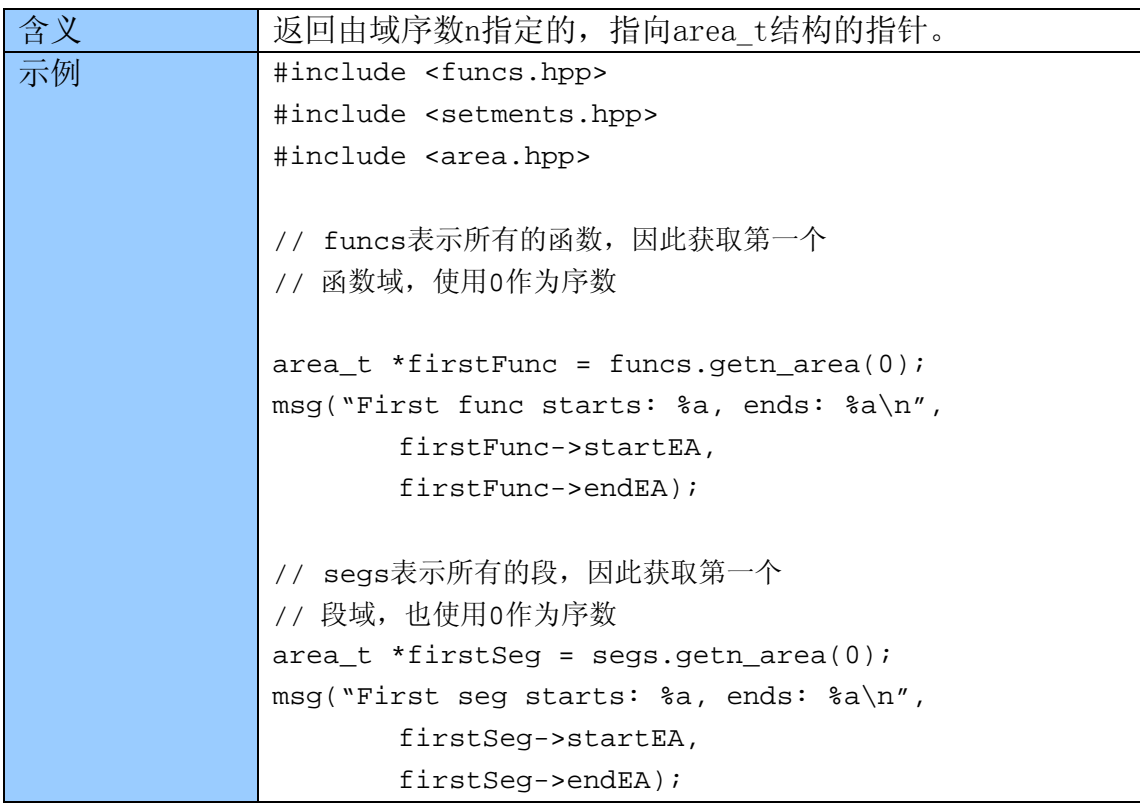

## 5.5.4 get\_next\_area

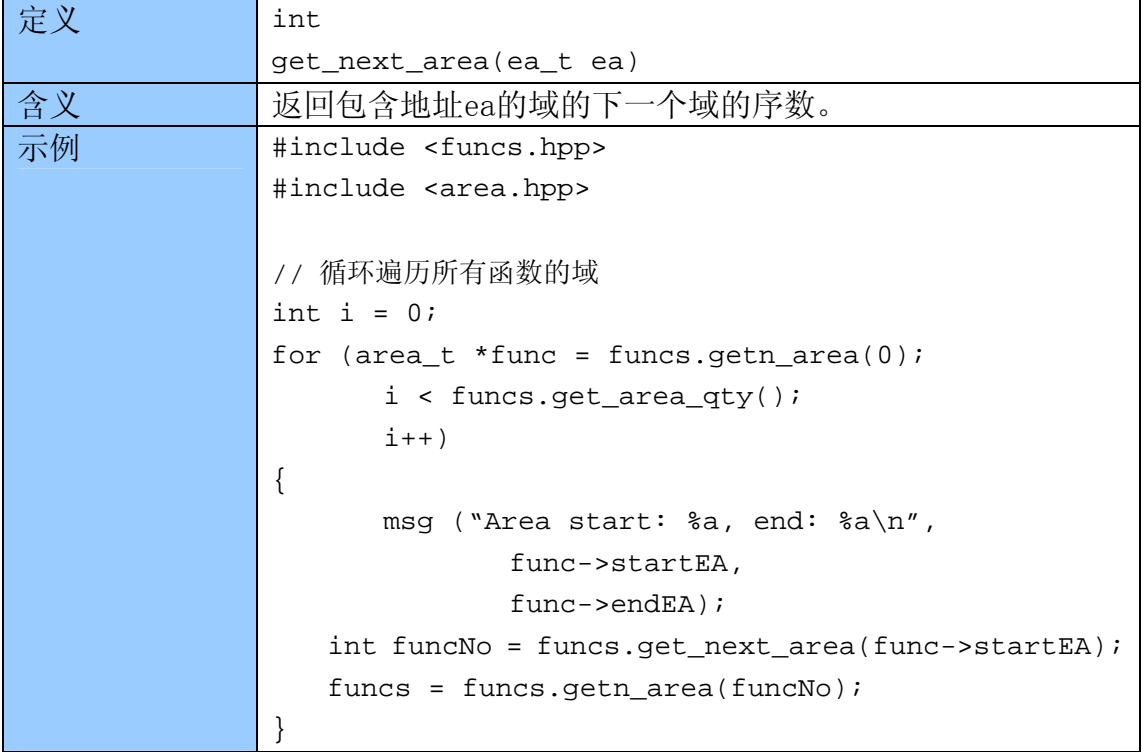

## 5.5.5 get\_prev\_area

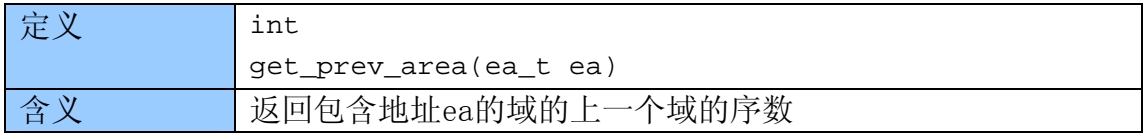

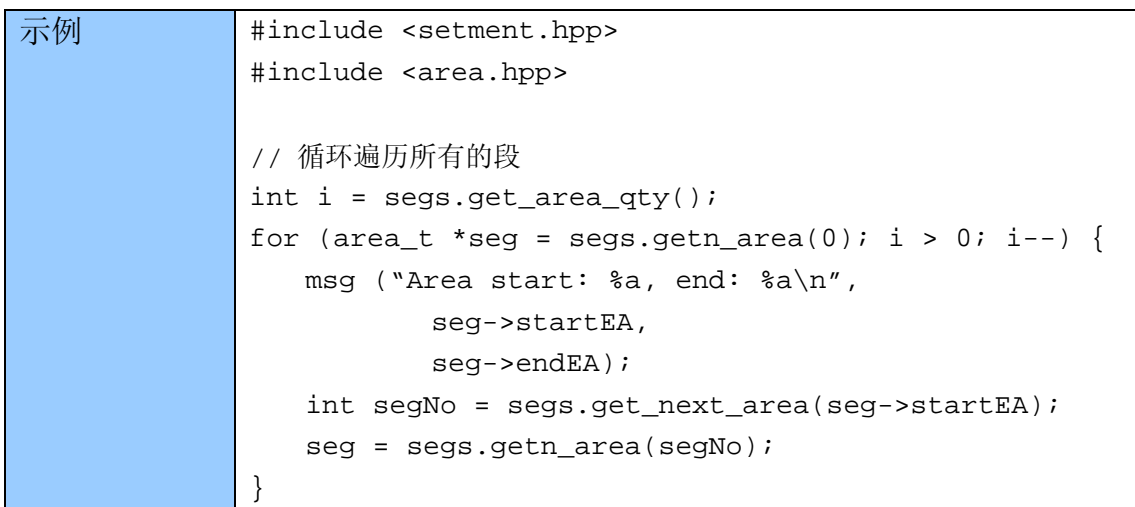

## 5.6 段

下面的函数用于分析段(.text,.idata,等),定义在segment.hpp。大部 分都是简单封装segs变量的areacb\_t成员函数。

#### 5.6.1 get\_segm\_qty

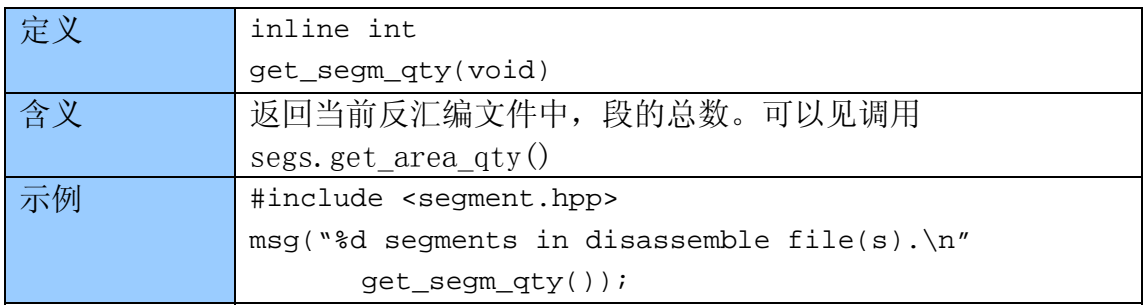

#### 5.6.2 getnseg

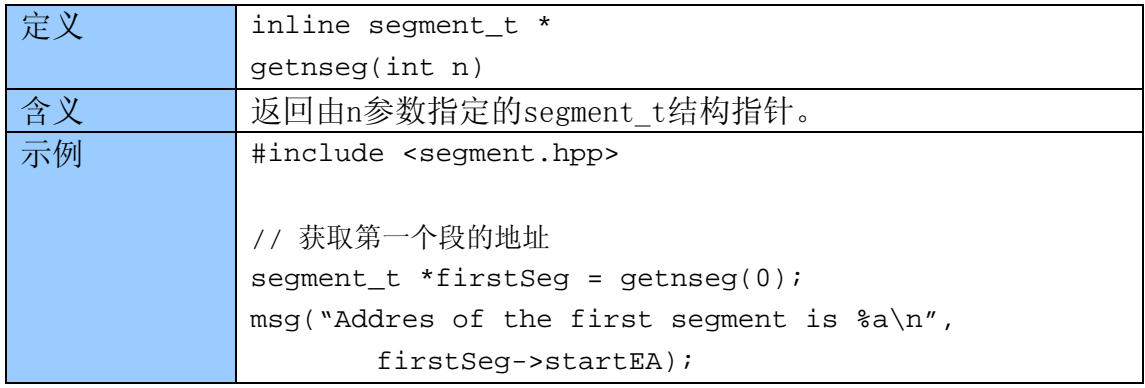

#### 5.6.3 get\_segm\_by\_name

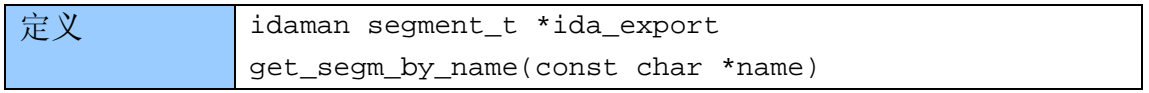

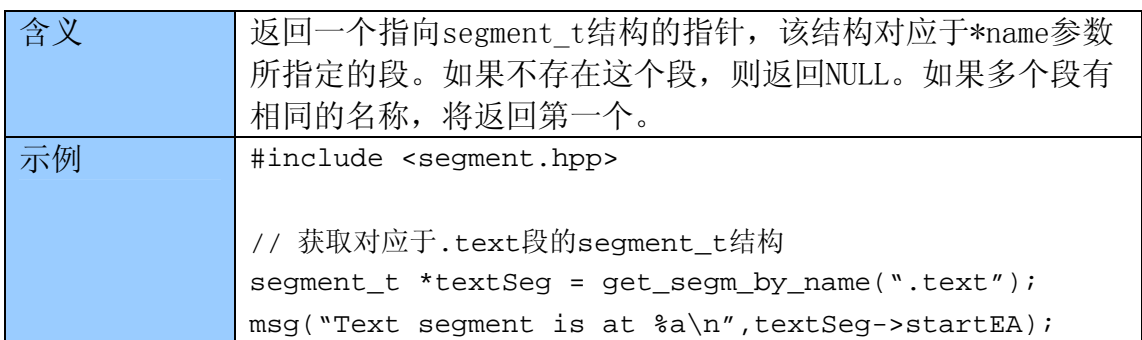

## 5.6.4 getseg

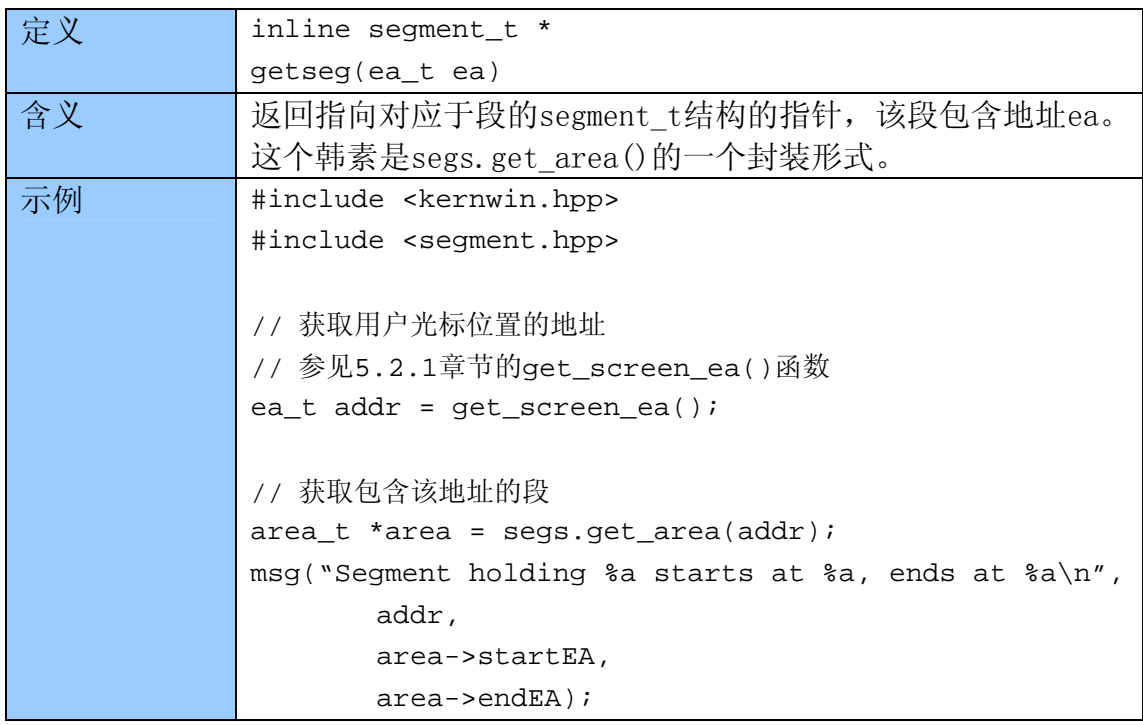

## 5.6.5 get\_segm\_name(IDA 4.8)

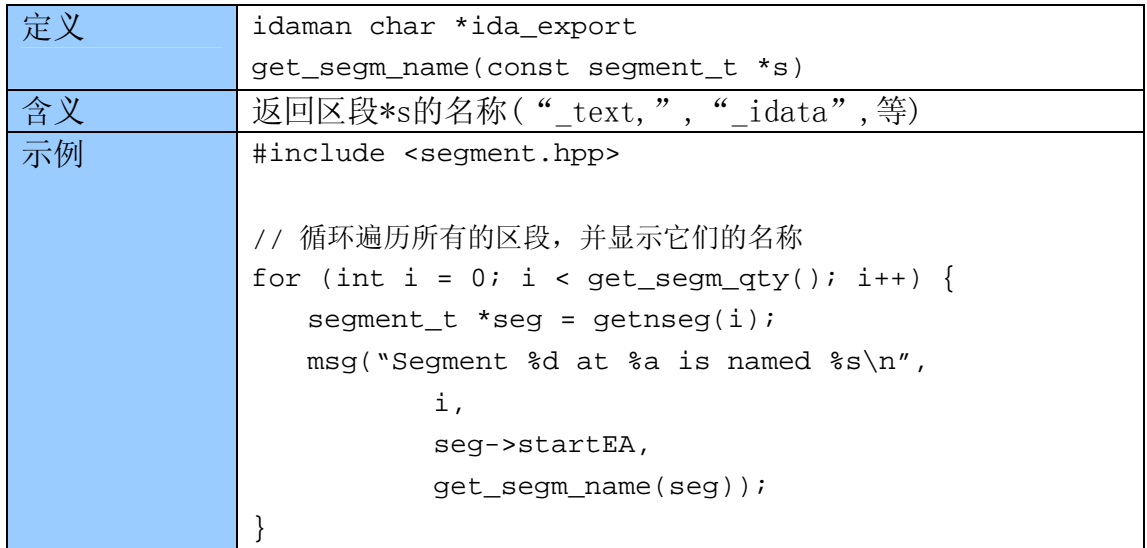

## 5.6.6 get\_segm\_name(IDA 4.9)

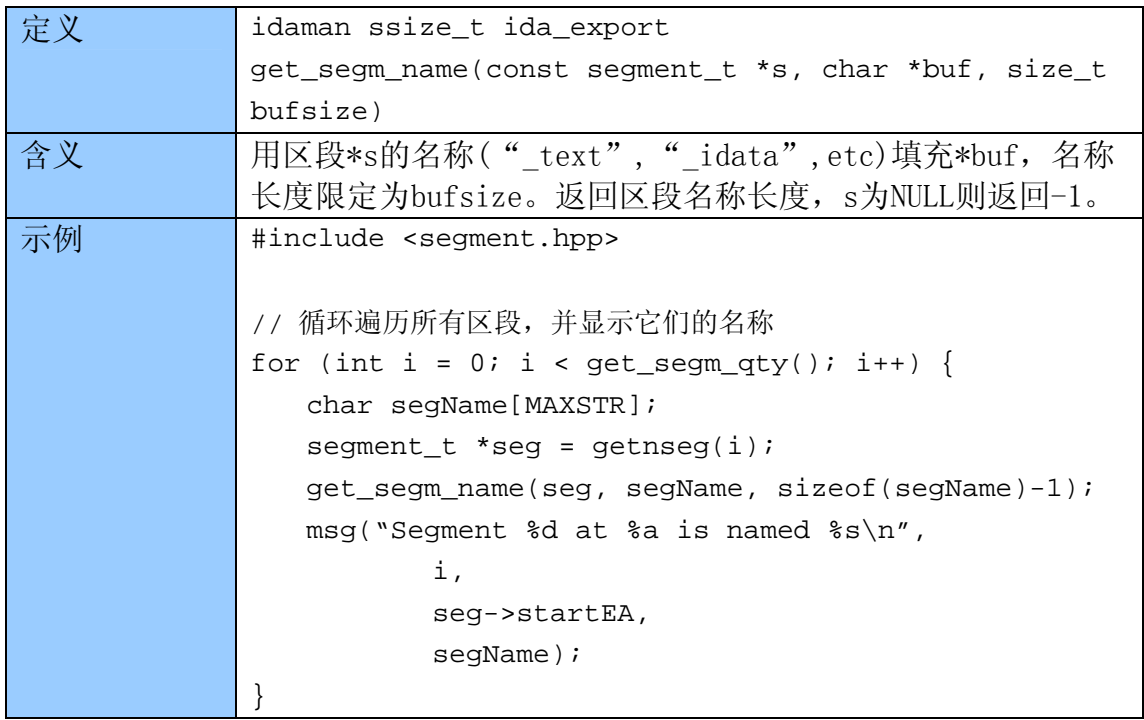

## 5.7 函数

下面介绍处理IDA反汇编文件中的函数的方法。和区段一样,函数也是域。下面 这些函数简单地封装了areacb\_t的成员方法,它们都定义在funcs.hpp。

## 5.7.1 get\_func\_qty

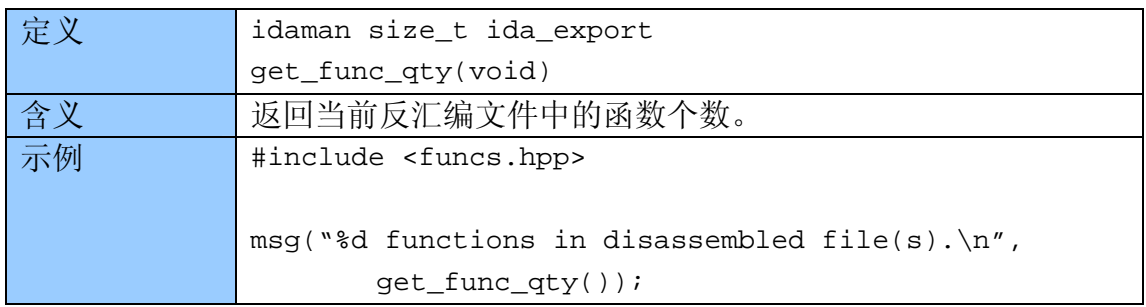

## 5.7.2 get\_func

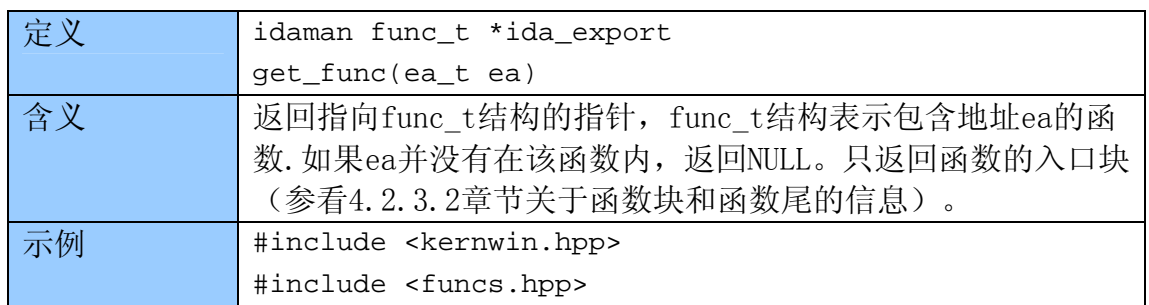

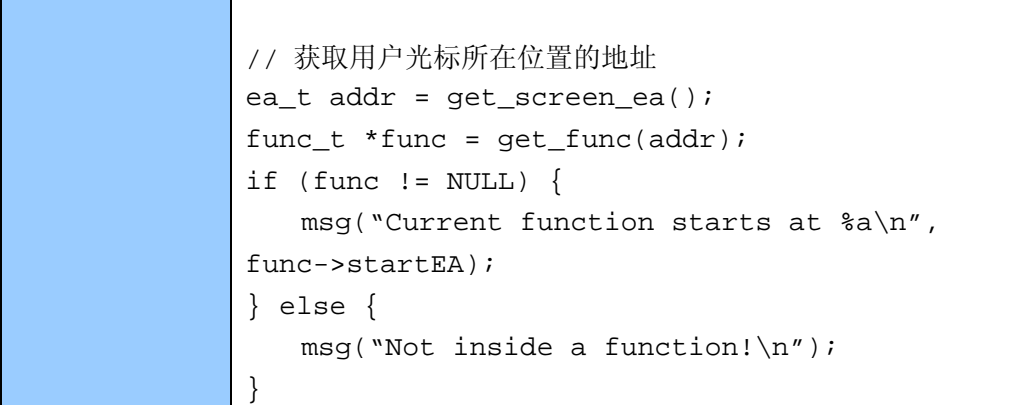

## 5.7.3 getn\_func

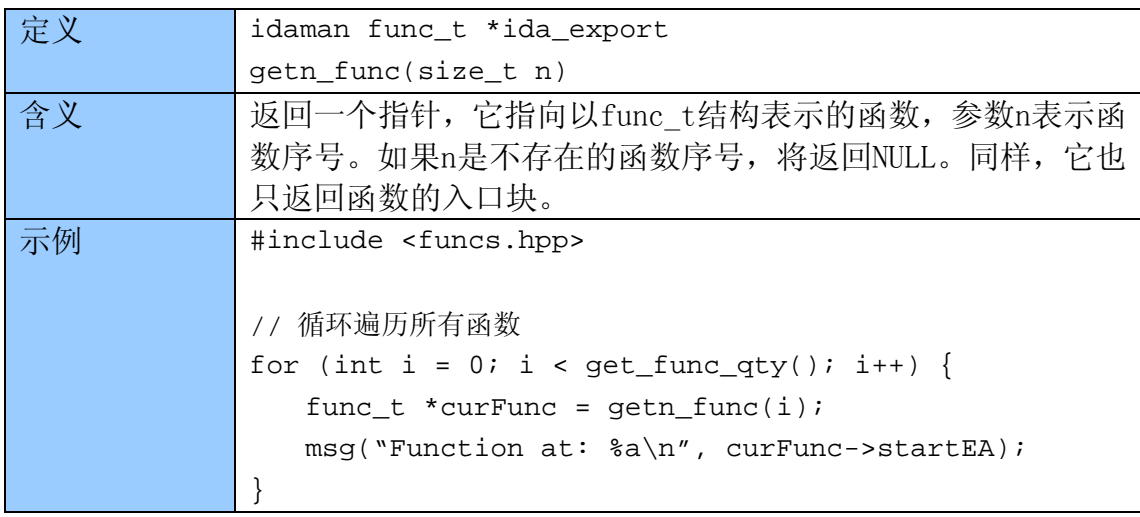

## 5.7.4 get\_func\_name

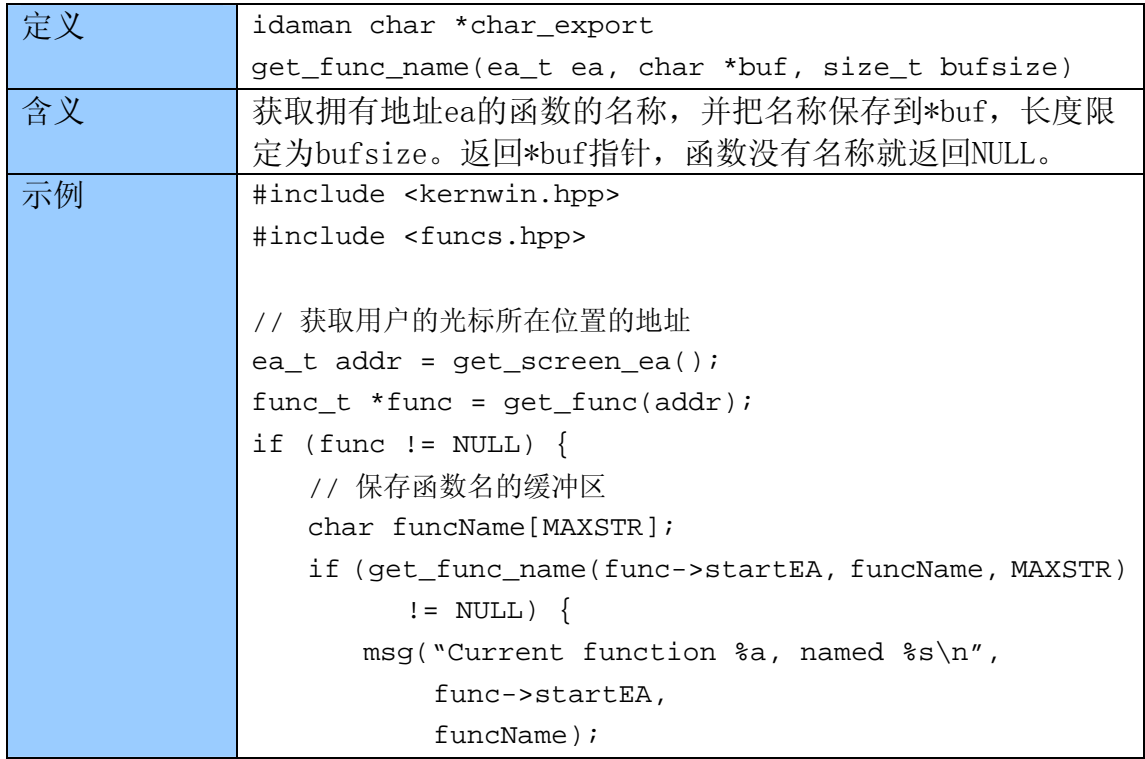

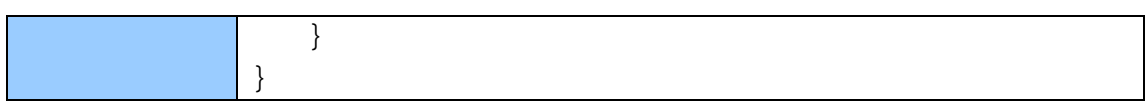

## 5.7.5 get\_next\_func

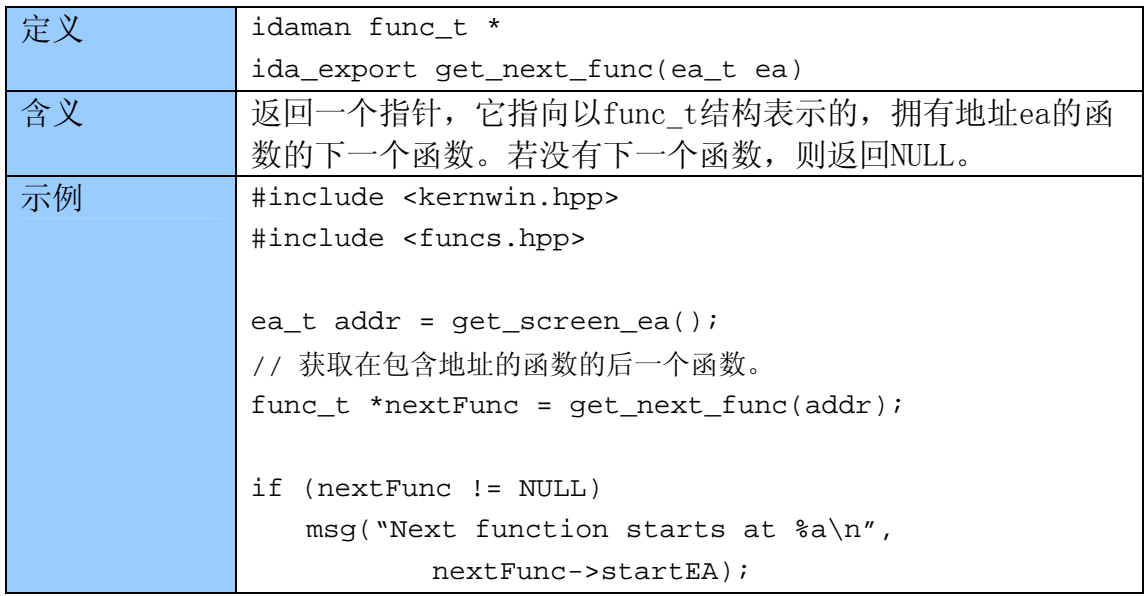

## 5.7.6 get\_prev\_func

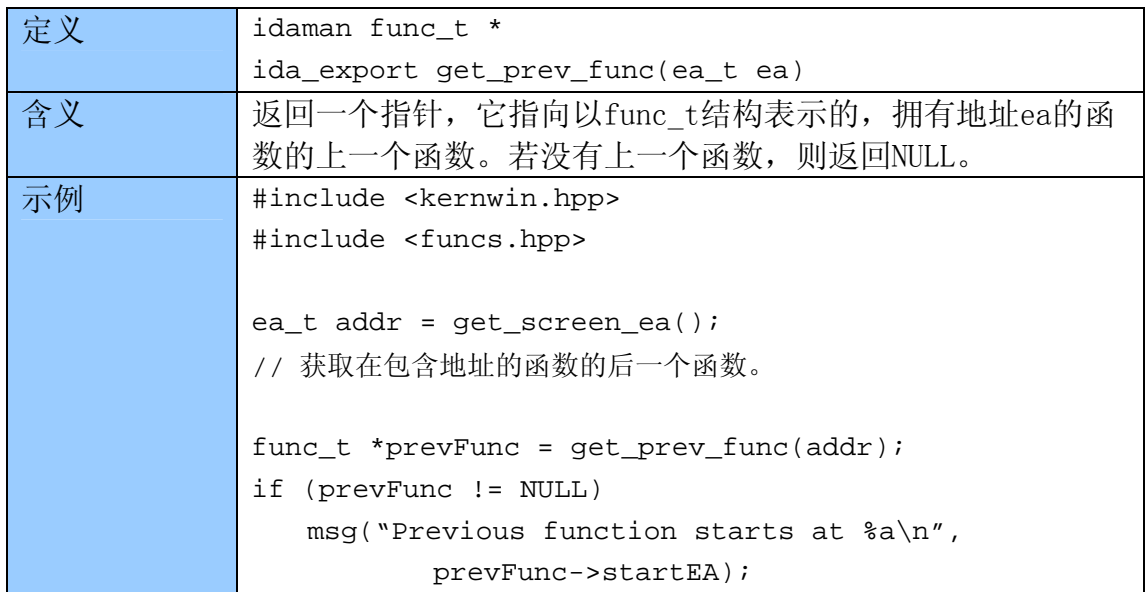

## 5.7.7 get\_func\_comment

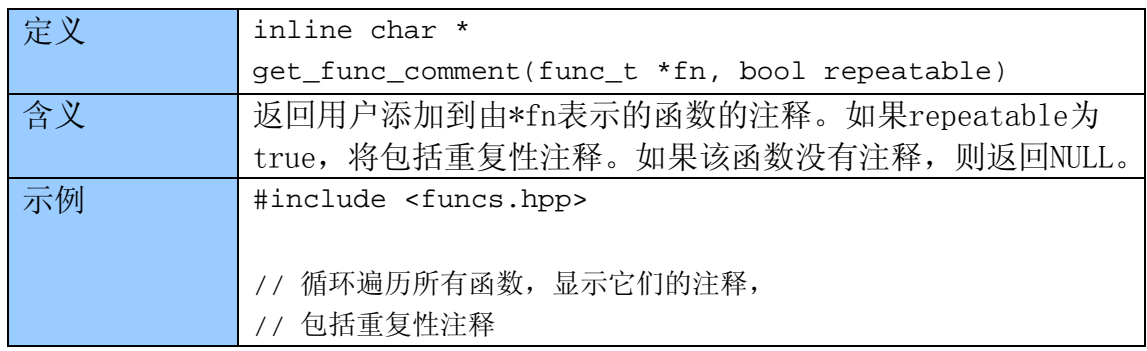

```
for (int i = 0; i < get_func_qty(); i++) {
   func_t *currFunc = get_time(i); msg("%a: %s\n", 
        curFunc->startEA, 
        get_func_comment(curFunc, false)); 
}
```
5.8 指令

下面这些函数用来分析反汇编文件中的指令。它们定义在ua.hpp,但除了定 义在lines.hpp中的generate\_disasm\_line()。

#### 5.8.1 generate\_disasm\_line

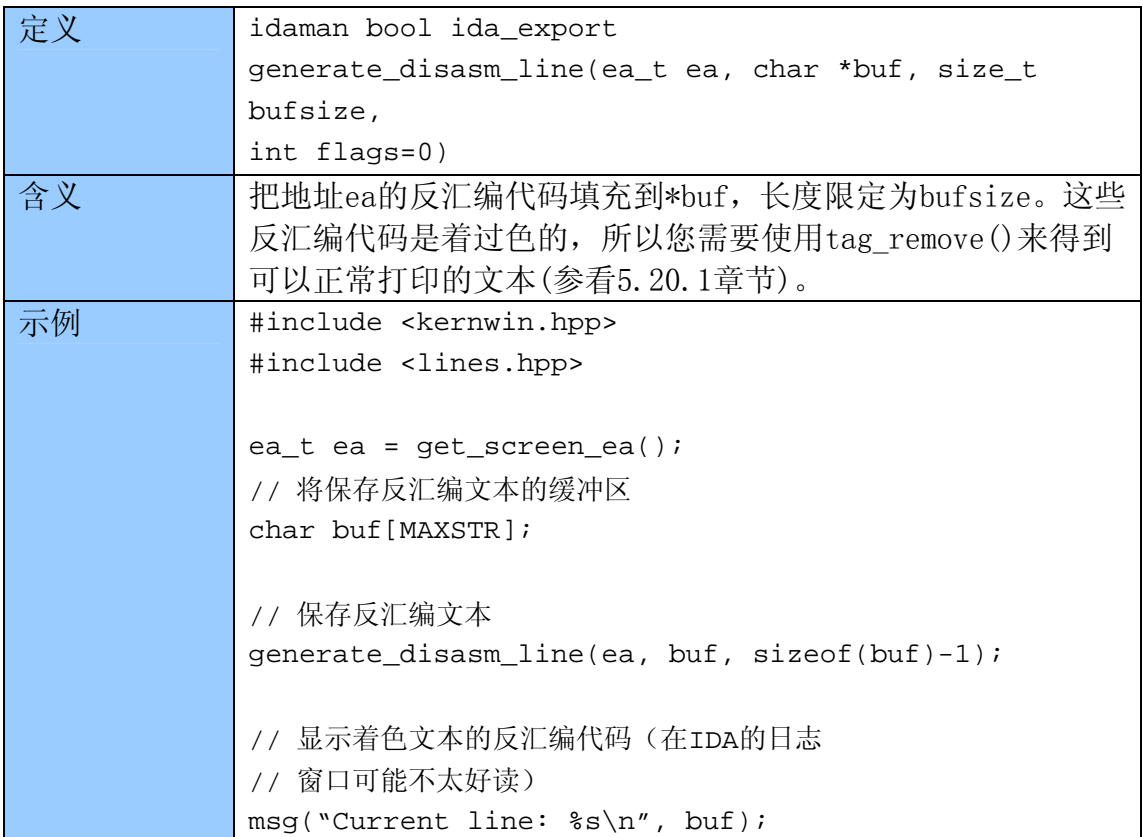

#### 5.8.2 ua\_ana0

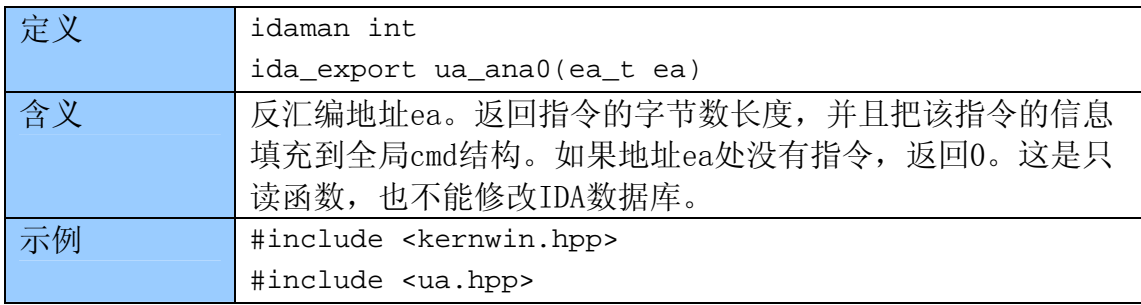

```
ea_t ea = get_screen_ea(); 
if (ua\_ana0(ea) > 0) msg("Instruction size: %d bytes\n", cmd.size);
else 
        msg("Not at an instruction.\n");
```
### 5.8.3 ua\_code

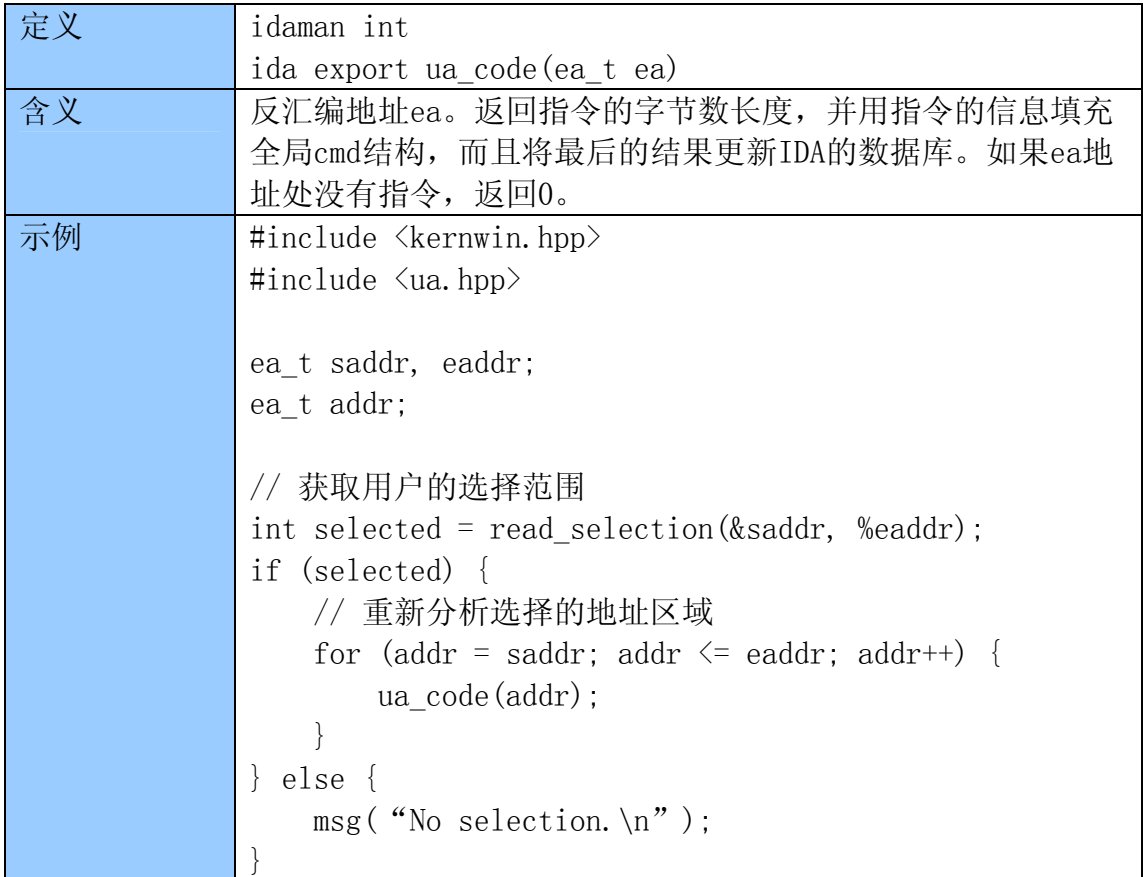

## 5.8.4 ua\_outop

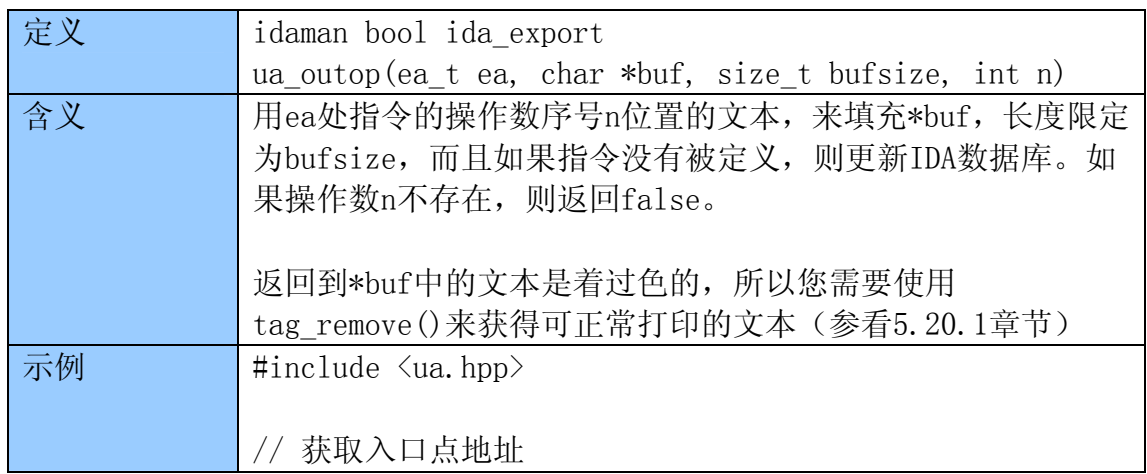

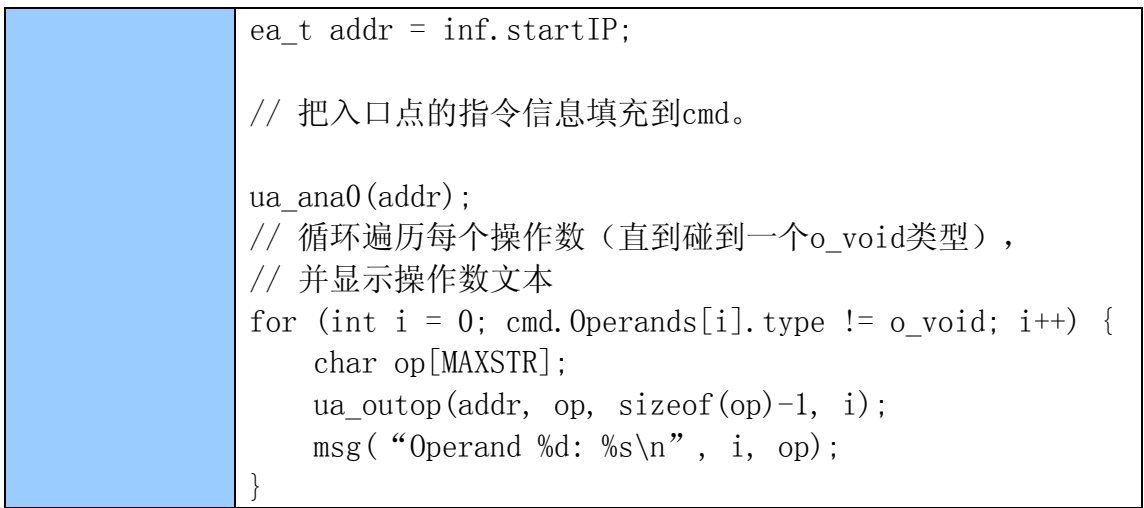

## 5.8.5 ua\_mnem

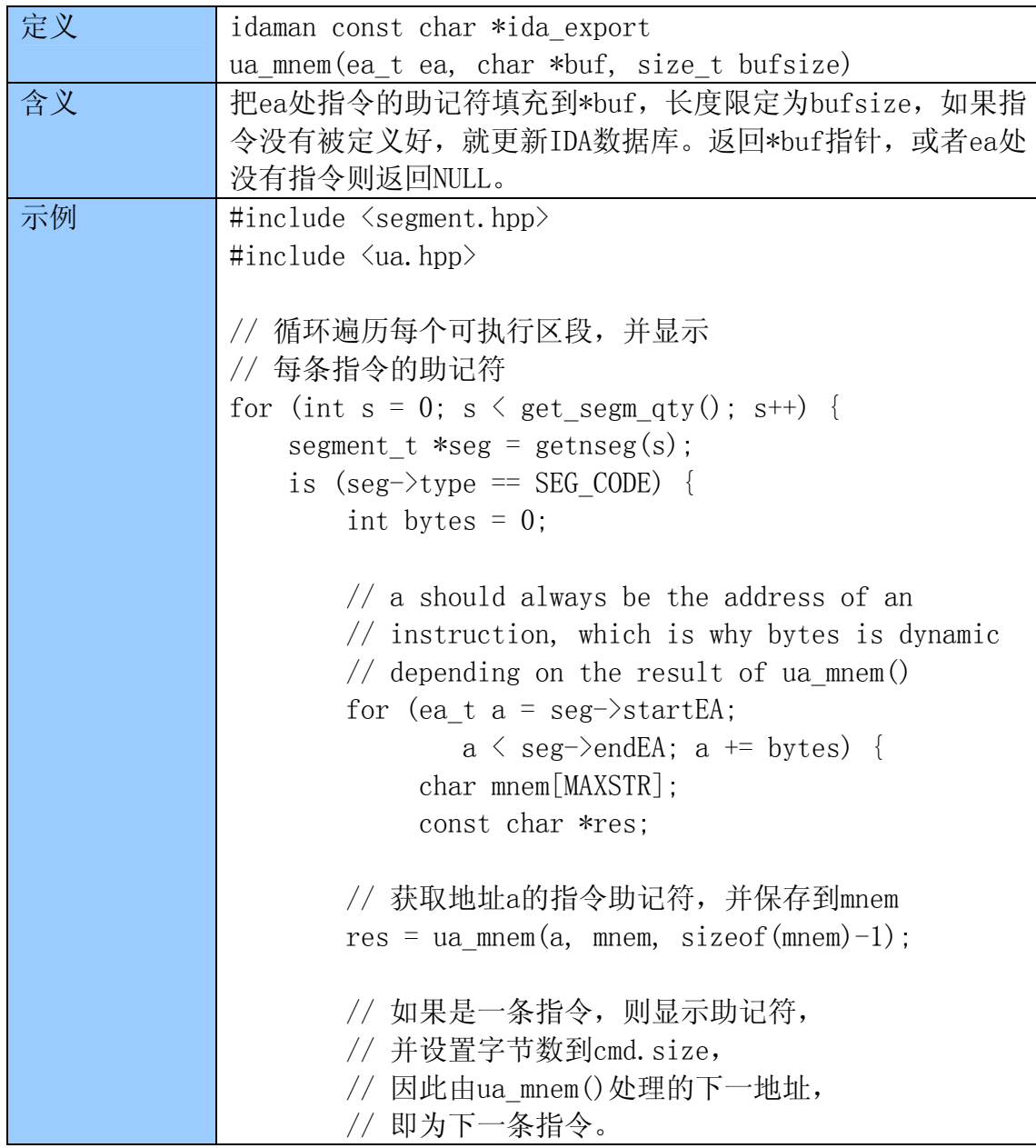

```
if (res != NULL) {
            msg ("Mnemonic at %a: %s\n:", a, mnem); 
           b v tes = cmd. size:
        } else { 
           msg ("No code\n");
            // 如果该地址处没有指令代码, 
           1/ 就把字节数加一, 所有ua_mnem()
            // 不会继续处理下一个地址。 
           bytes = 1;
       } 
    } 
  } 
}
```
## 5.9 交叉引用

下面四个函数是xrefblk t结构的一部分, 定义在xref.hpp。它们用来填充 和枚举一个地址的交叉引用。所有这些函数以标志作为一个参数,标志可以是如 下的一个,同样取自在xref.hpp:

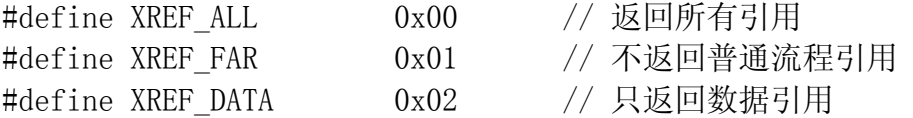

普通流程(ordinary flow)指从一条指令直接执行下一条指令,并不通过CALL或 JMP(或等效跳转指令)。如果您只对代码交叉引用(忽略普通流程)感兴趣, 那么您应该使用XREF\_ALL,并在任何情况下都检查xrefblk\_t的isCode成员是否 为true。如果您只对数据引用感兴趣, 就使用XREF\_DATA。

#### 5.9.1 first\_from

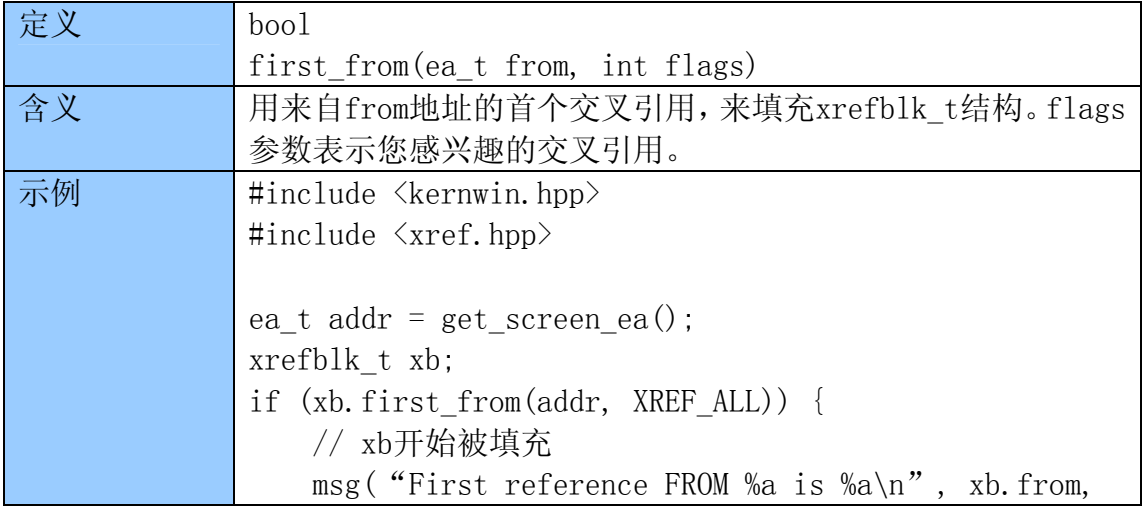

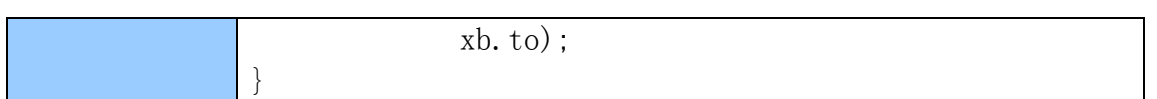

## 5.9.2 first\_to

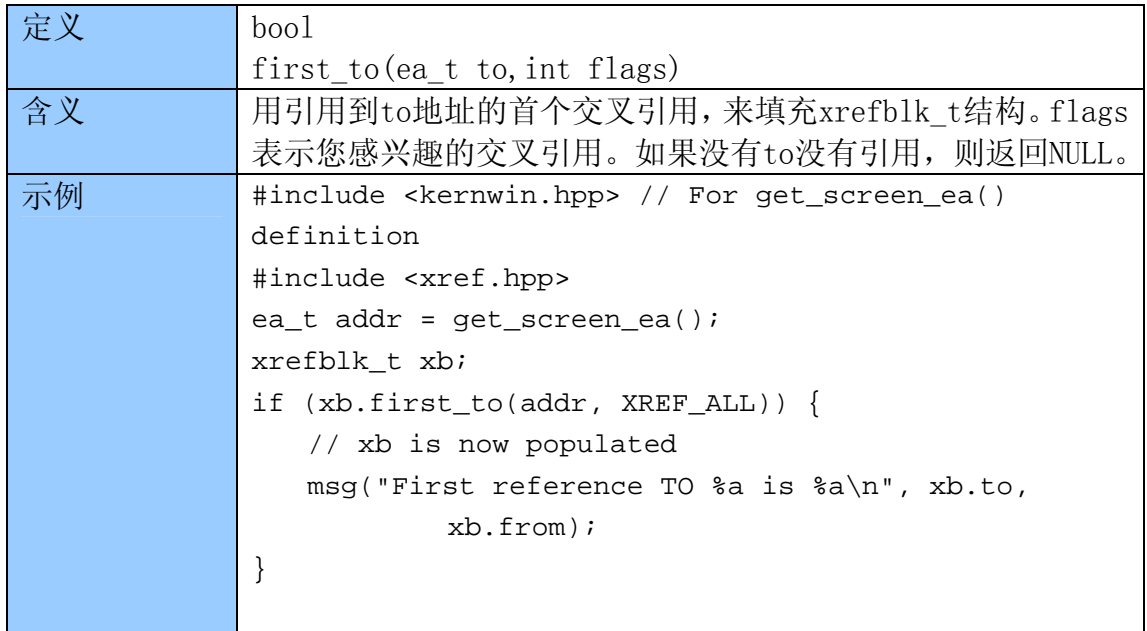

## 5.9.3 next\_from

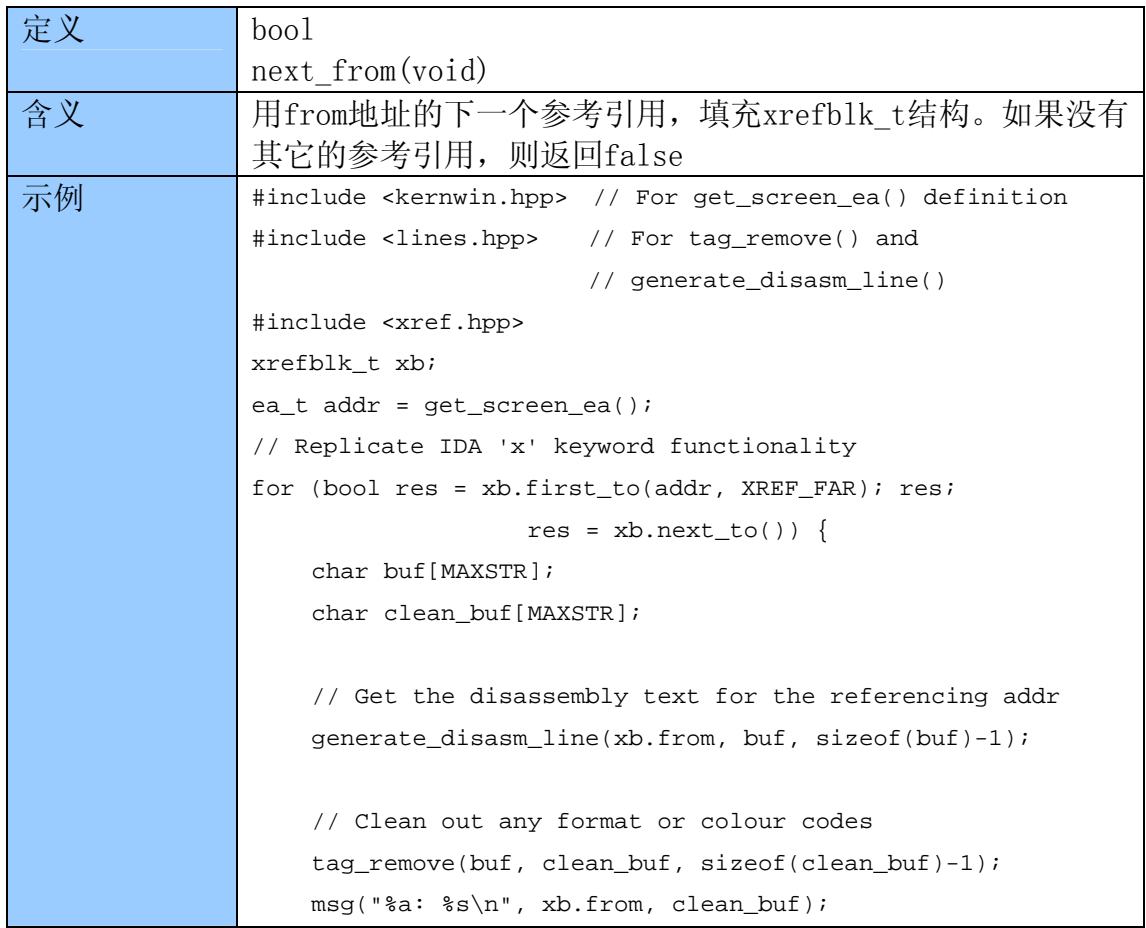

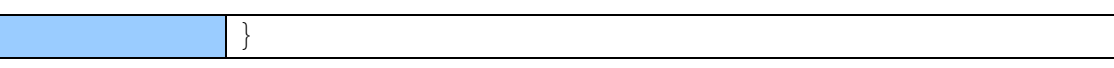

## 5.9.4 next\_to

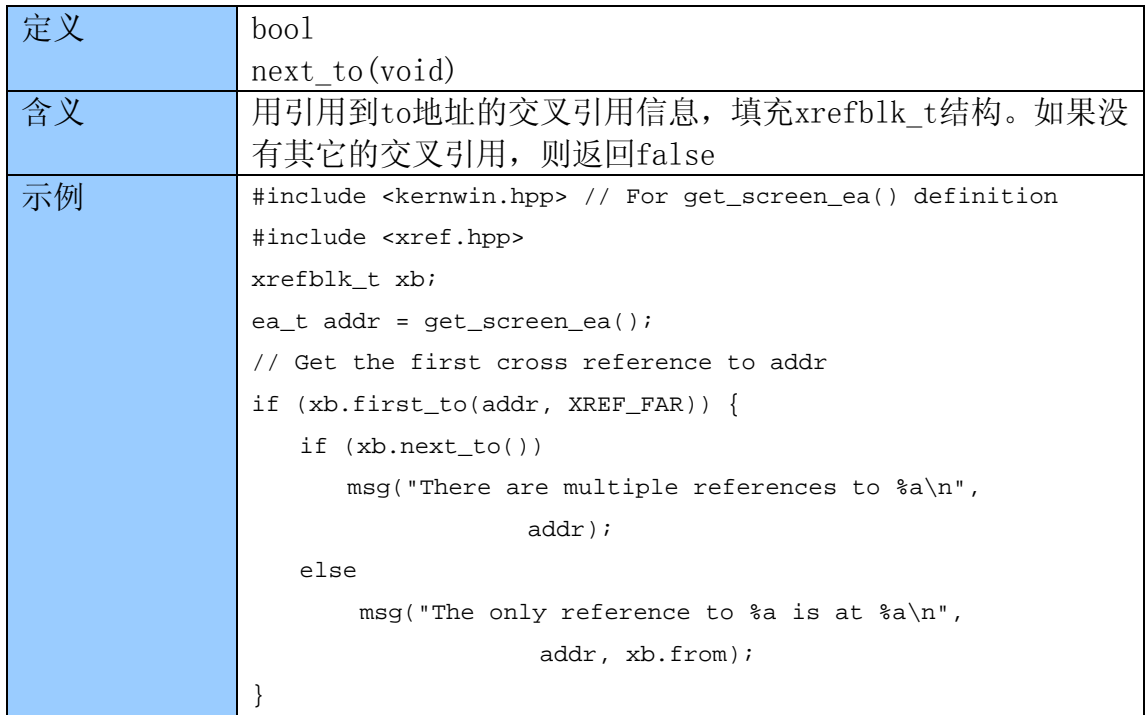

## 5.10 名称

下面的函数处理有IDA或用户所设置的函数(sub\_\*), 位置(loc\_\*)和变量 (arg\_\*,var\_\*)的名称。定义在name.hpp。而寄存器名称不能被这些函数识别。

### 5.10.1 get\_name

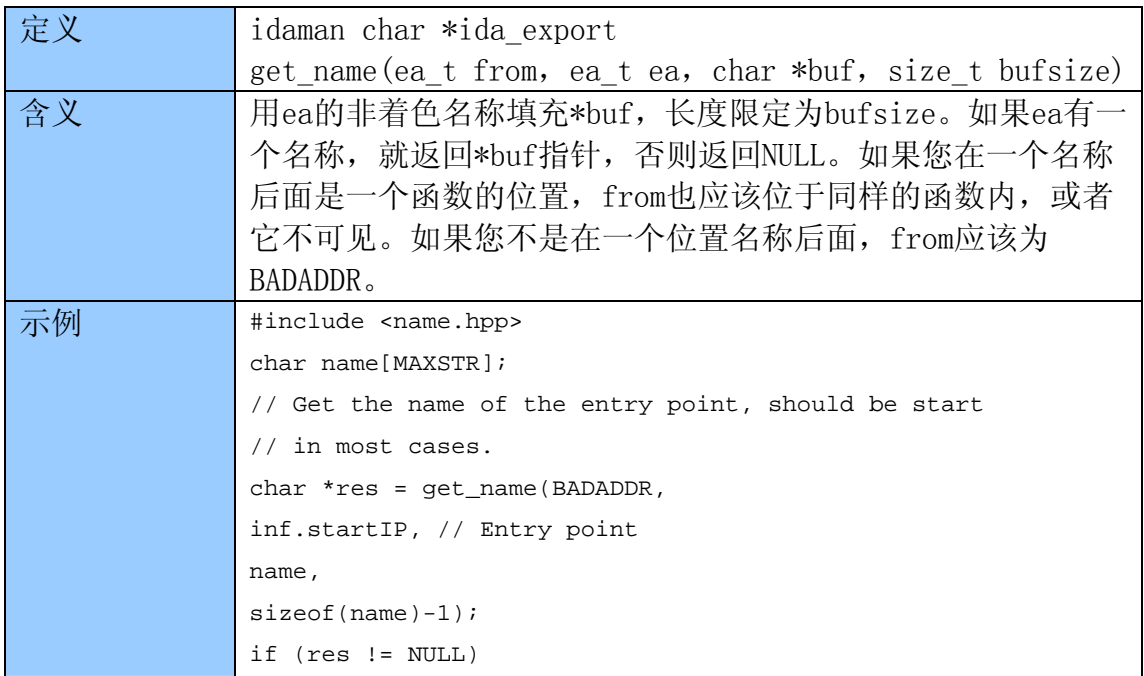

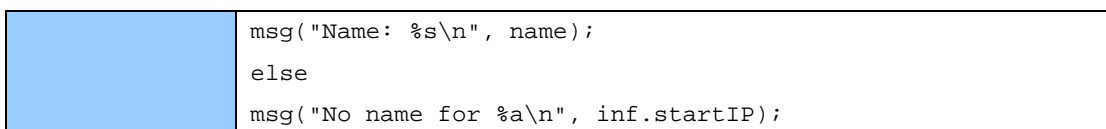

## 5.10.2 get\_name\_ea

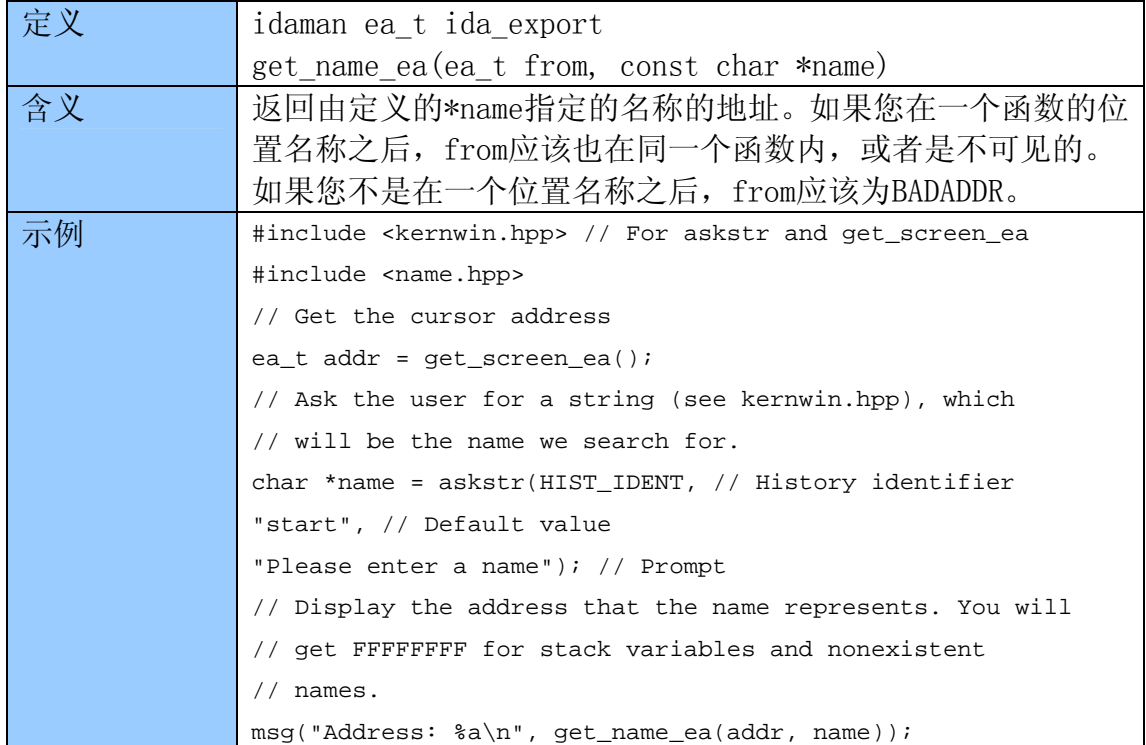

## 5.10.3 get\_name\_value

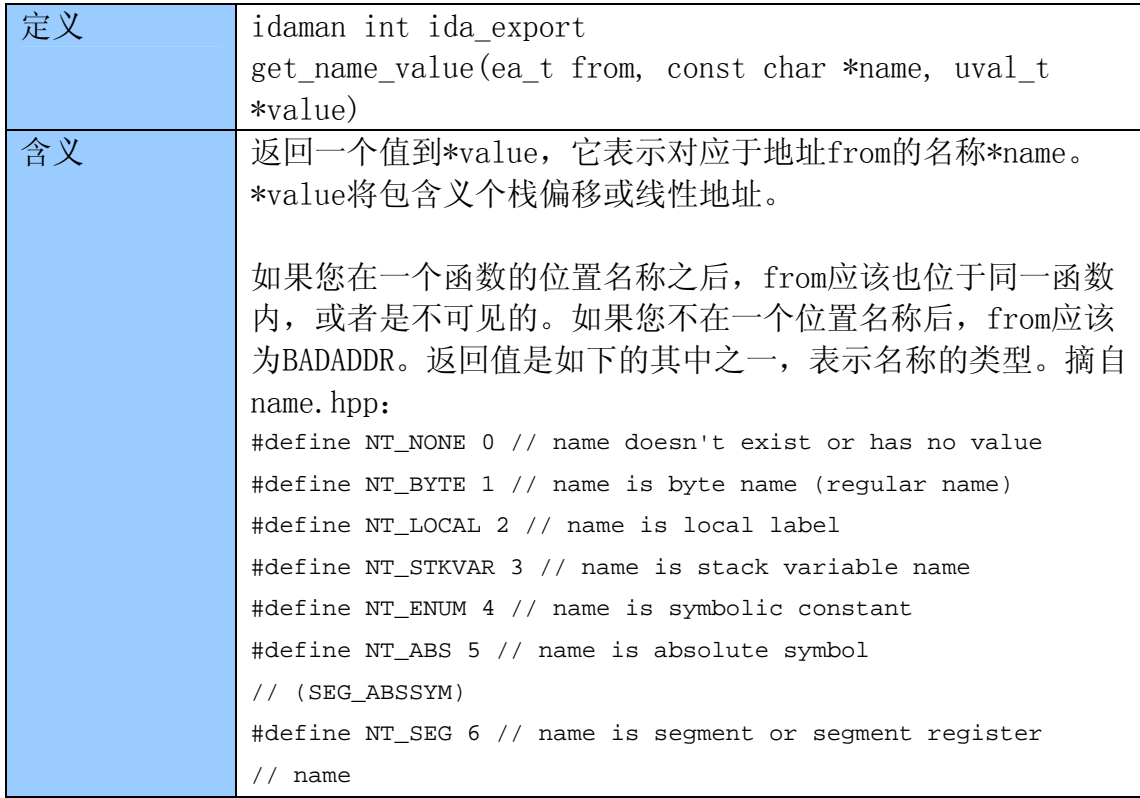

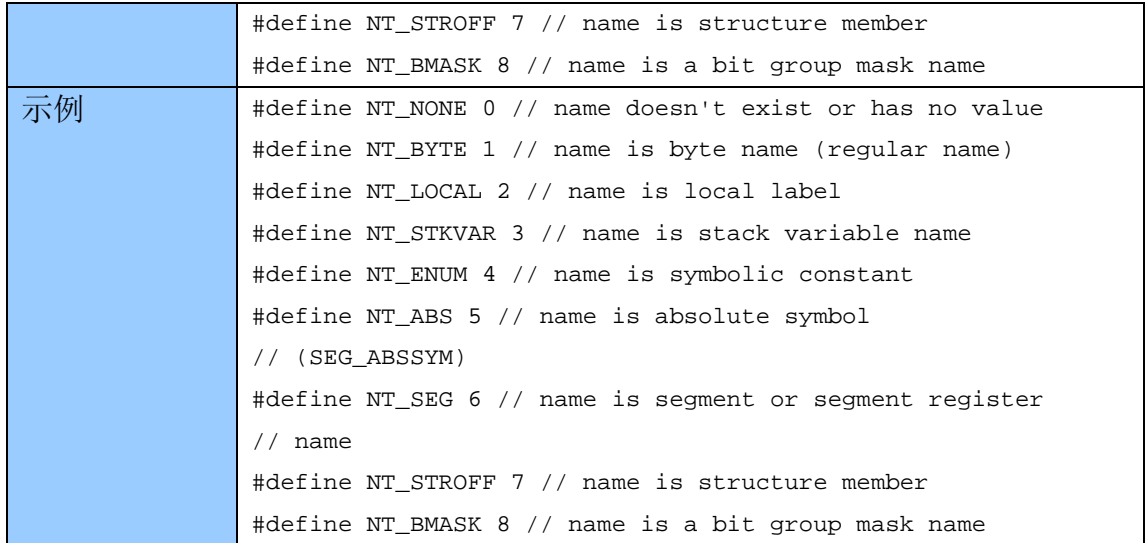

#### 5.11 搜索

 如下函数用来,在反汇编文件中做一些简单的搜索工作,定义在search.hpp。 同样也还有一些其它的搜索函数,它们可以做一些特殊的搜索类型(错误搜索, 等),同样也定义在search.hpp。搜索函数有一些标志参数,表示搜索的方式, 和搜索的内容, 等等。如下为搜索标志, 摘自search.hpp:

```
#define SEARCH_UP 0x000 // only one of SEARCH_UP or 
// SEARCH_DOWN can be specified 
#define SEARCH_DOWN 0x001 
#define SEARCH_NEXT 0x002 // Search for the next occurrence 
#define SEARCH_CASE 0x004 // Make the search case-sensitive 
#define SEARCH_REGEX 0x008 // Use the regular expression parser 
#define SEARCH_NOBRK 0x010 // don't test ctrl-break 
#define SEARCH_NOSHOW 0x020 // don't display the search progress 
#define SEARCH_UNICODE 0x040 // treat strings as unicode 
#define SEARCH_IDENT 0x080 // search for an identifier 
// it means that the characters before 
// and after the pattern can not be 
// is_visible_char() 
#define SEARCH_BRK 0x100 // return BADADDR if break is 
// pressed during find_imm()
```
一般来说, 您只要用SEARCH DOWN, 就可以从文件的头部到尾部, 进行大小写敏 感搜索。

#### 5.11.1 find\_text(仅支持IDA 4.9)

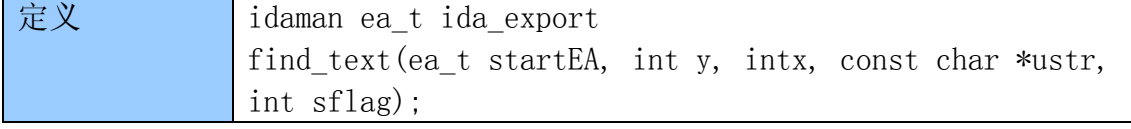

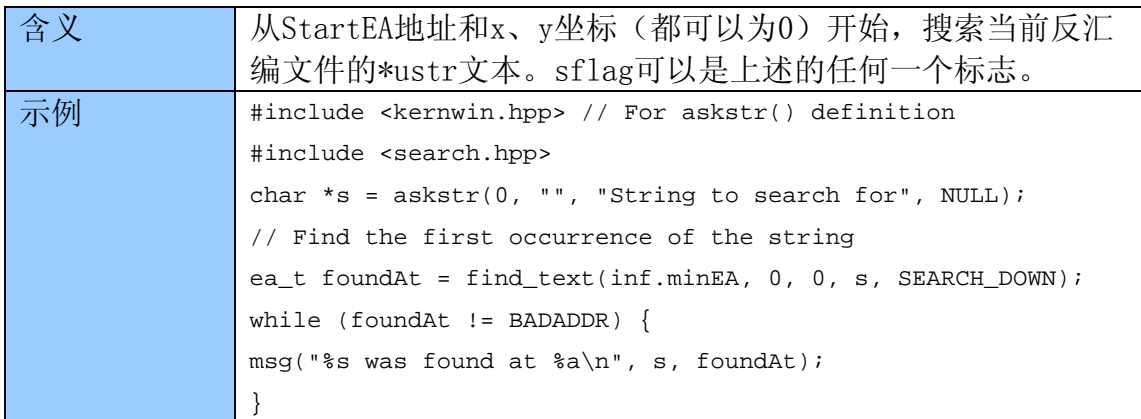

## 5.11.2 find\_binary

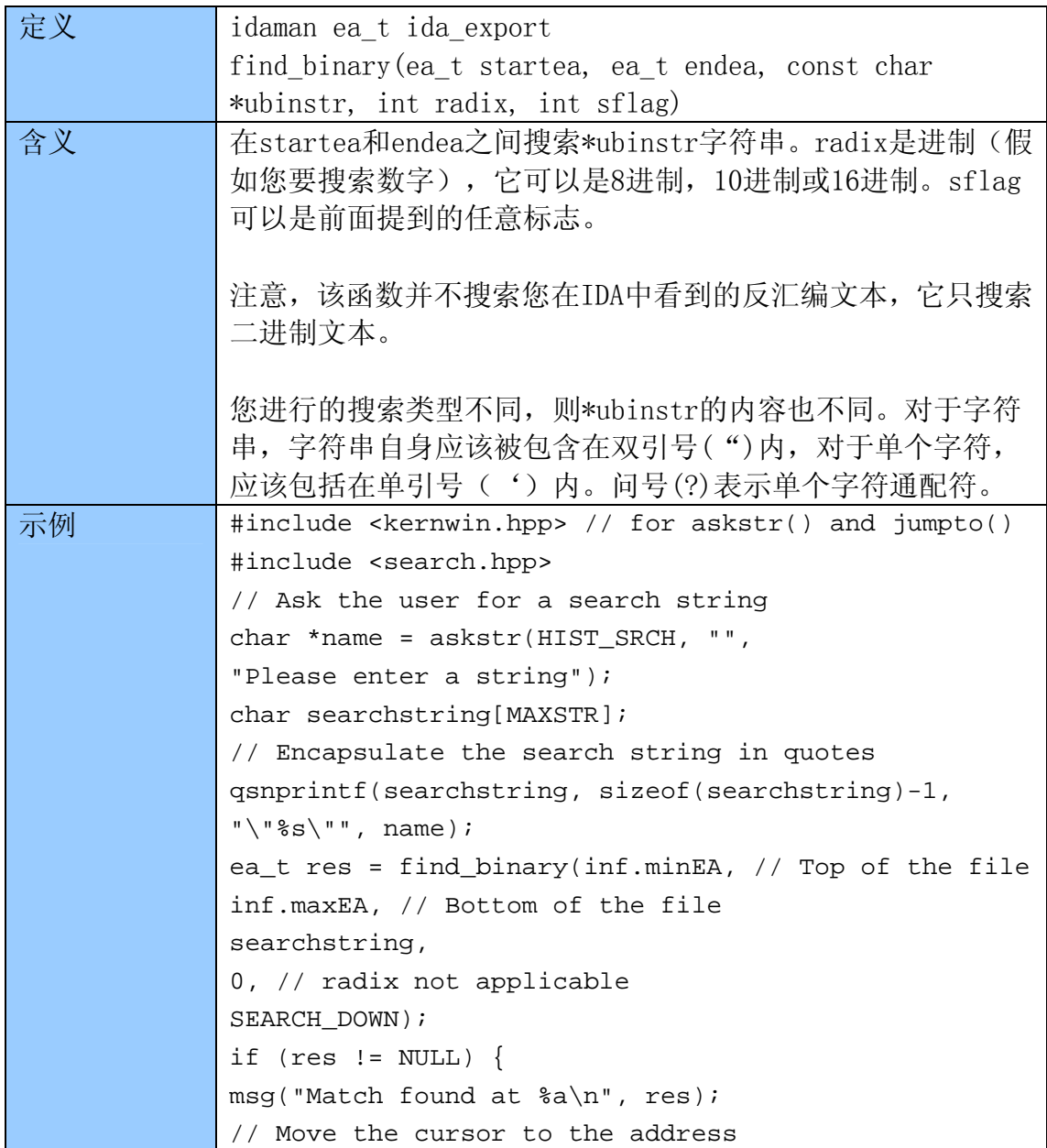

```
jumpto(res); 
} else { 
msg("No match found.\n"); 
}
```
## 5.12 IDB

下面的函数能操作IDA数据库(IDB)文件,也可以在loader.hpp中找到。尽管兵灭 有实际linput\_t类的定义,您仍然需要调用open\_linput() (diskio.hpp)函数创 建这个类的一个实例,有些函数用此实例作为参数。您也可以用make\_linput() 转换一个FILE指针为linput\_t实例;参阅loader.hpp的更多详情。

#### 5.12.1 open\_linput

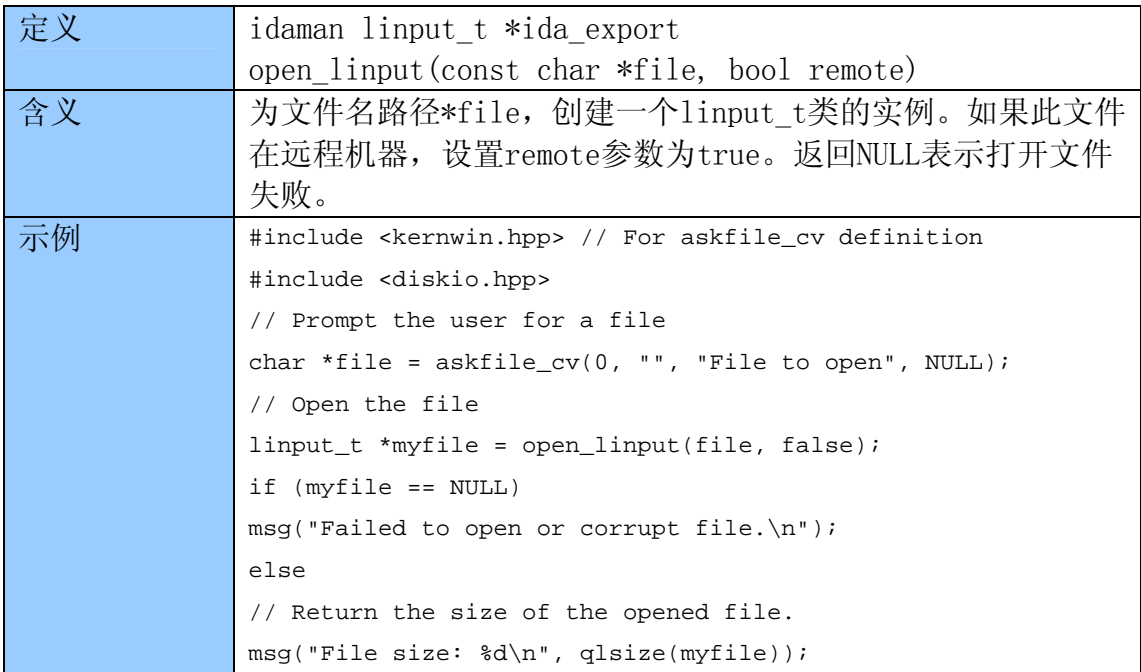

#### 5.12.2 close\_linput

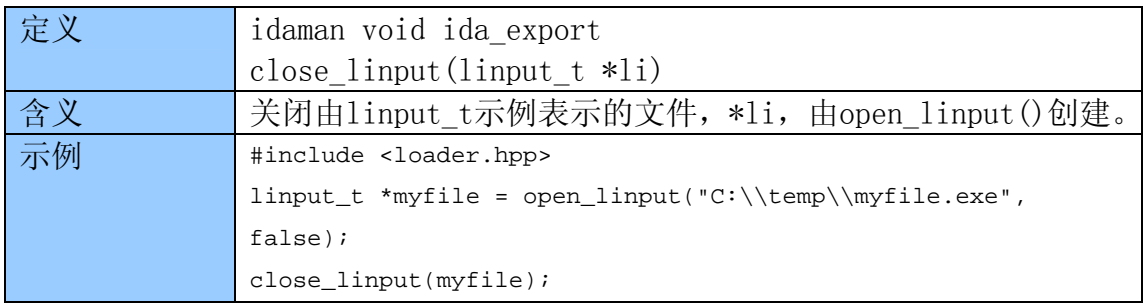

#### 5.12.3 load loader module

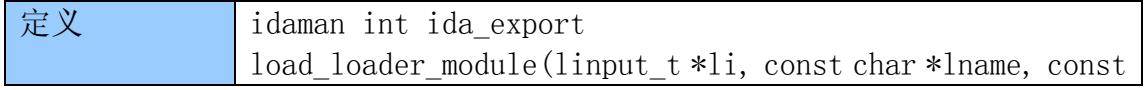

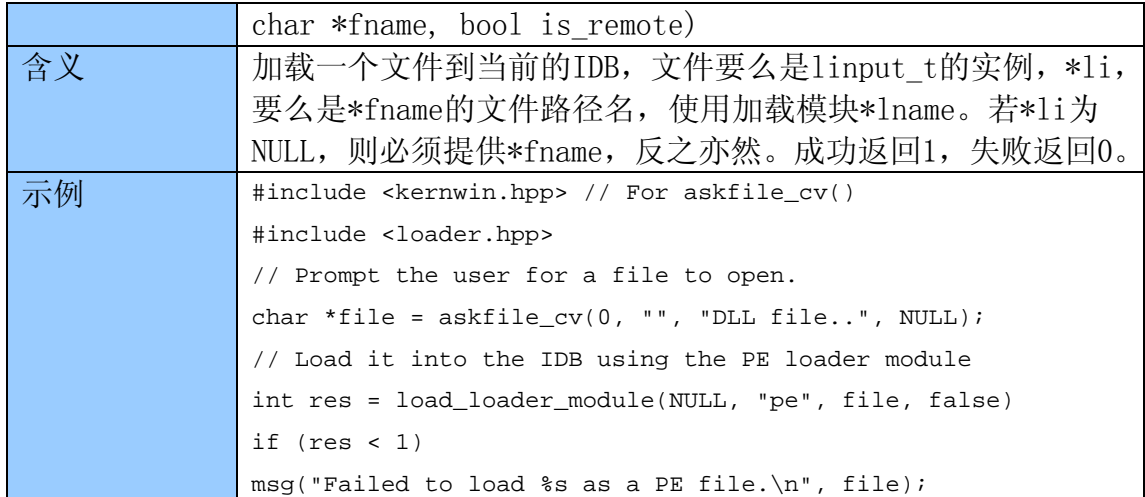

## 5.12.4 load\_binary\_file

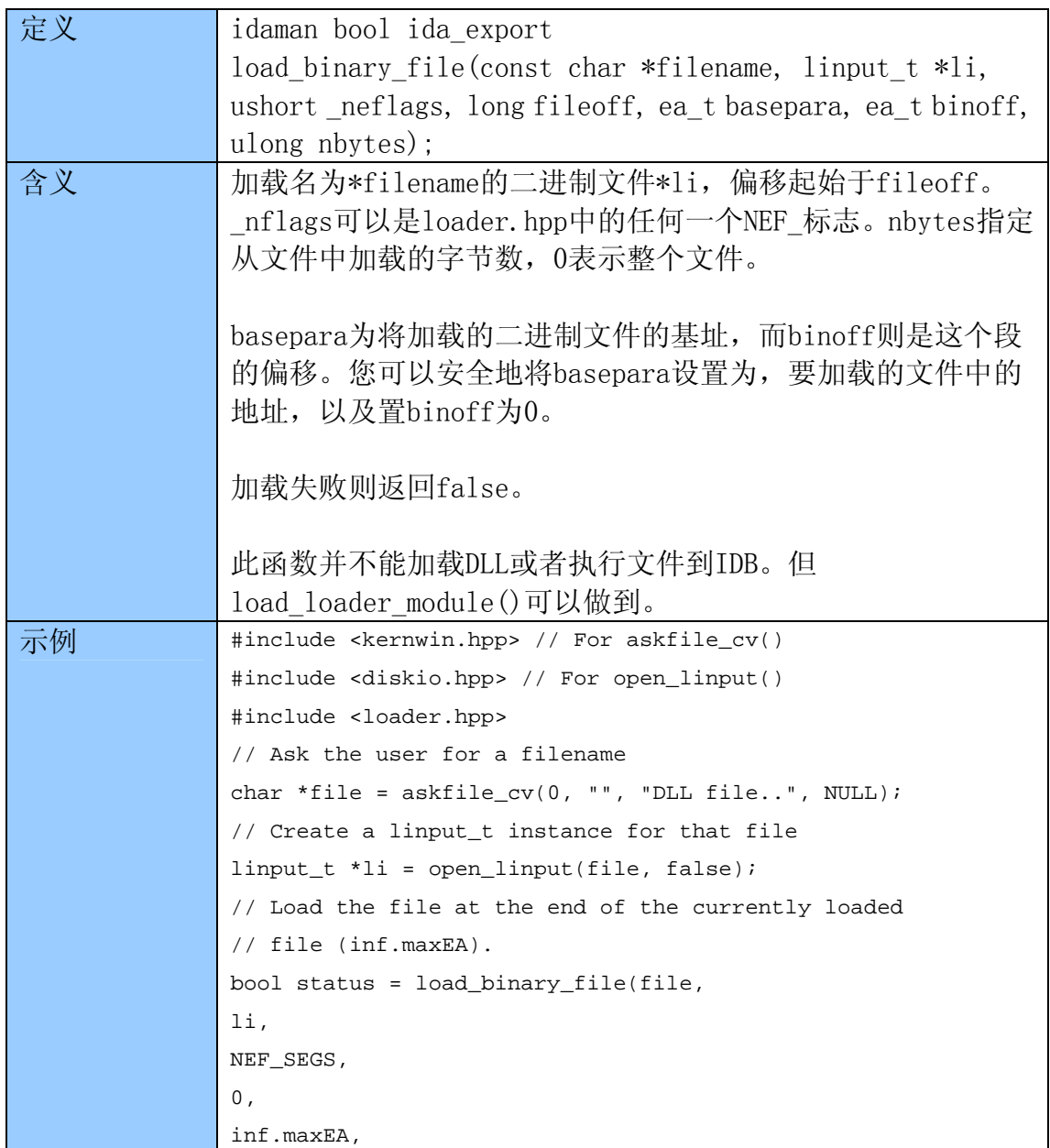

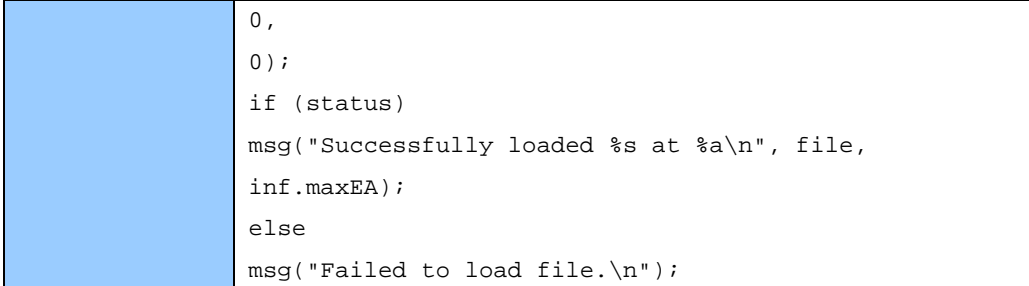

## 5.12.5 gen\_file

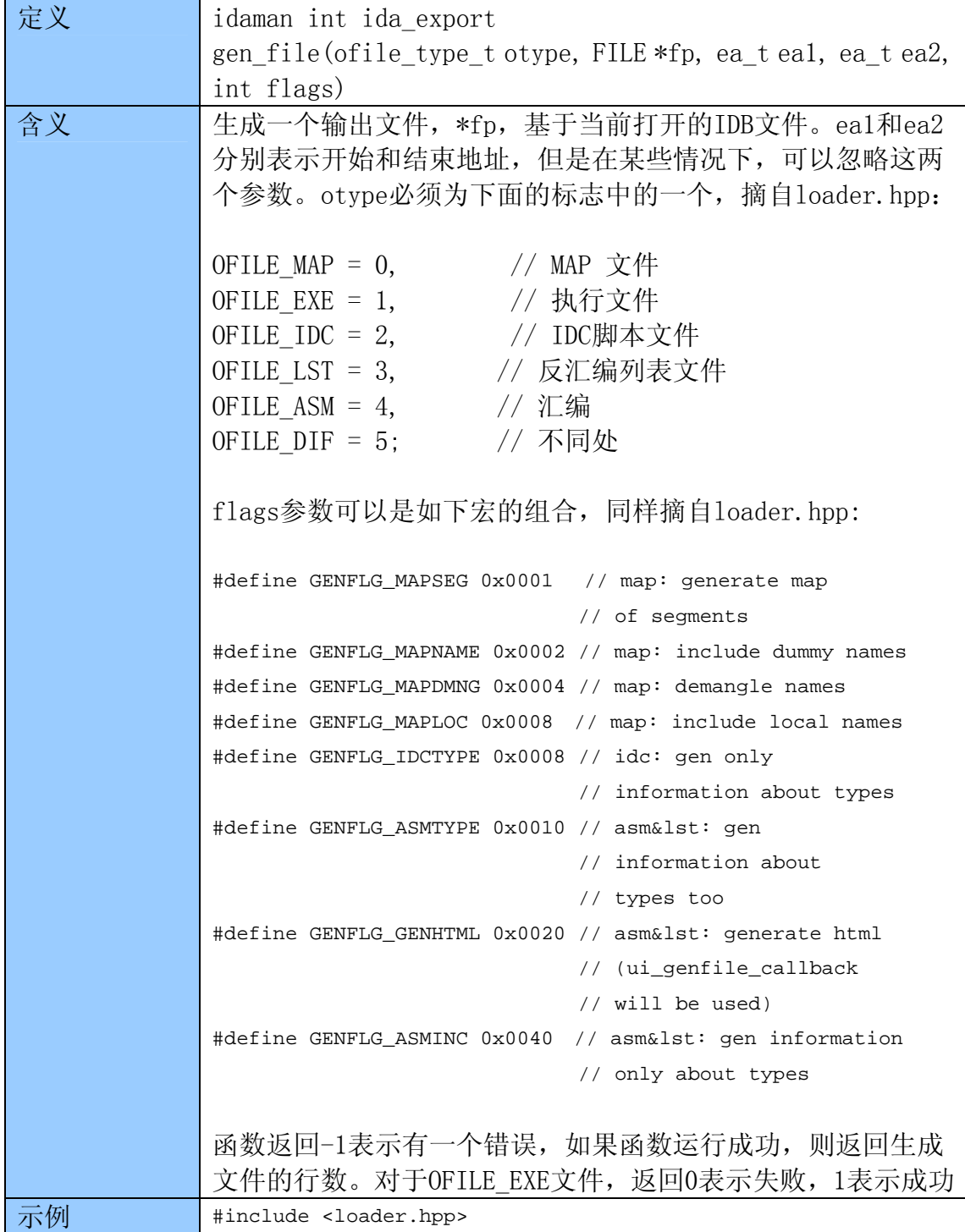

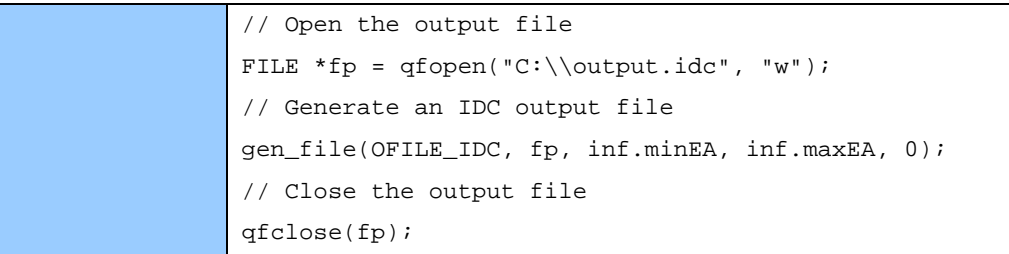

## 5.12.6 save\_database

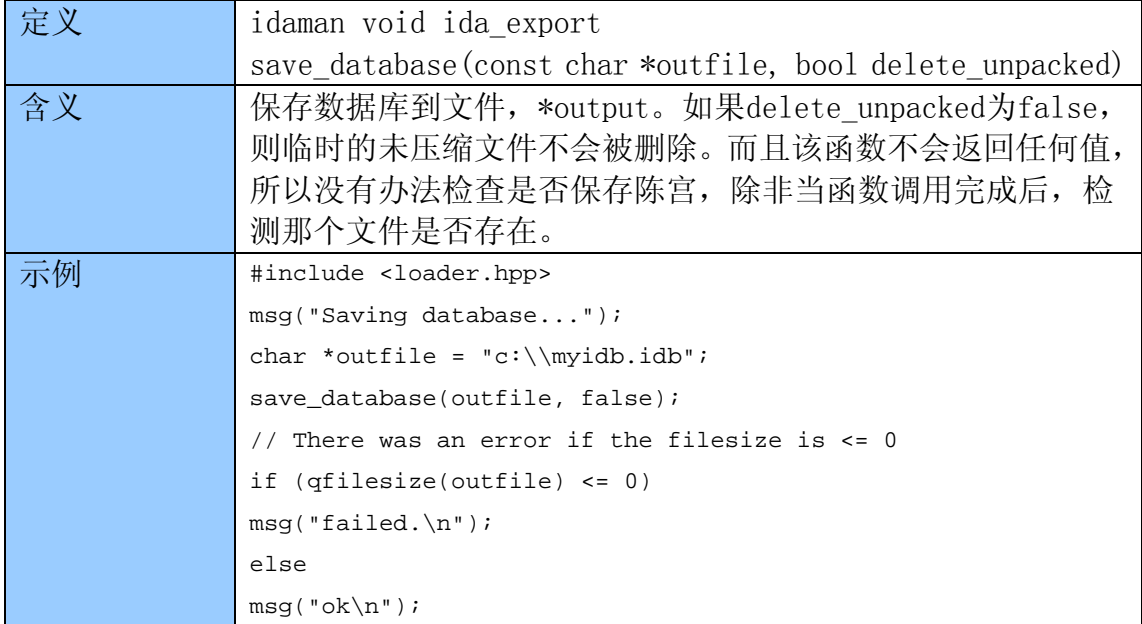

## 5.13 标志

如下函数可以检测反汇编文件中字节的特定标志是否被设置。它们定义在 bytes.hpp。

## 5.13.1 getFlags

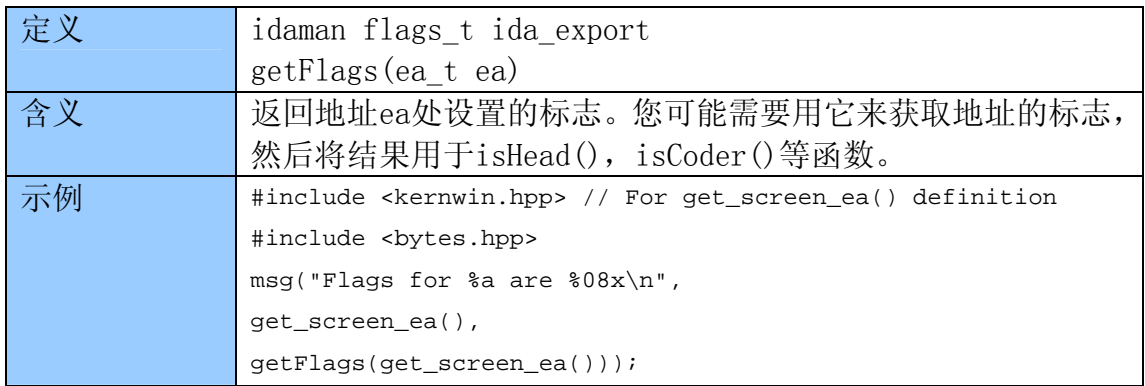

## 5.13.2 isEnabled

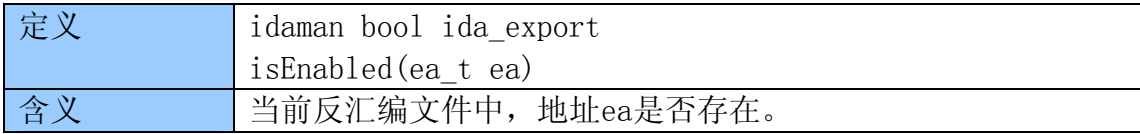

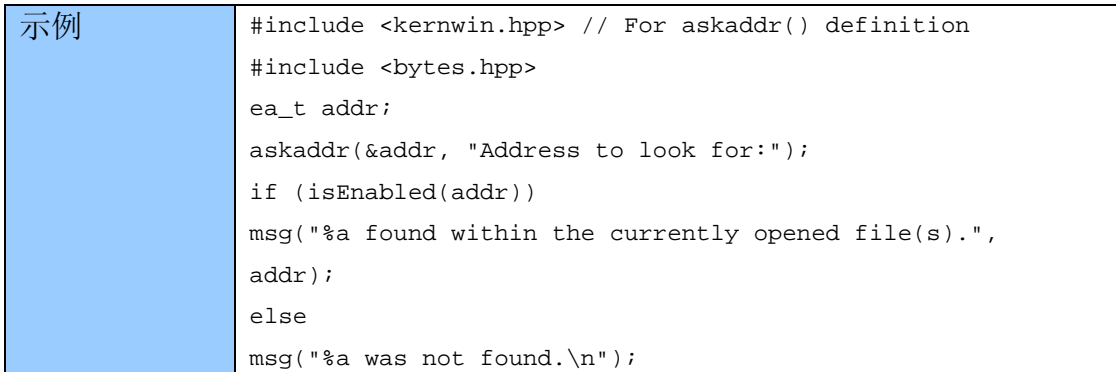

## 5.13.3 isHead

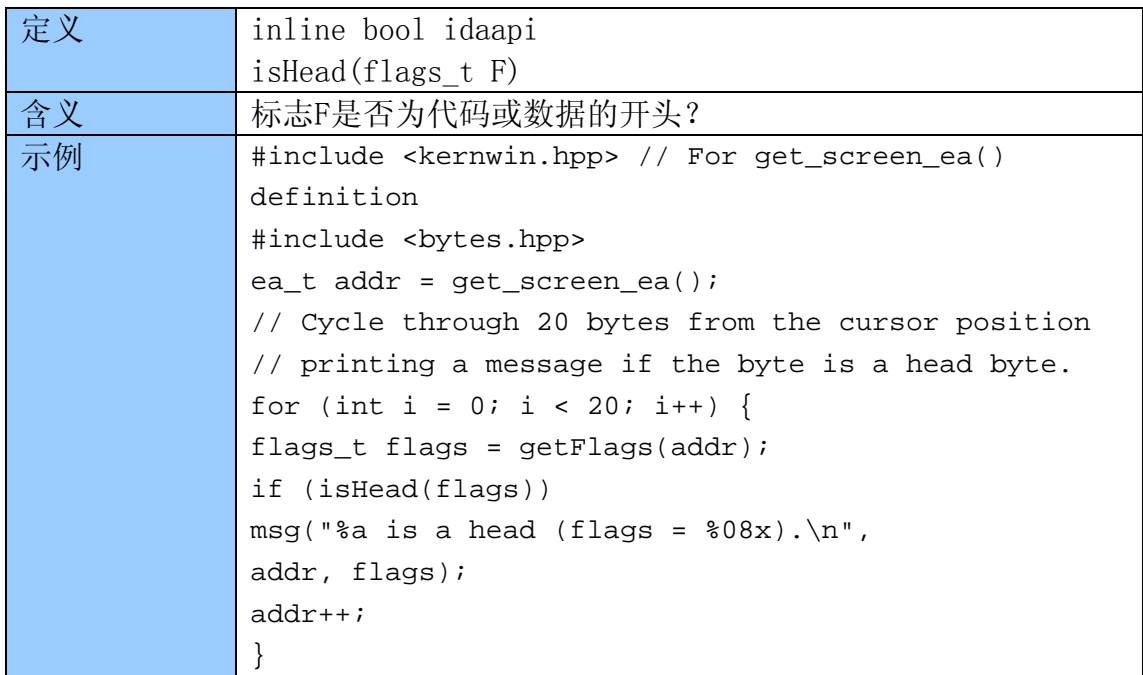

## 5.13.4 isCode

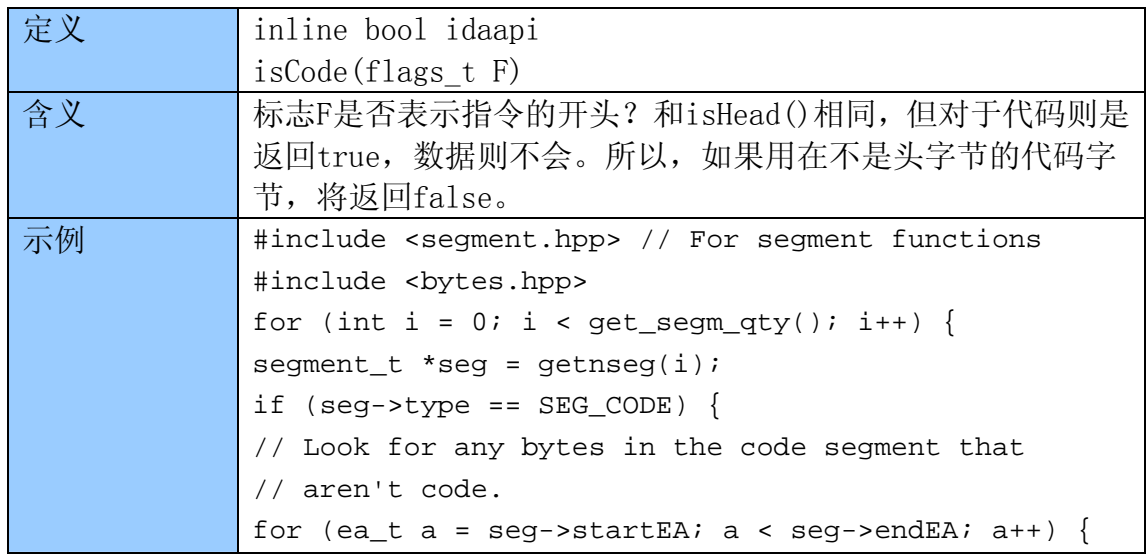

```
flags_t flags = getFlags(a); 
if (isHead(flags) && !isCode(flags)) 
msg("Non-code at %a in segment: %s.\n", 
a, 
get_segm_name(seg)); 
} 
} 
}
```
## 5.13.5 isData

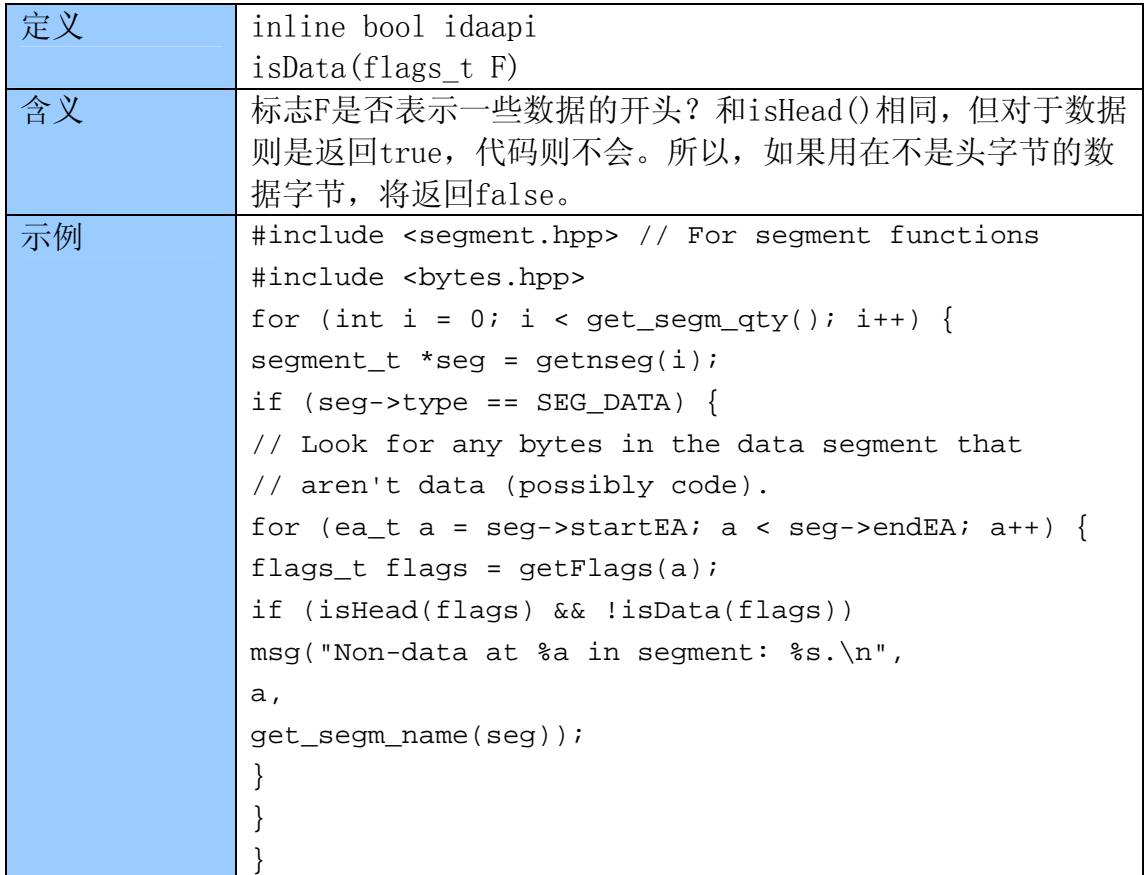

#### 5.13.6 isUnknown

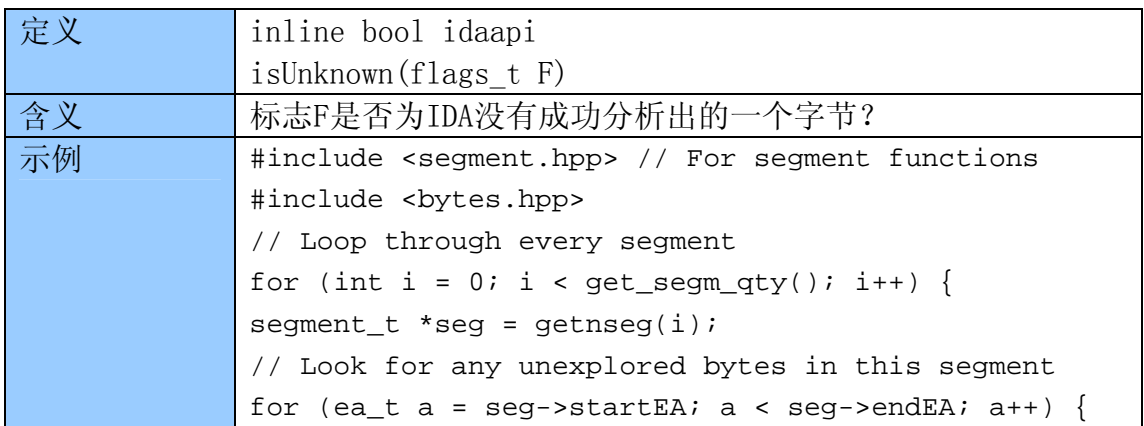

```
flags_t flags = getFlags(a);if (isUnknown(flags)) 
msg("Unknown bytes at %a in segment: %s.\n", 
a, 
get_segm_name(seg)); 
} 
}
```
## 5.14 数据

当分析反汇编文件时,绕过反汇编器直接在二进制文件中,访问其中的字节,非 常有用。要做到这些,IDA提供如下函数(下面附带的)。所有下面这些函数都 定义在bytes.hpp。这些函数对字节进行操作,而且也有一些函数对word, long, qword进行操作 (get word(),patch word()等等), 也定义在bytes.hpp 中。在二进制文件自身中,可以使用这些函数读取数据,也可以在调试器下执行 进程的时候,读取进程的内存。详情请参考Debugger函数章节。

#### 5.14.1 get\_byte

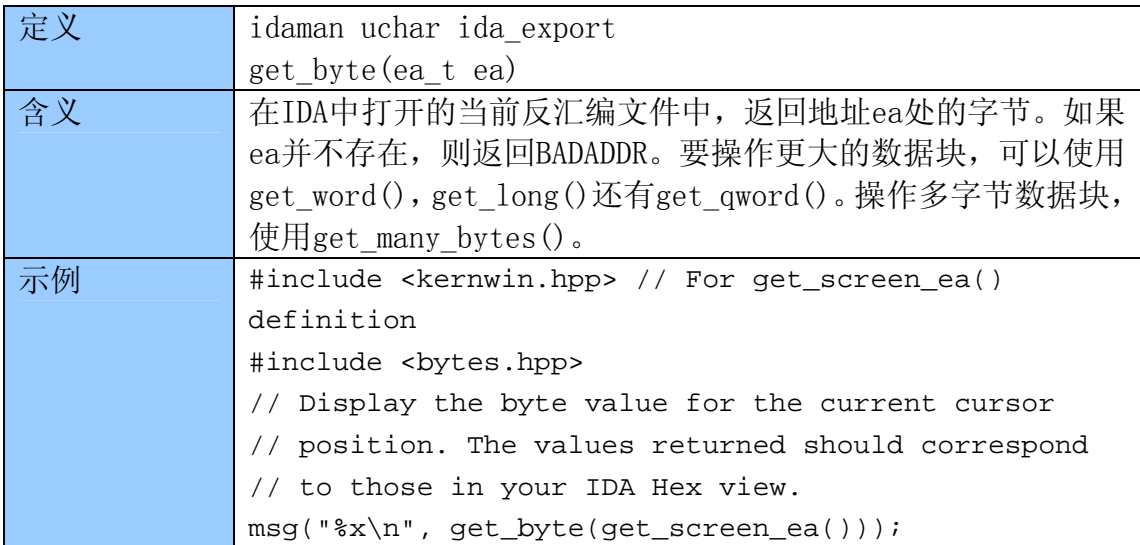

#### 5.14.2 get\_many\_bytes

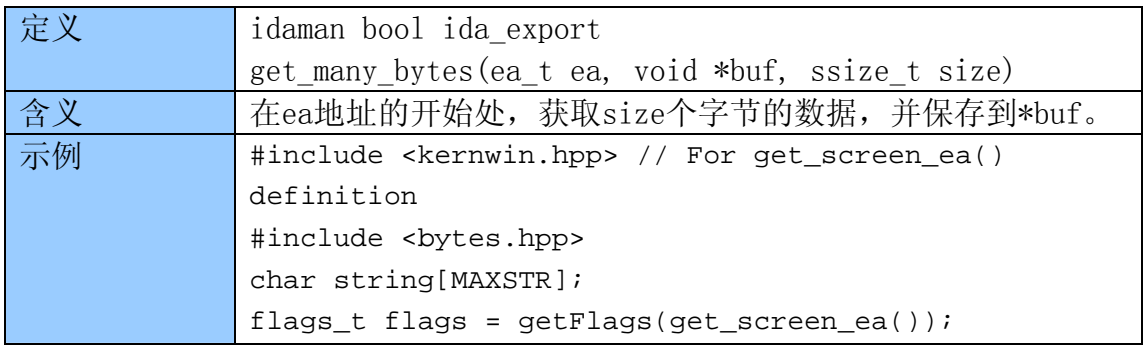

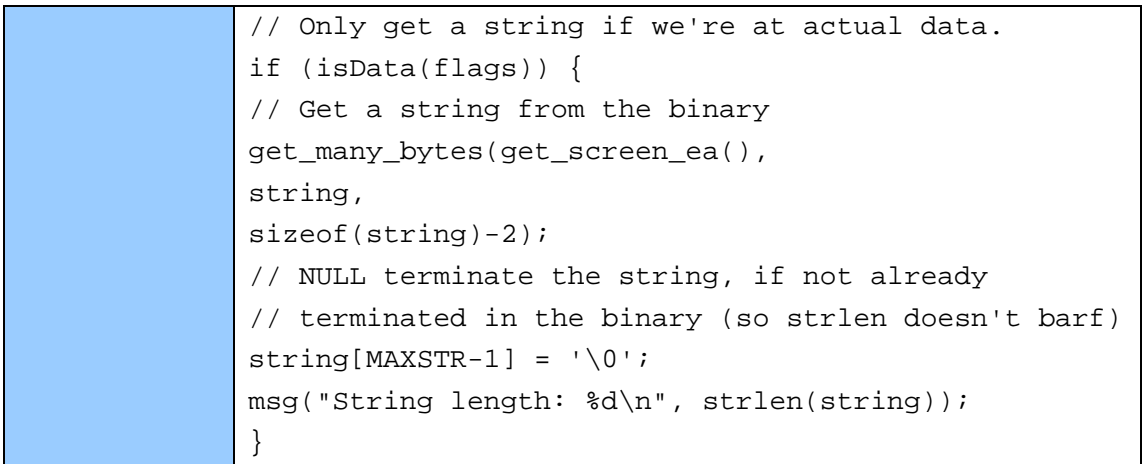

## 5.14.3 patch\_byte

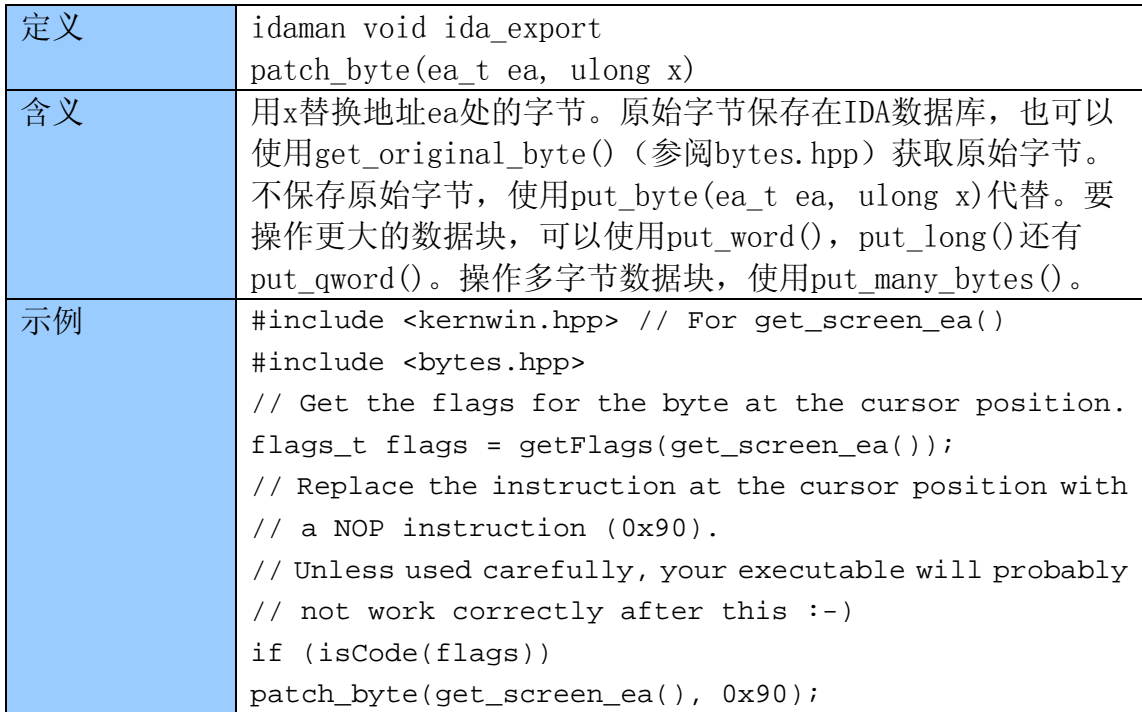

# 5.14.4 patch\_many\_bytes

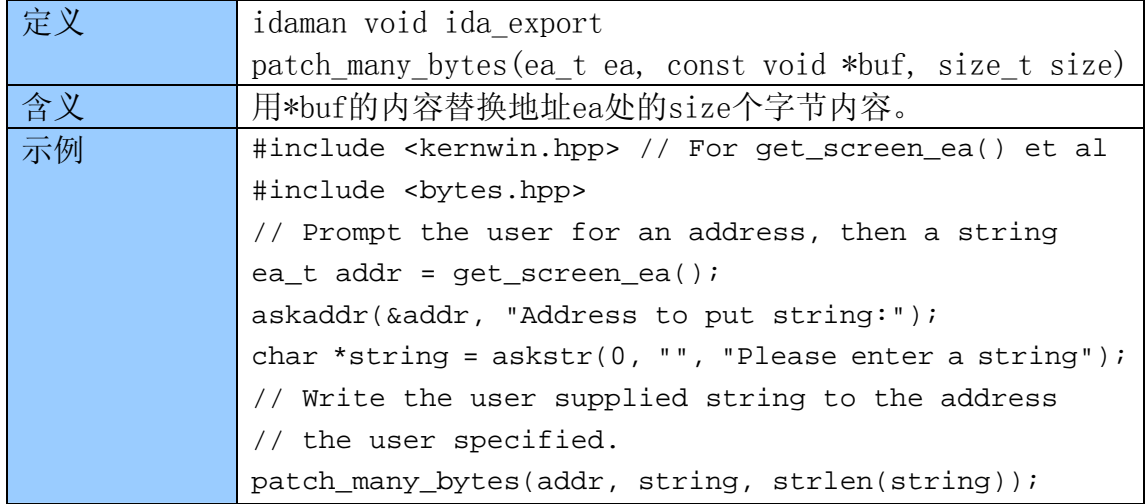

## 5.15 I/O

如5.1节提到的,许多I/O的标准C库函数,都有IDA SDK版本,而且也推荐您使用 这些IDA SDK版本。它们定义在diskio.hpp。

### 5.15.1 fopenWT

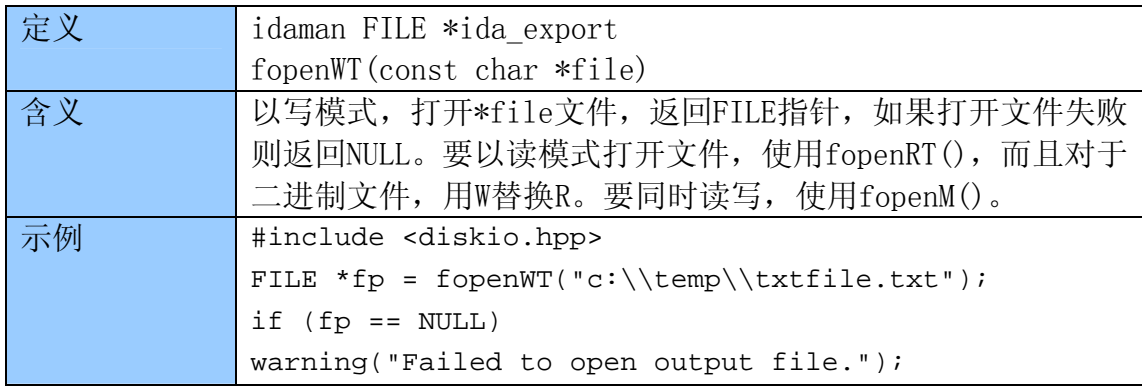

### 5.15.2 openR

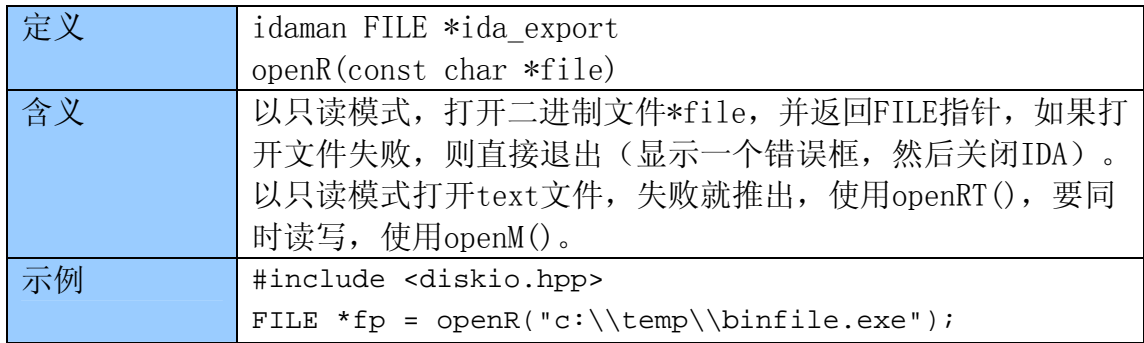

#### 5.15.3 ecreate

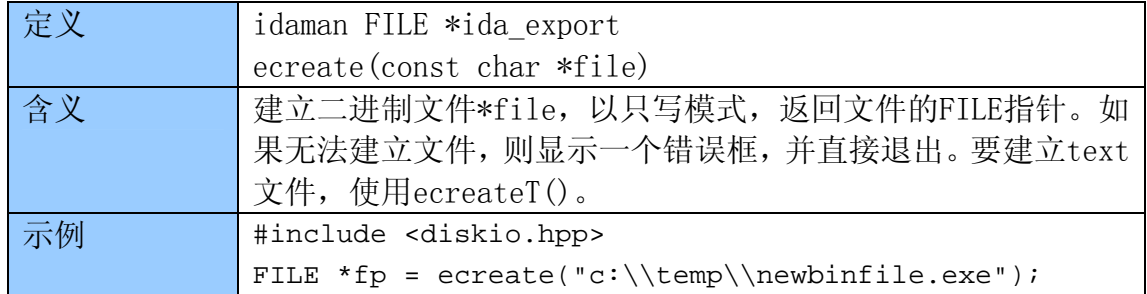

## 5.15.4 eclose

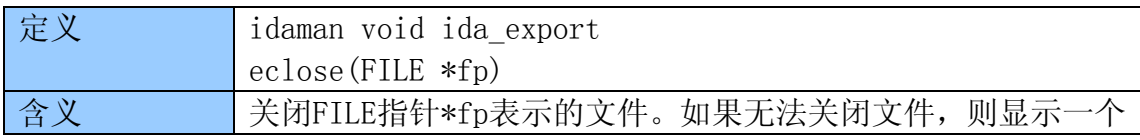

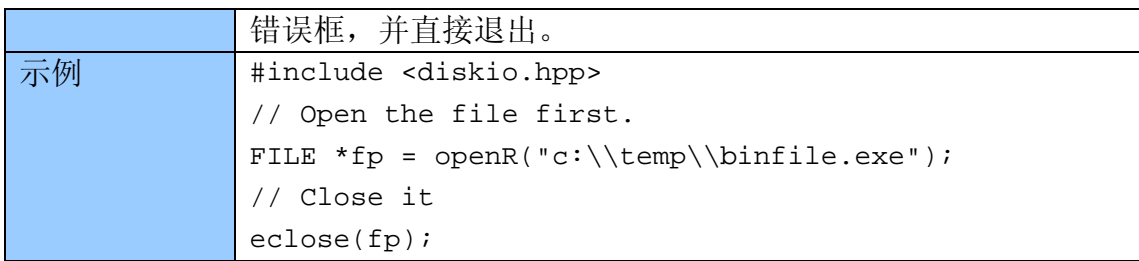

## 5.15.5 eread

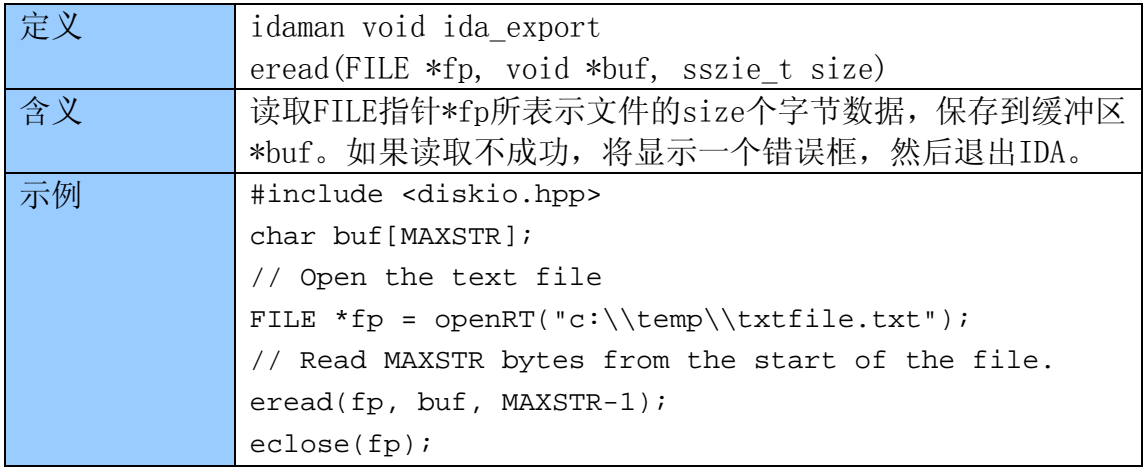

#### 5.15.6 ewrite

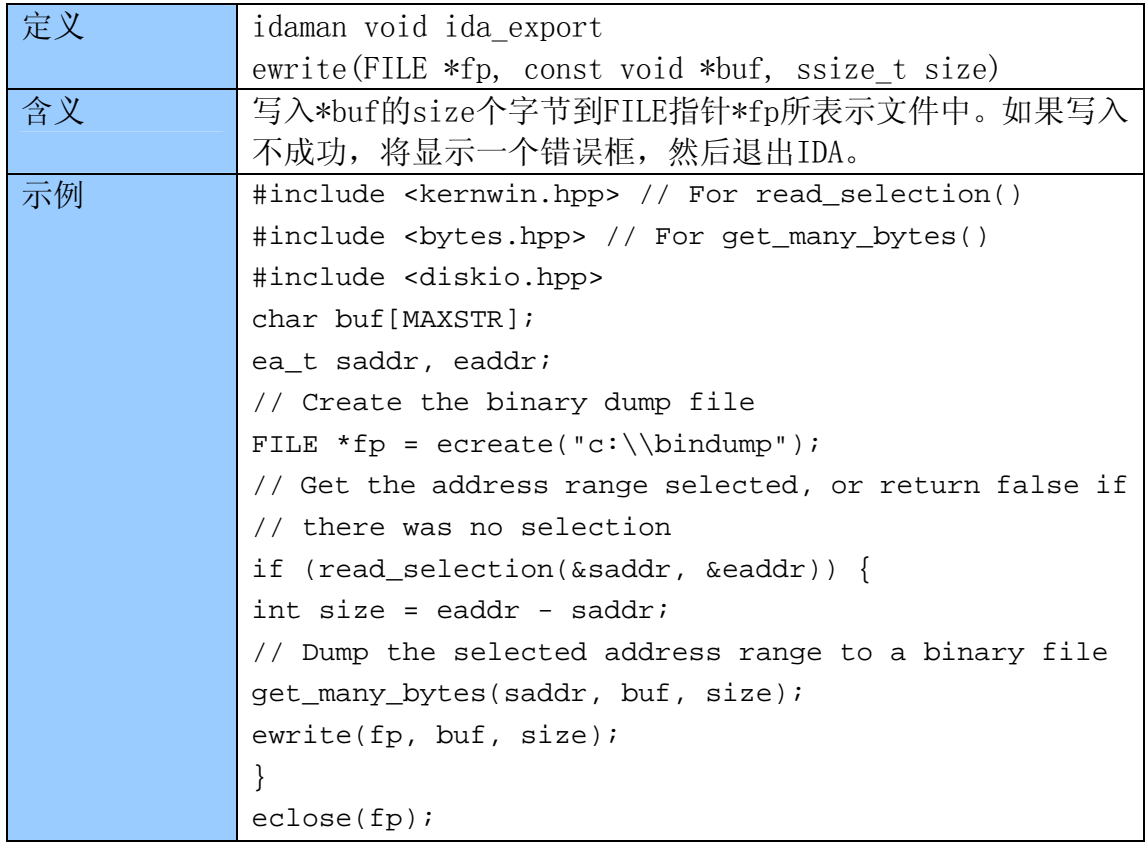
#### 5.16 调试函数

和以前介绍的一些函数有所不同,下面三章节介绍,如何在执行时操作二进制文 件。本章节将着重介绍在二进制文件/进程中的高层操作(如进程和线程的控制)。 调试和跟踪将在后续两章节介绍。所有下面的这些函数定义在dbg.hpp, 但另外 两个invalidate\_dbg\_contents()和invalidate\_dbg\_config()函数定义在 bytes.hpp。要有效使用下面的示例代码,您应该在二进制文件被IDA动态调试的 时候,调用您的插件。

 您可能注意到了所有这些函数都没有ida\_export前缀。事实上,它们并不需 要,因为它们都是封装了callui()的内联函数。

#### 5.16.0 请求(Request)中的注意事项

 和SDK中的一些函数有所不同,许多调试函数(也还有一些跟踪函数)有两 种模式;普通异步模式,比如示例run\_to(),和同步模式或请求(request)模式, 比如request\_run\_to()。函数的所有模式都有相同的形式参数,但在实现的方式 上,这两者却各不相同。

同步模式的函数(request 前缀)会把函数推入到一个队列, 当您调用 run\_requests()的时候,事实上是由IDA来执行该函数。而异步模式则直接执行, 和普通函数没两样。

 当您需要让某些函数由IDA等待执行,同步模式的函数就很方便。5.17.5就 是这样一个好例子, 当使用del\_bpt()删除一系列的断点时会失败, 除非使用同 步模式,这样在您使用getn\_bpt()获取下一个断点时,它ID号会被重新组织。需 要注意的是,在一个处理调试器事件通知的函数中,您必须使用同步模式的函数。

 在5.16,5.17和5.18章节中的所有函数,也可以作为请求模式的会在函数名 后面加\*号。

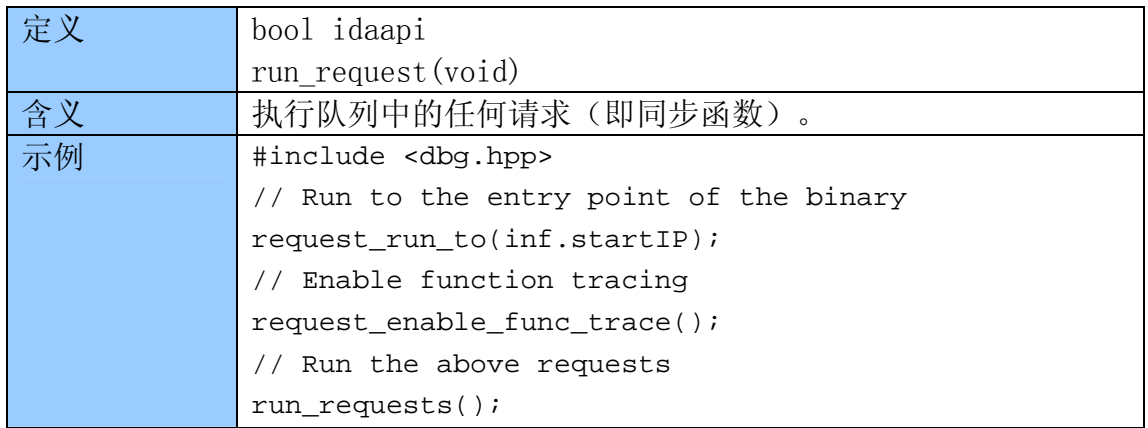

#### 5.16.1 run\_requests

#### 5.16.2 get\_process\_state

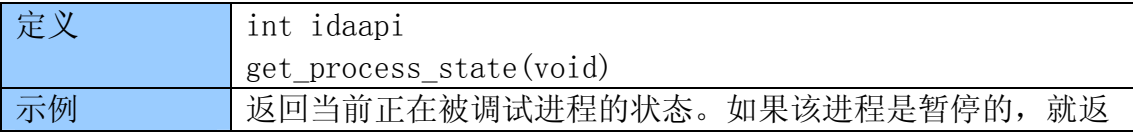

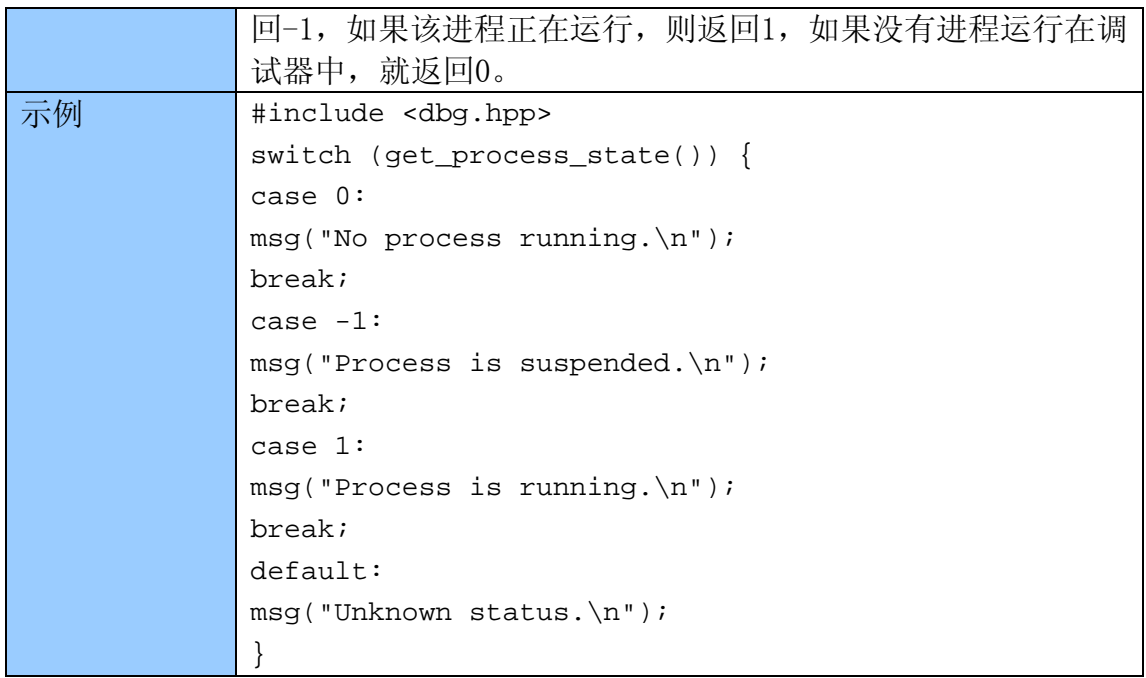

#### 5.16.3 get\_process\_qty

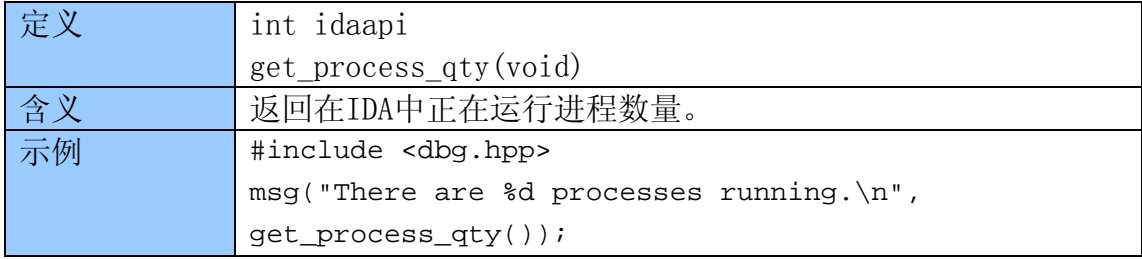

#### 5.16.4 get\_process\_info

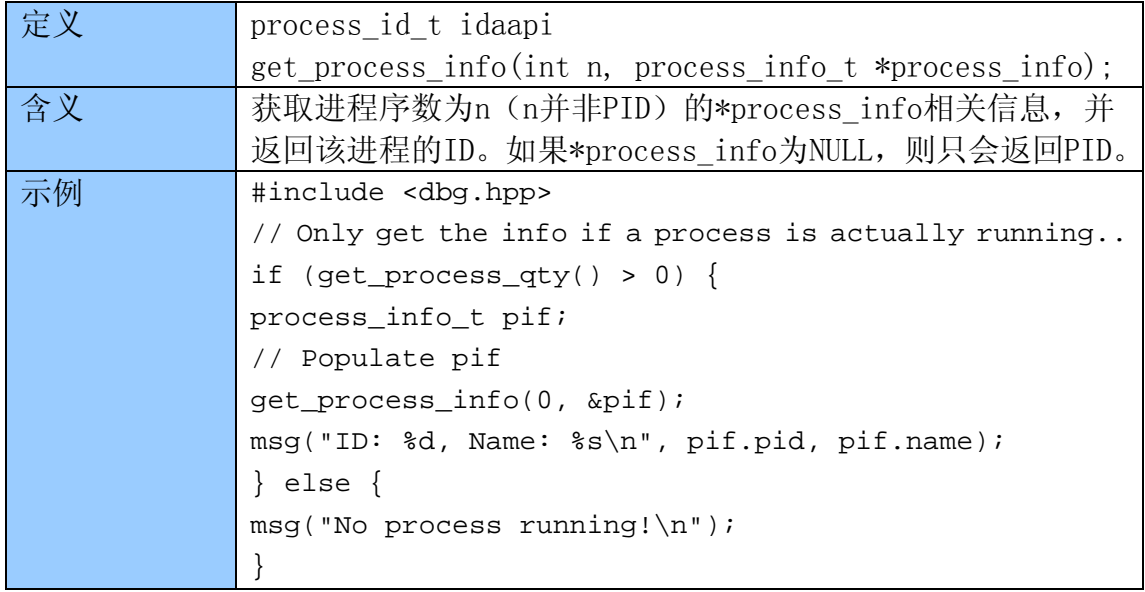

#### 5.16.5 start\_process \*

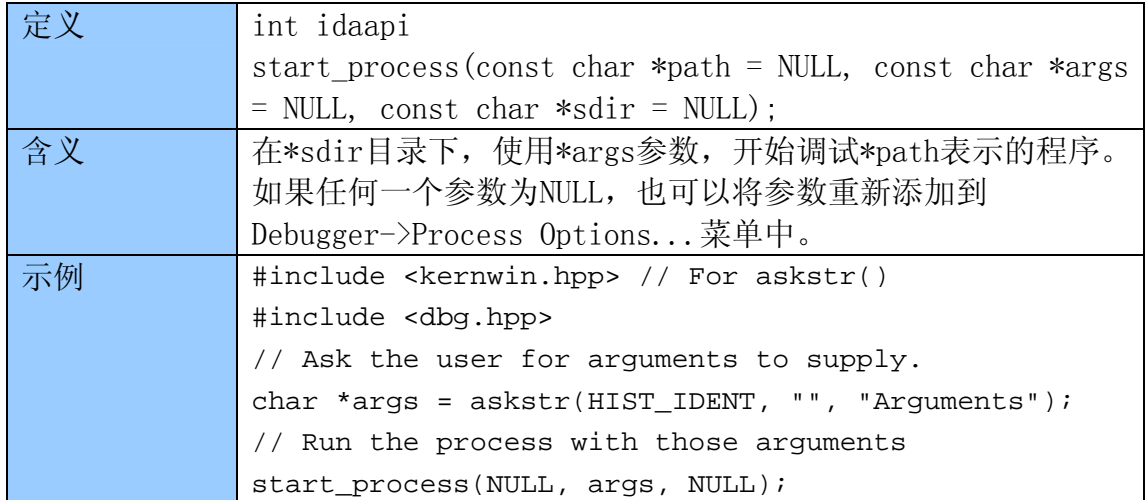

### 5.16.6 continue\_process\*

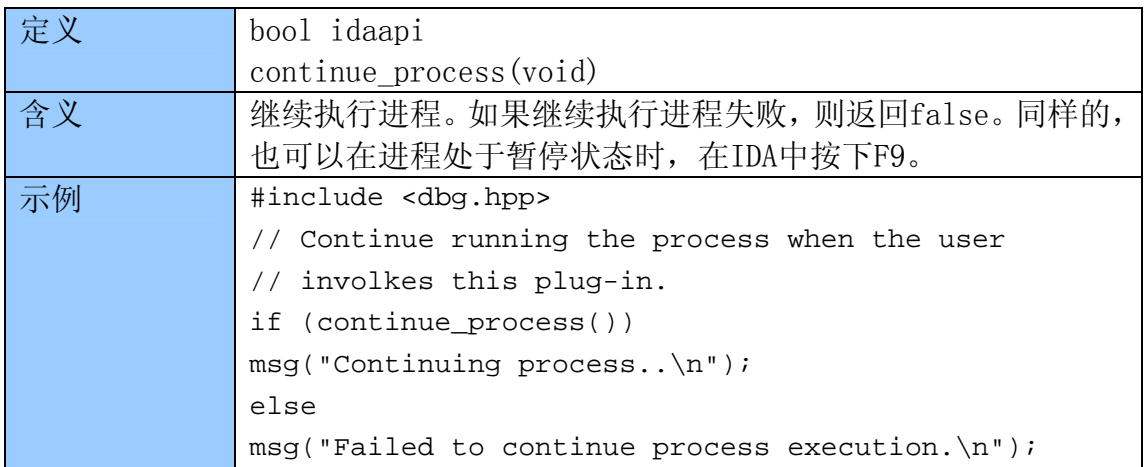

#### 5.16.7 suspend\_process\*

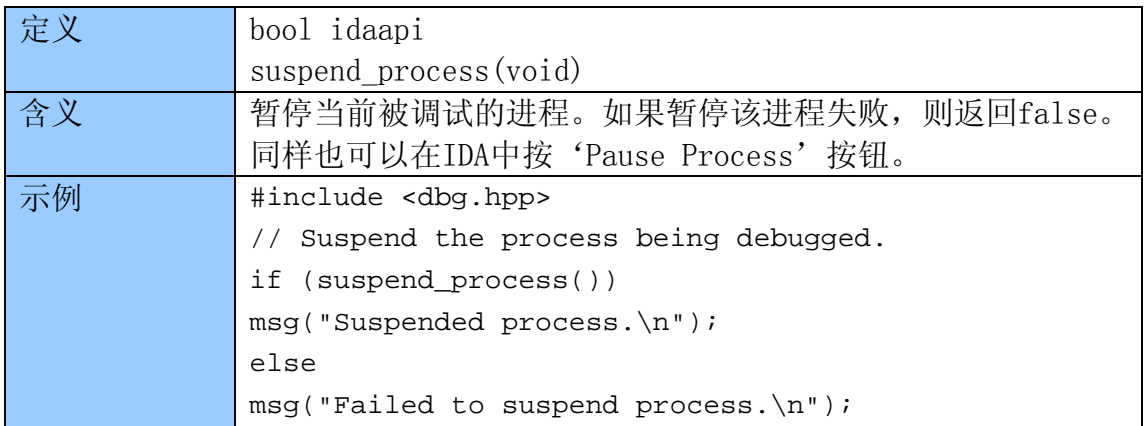

#### 5.16.8 attach\_process\*

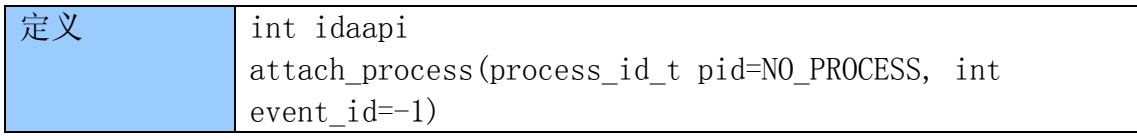

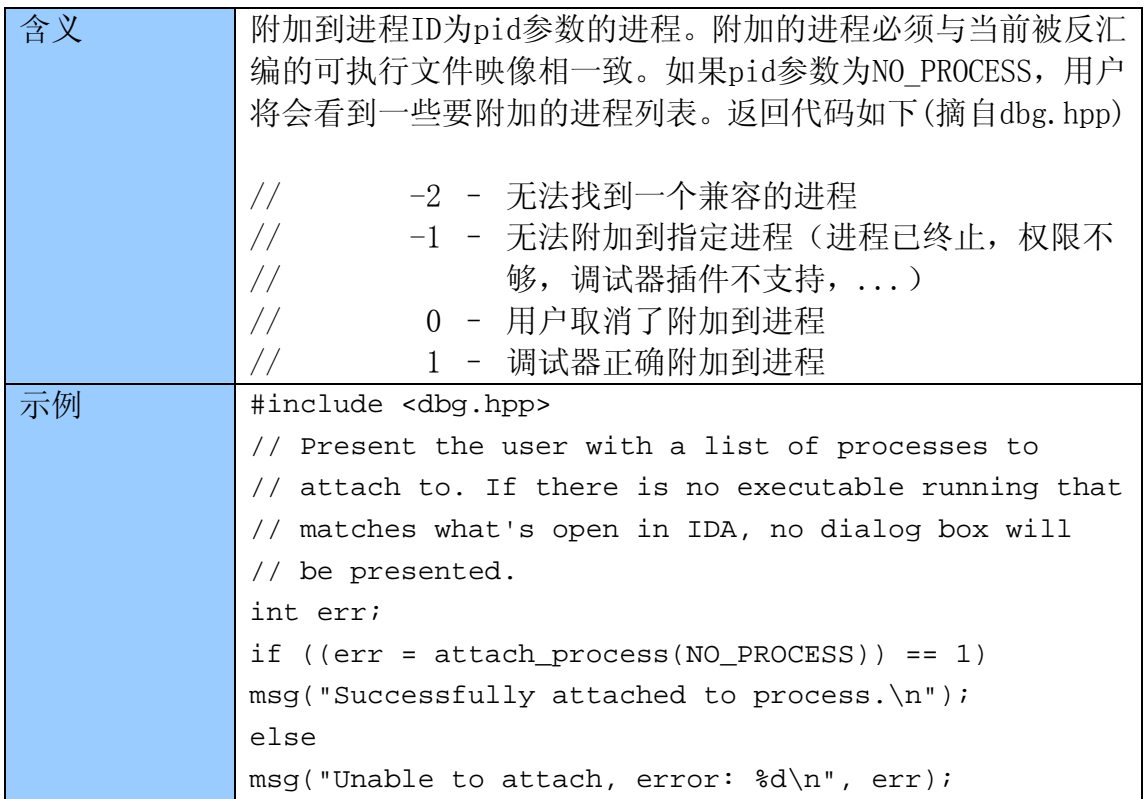

### 5.16.9 detach\_process\*

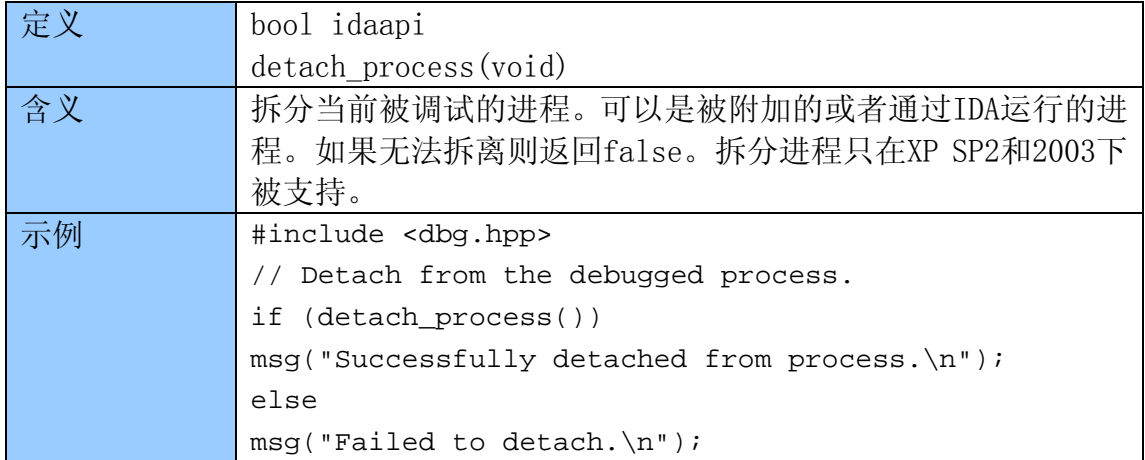

### 5.16.10 exit\_process\*

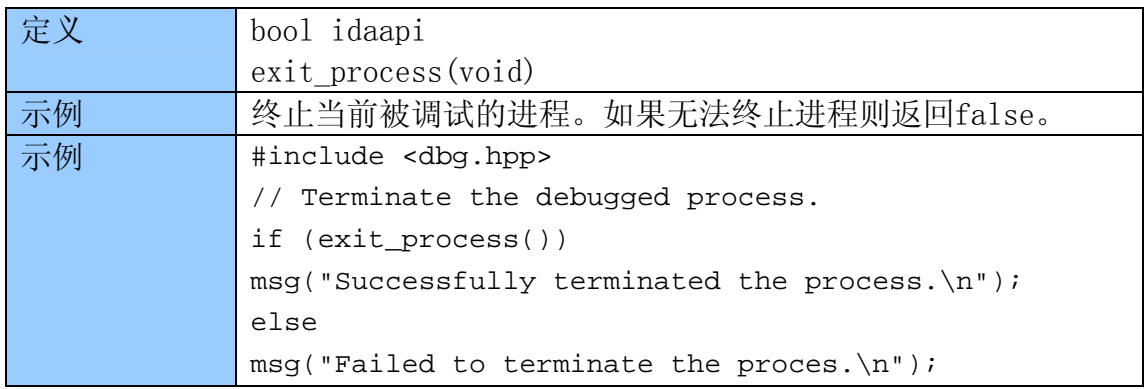

### 5.16.11 get\_thread\_qty

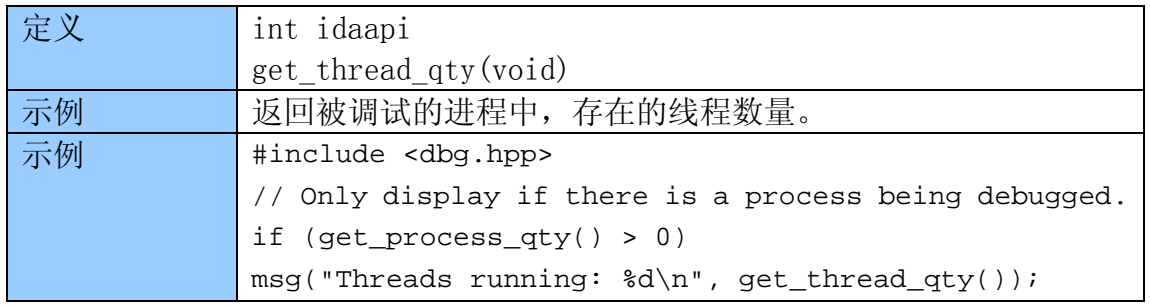

#### 5.16.12 get\_reg\_val

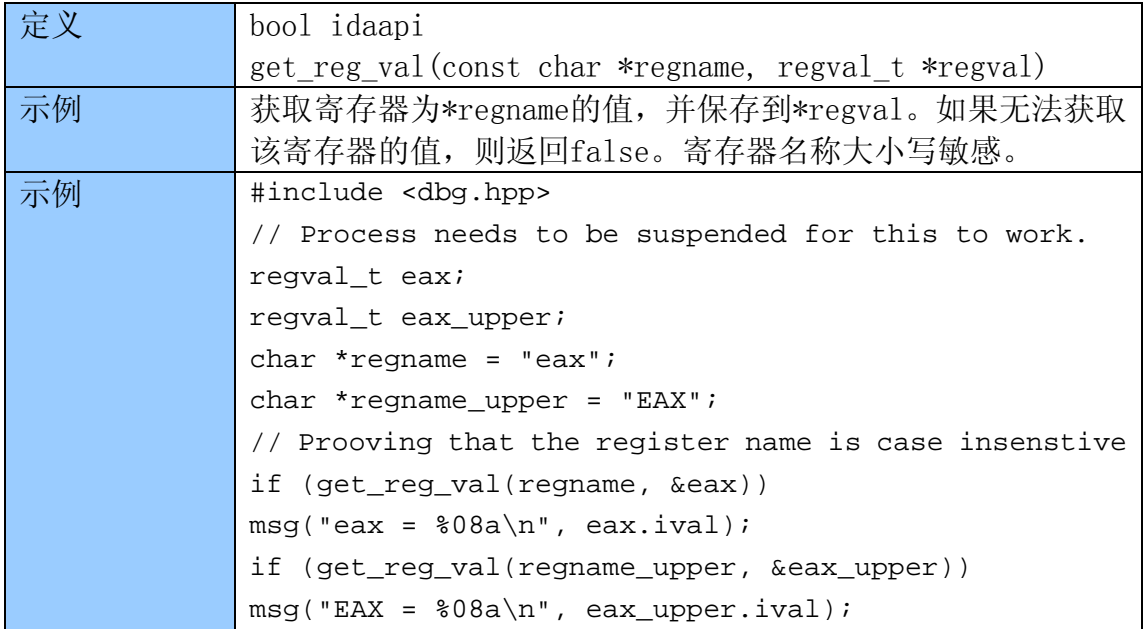

#### 5.16.13 set\_reg\_val\*

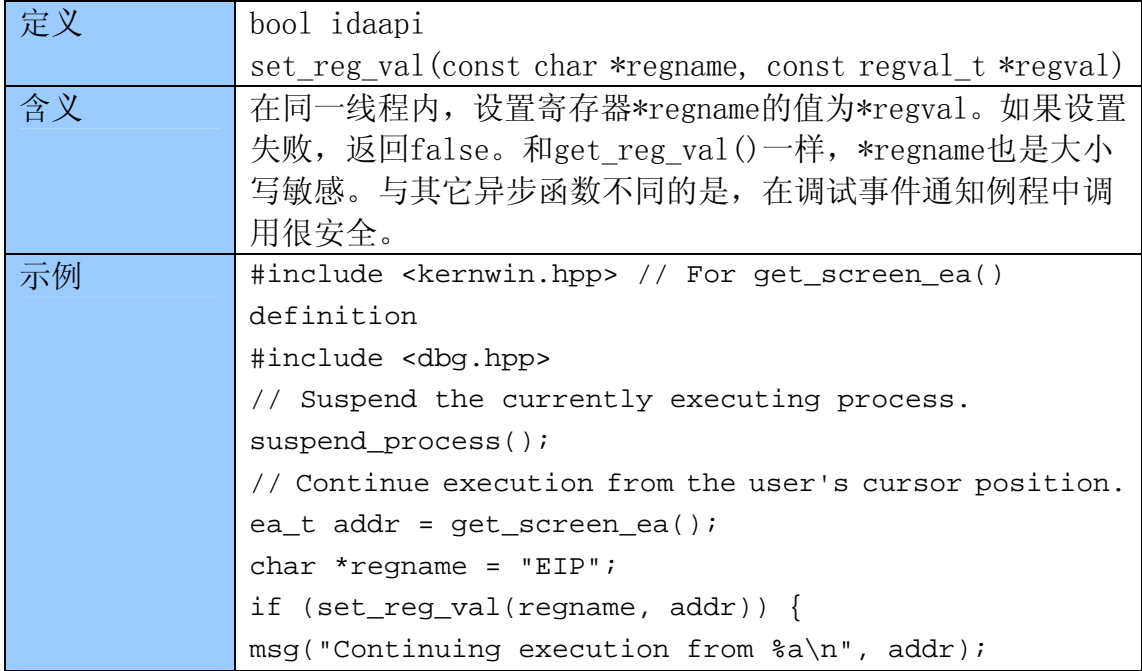

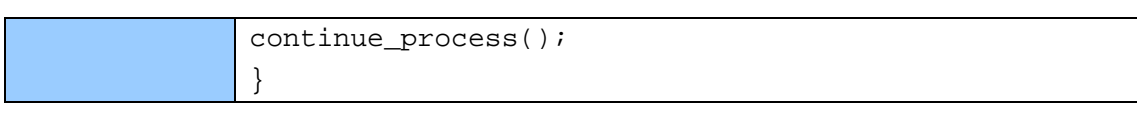

#### 5.16.14 invalidate\_dbgmem\_contents

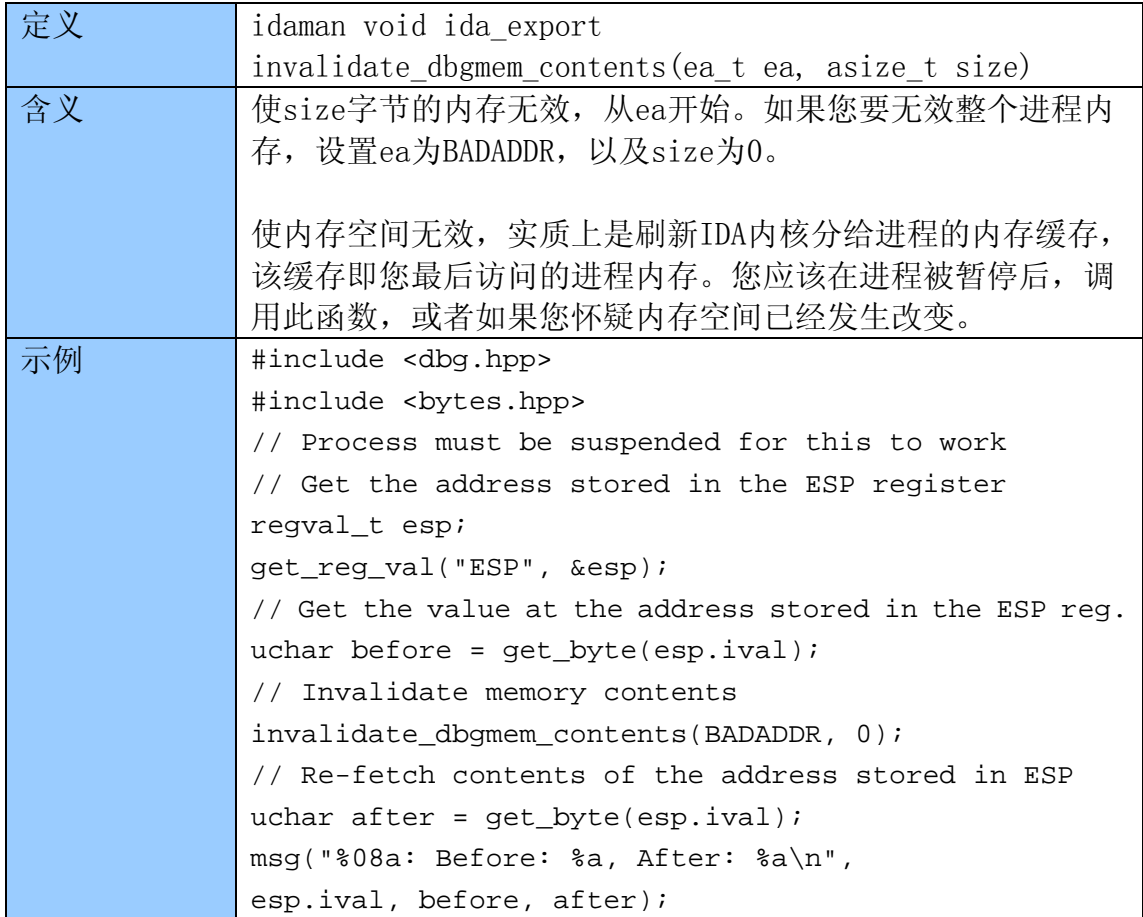

#### 5.16.15 invalidate\_dbgmem\_config

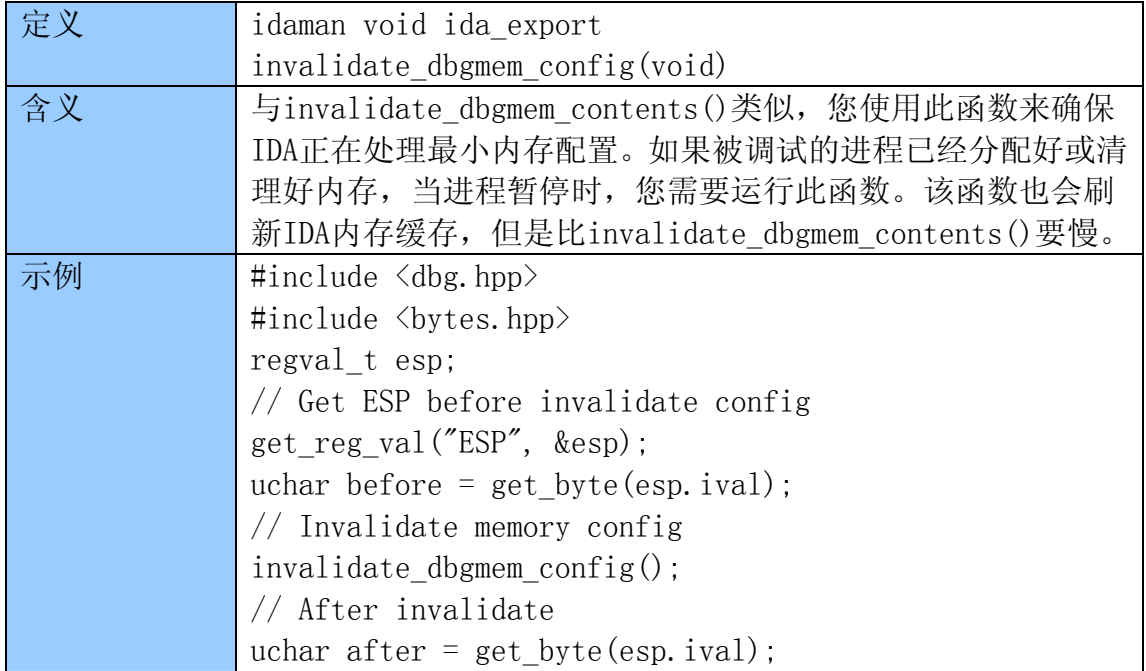

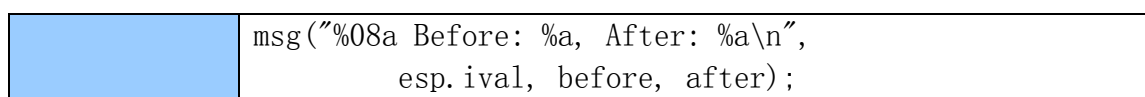

#### 5.16.16 run\_to \*

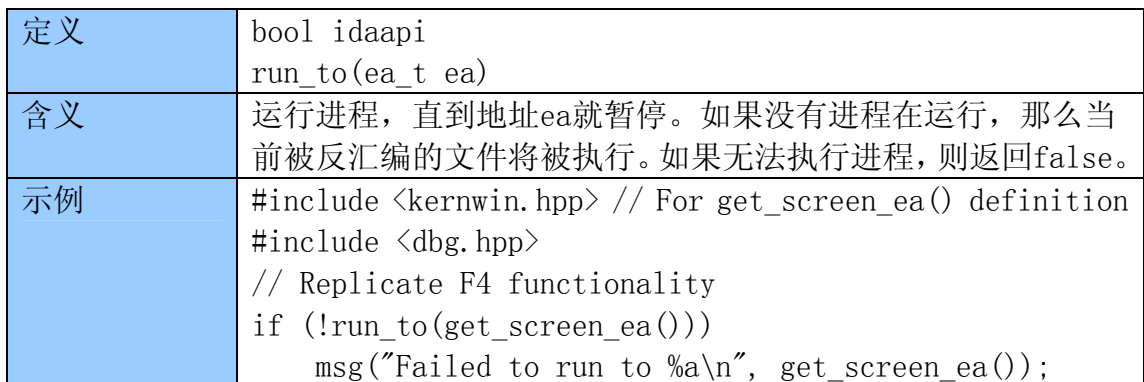

### 5.16.17 step\_into\*

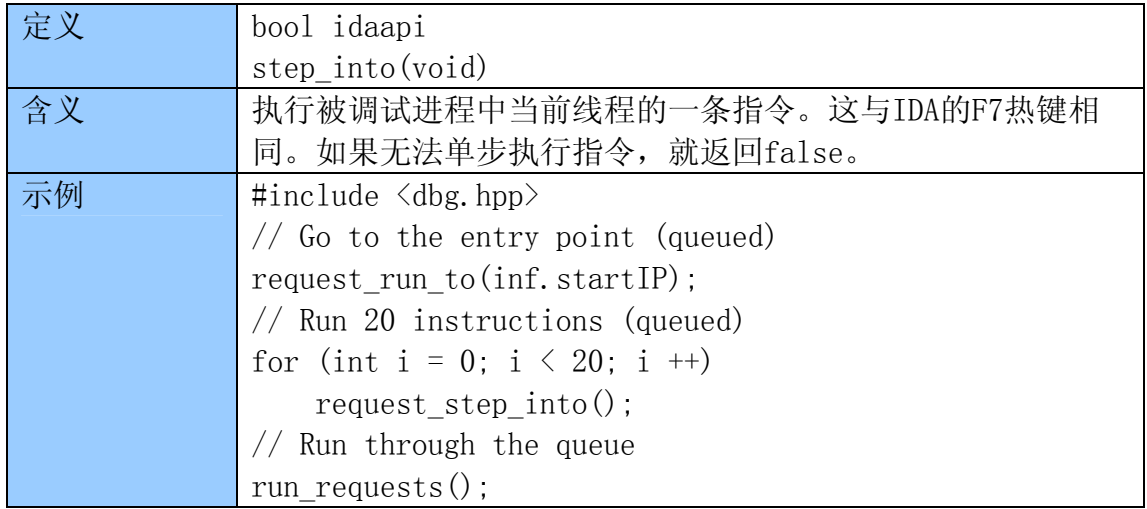

#### 5.16.18 step\_over\*

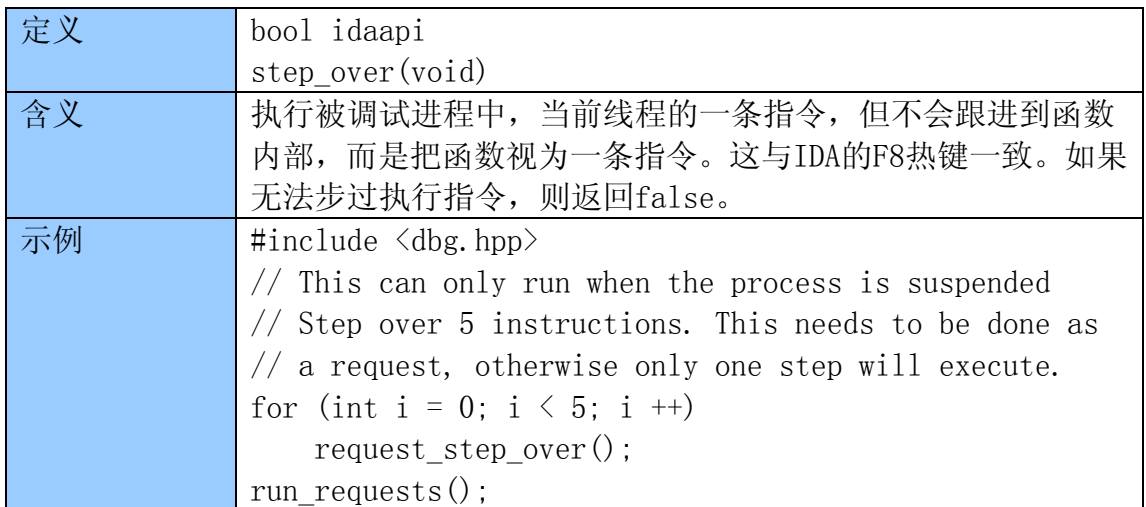

### 5.16.19 step\_until\_ret\*

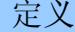

bool idaapi

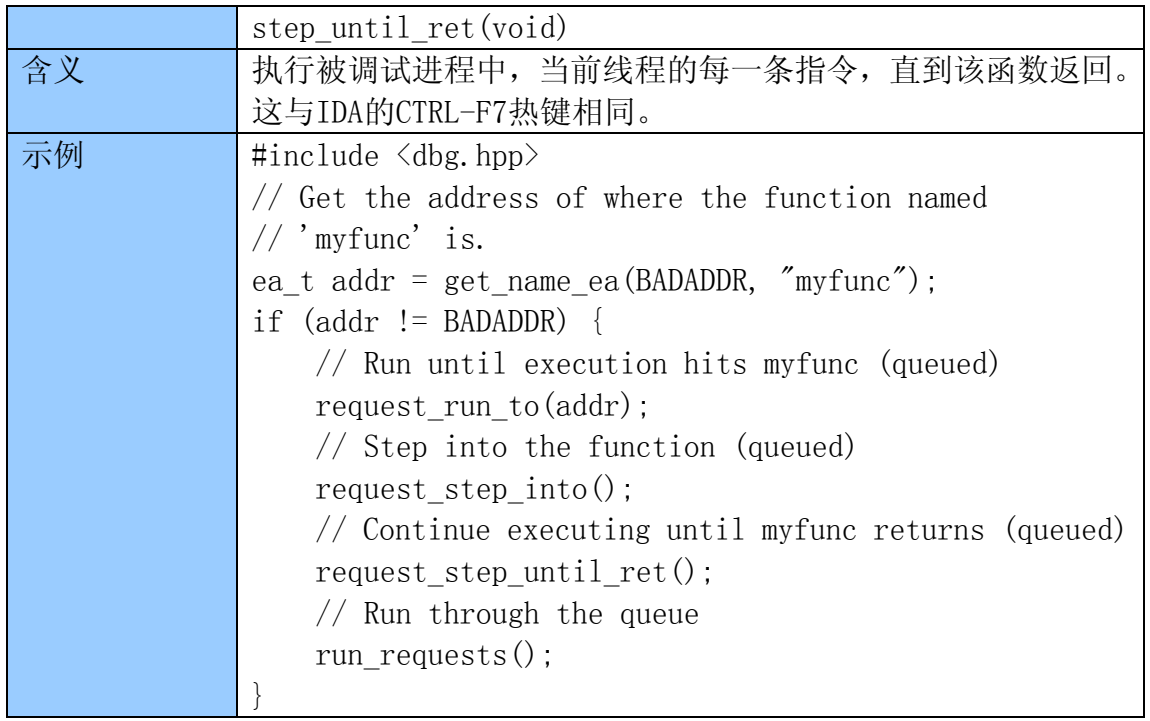

### 5.17 断点

 调试的一个重要部分就是,可以设置并操作断点,可以是进程内存空间的任 意地址, 或者硬件、软件断点。下面的函数用于操作断点, 定义在dbg.hpp。

#### 5.17.1 get\_bpt\_qty

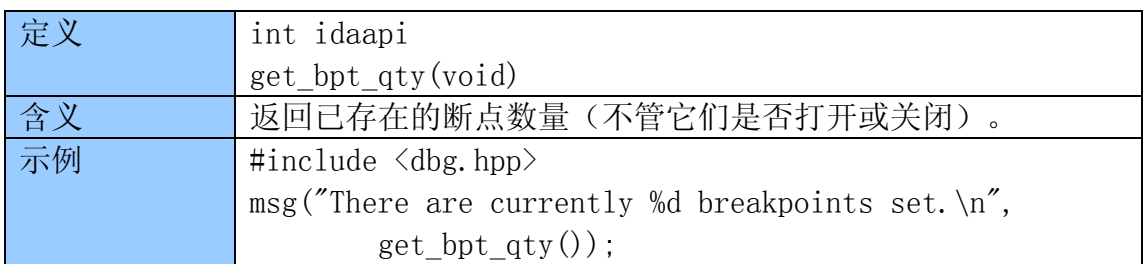

#### 5.17.2 getn\_bpt

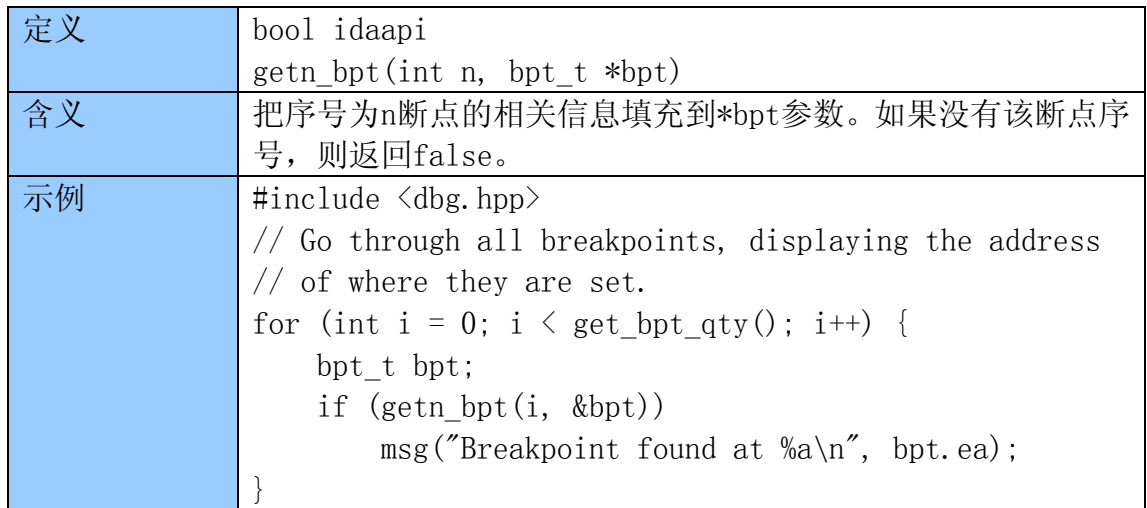

## 5.17.3 get\_bpt

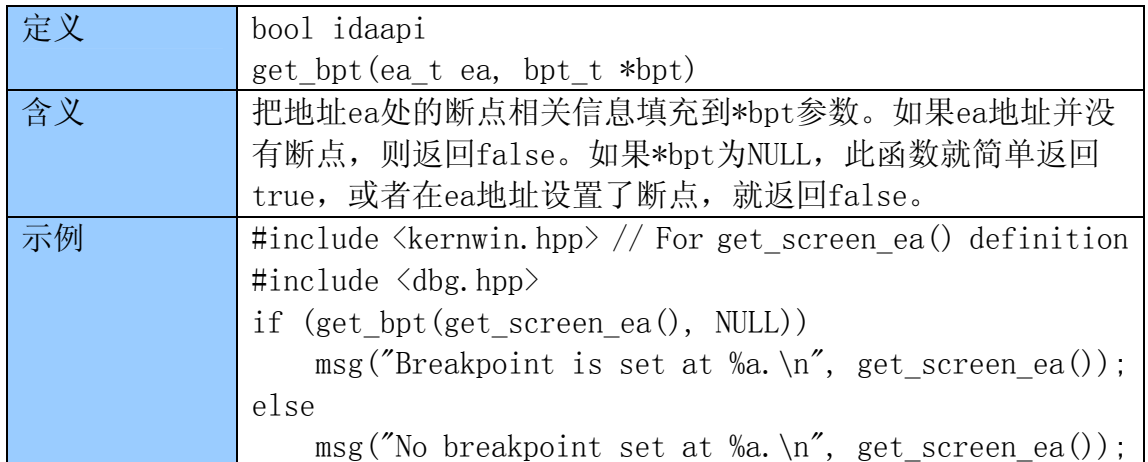

## 5.17.4 add\_bpt\*

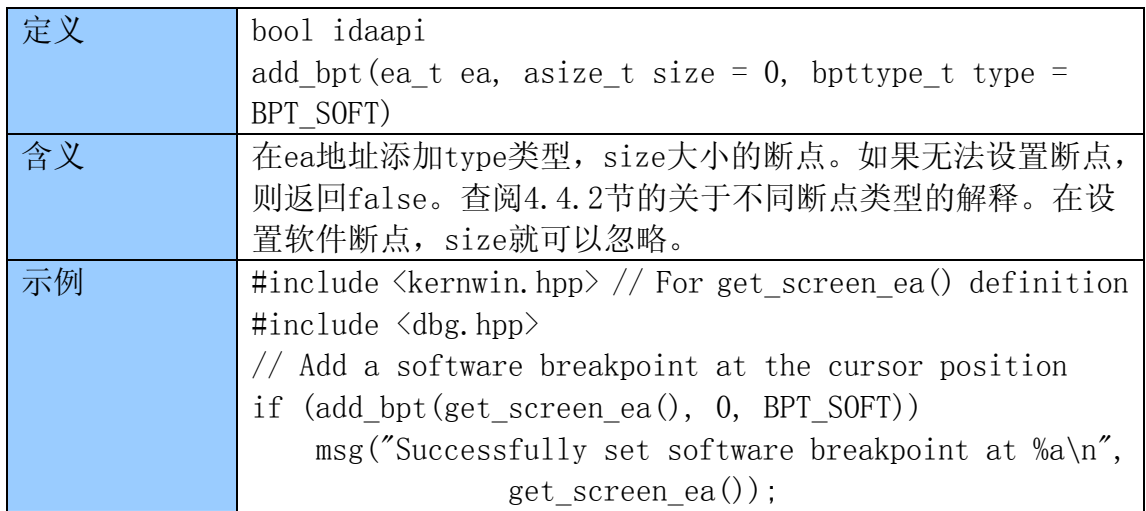

## 5.17.5 del\_bpt\*

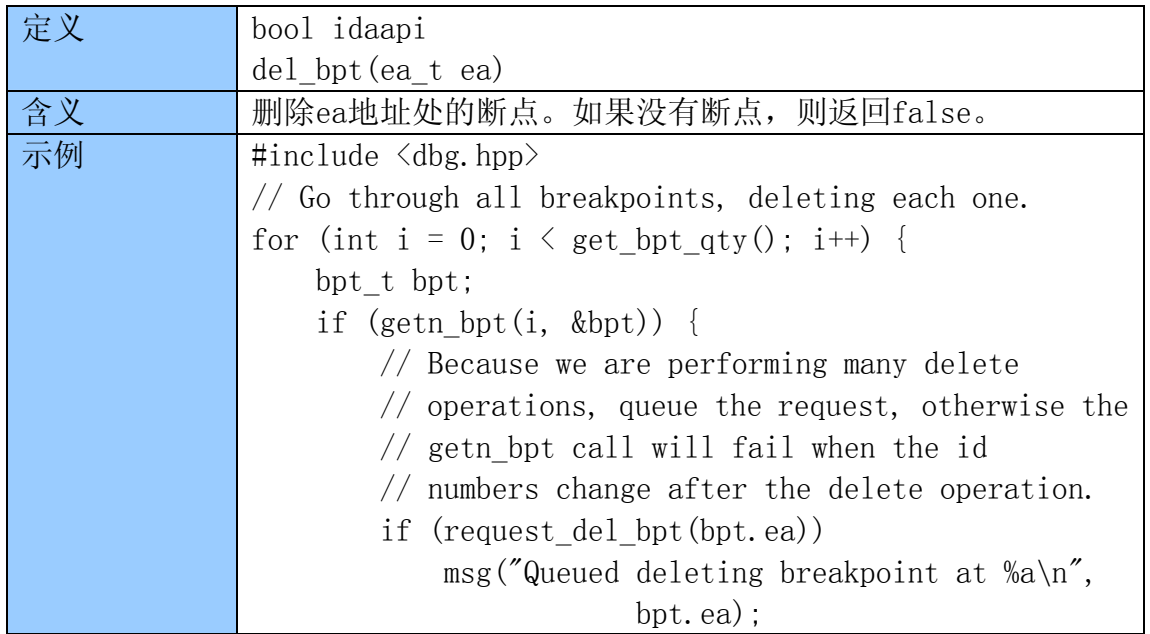

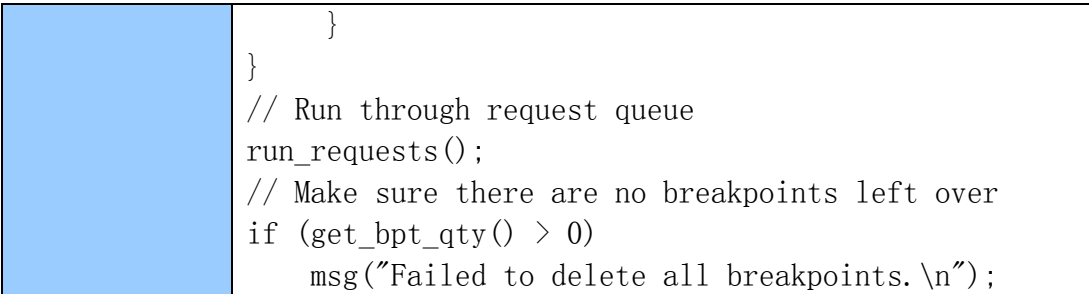

## 5.17.6 update\_bpt

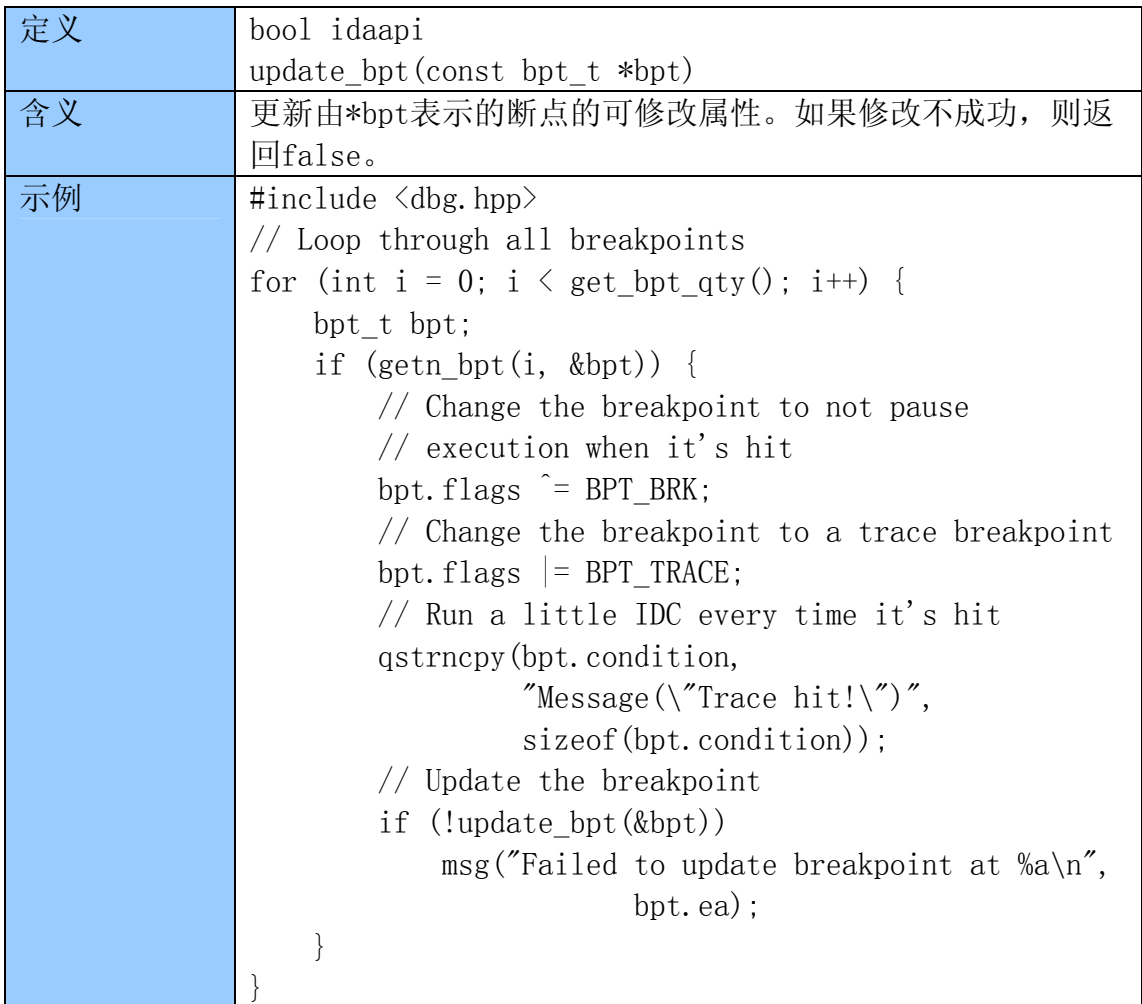

# 5.17.7 enable\_bpt\*

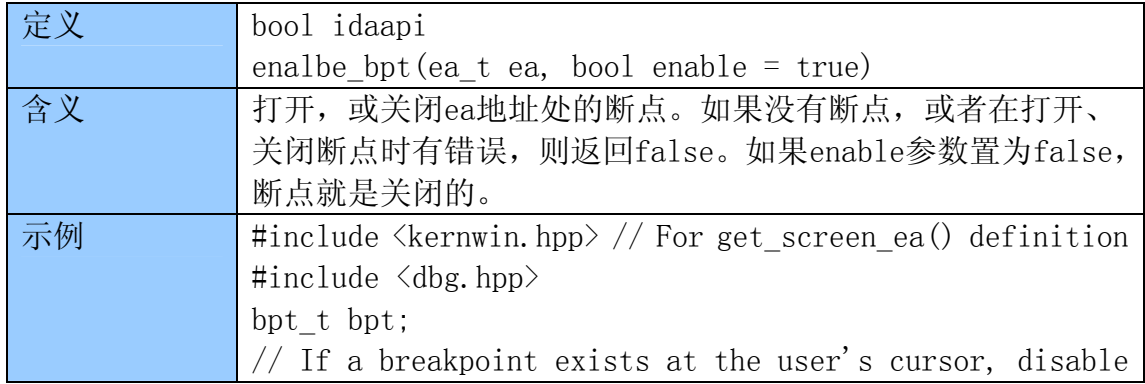

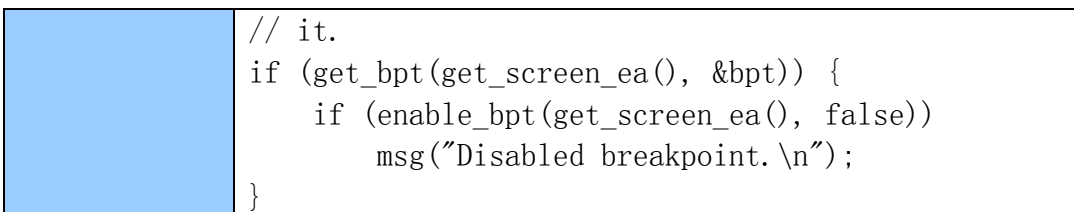

#### 5.18 跟踪

 可用于跟踪的函数,大多会仔细检查,一个指定的跟踪类型是否设置了,例 如,打开或关闭一个跟踪类型,还有获取跟踪事件。下面的函数定义在dbg.hpp。

#### 5.18.1 set\_trace\_size

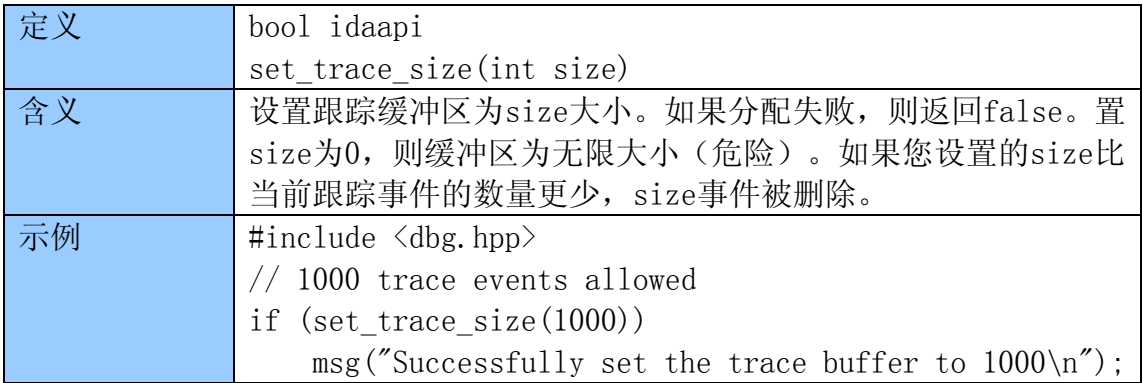

#### 5.18.2 clear\_trace\*

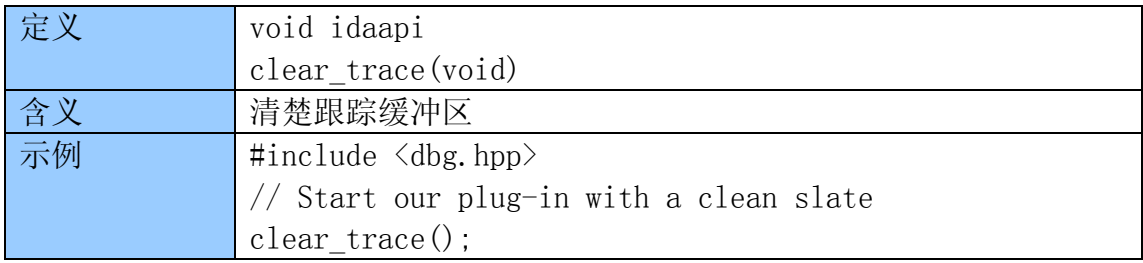

#### 5.18.3 is\_step\_trace\_enabled

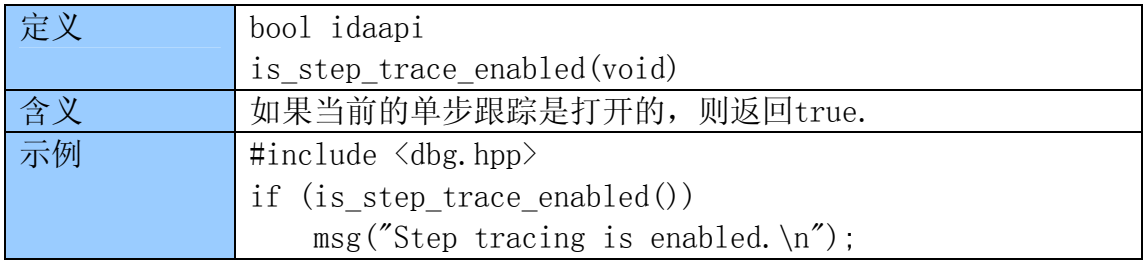

#### 5.18.4 enable\_step\_trace\*

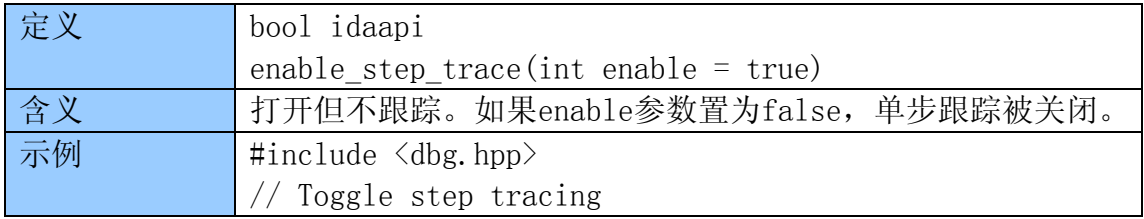

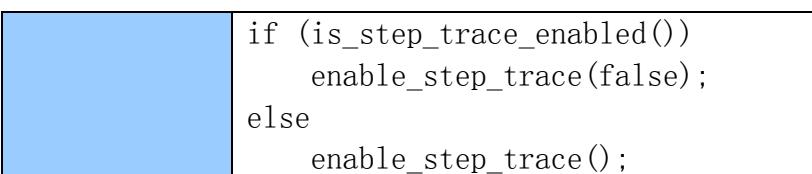

## 5.18.5 is\_insn\_trace\_enabled

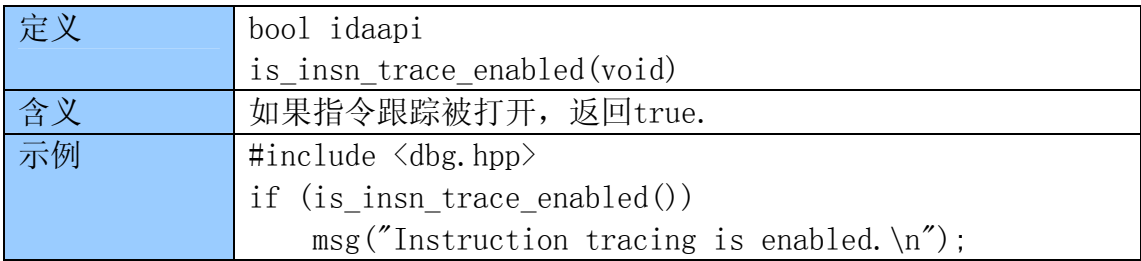

#### 5.18.6 enable\_insn\_trace\*

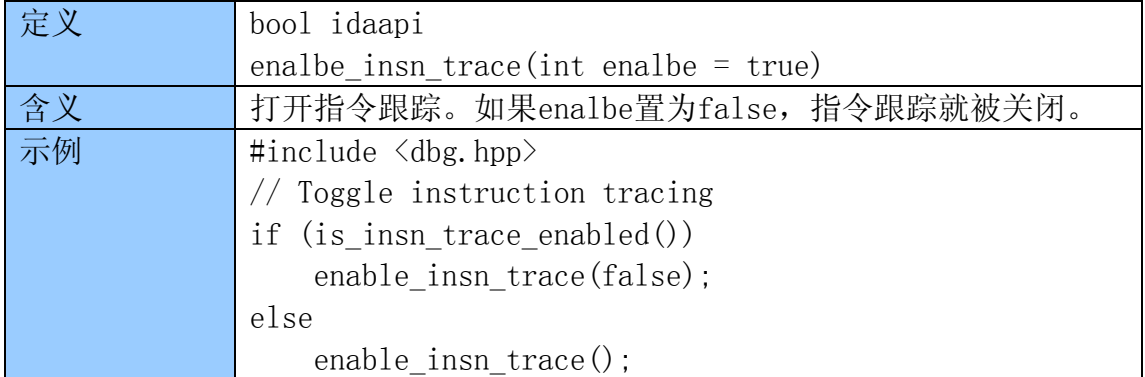

#### 5.18.7 is\_func\_trace\_enalbed

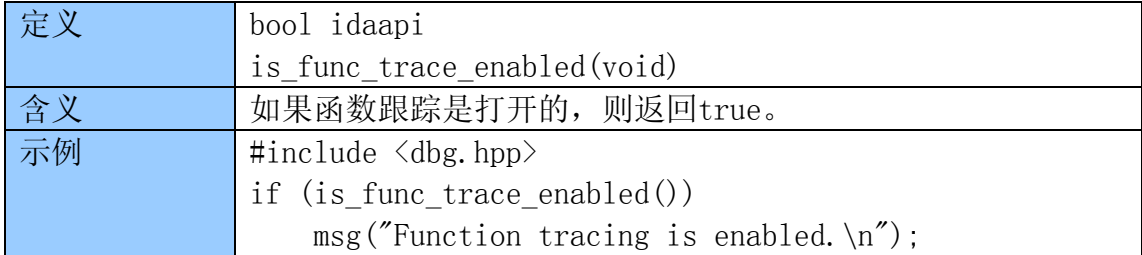

#### 5.18.8 enable\_func\_trace\*

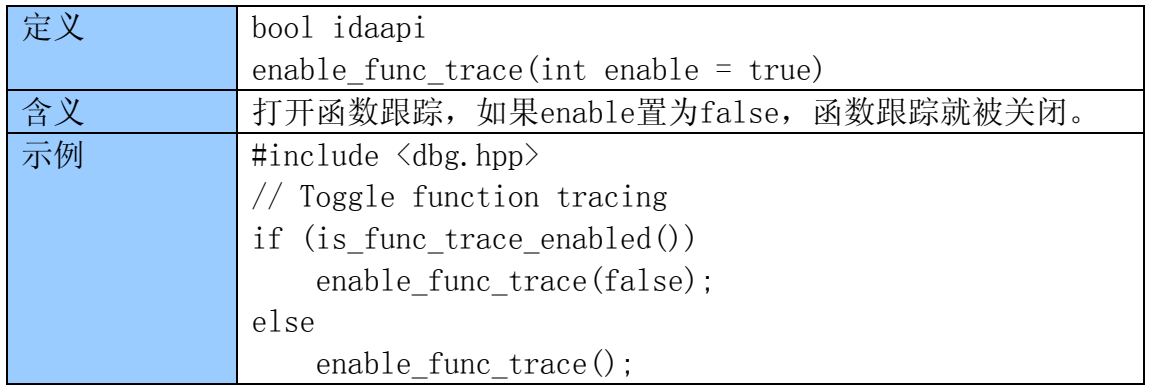

#### 5.18.9 get\_tev\_qty

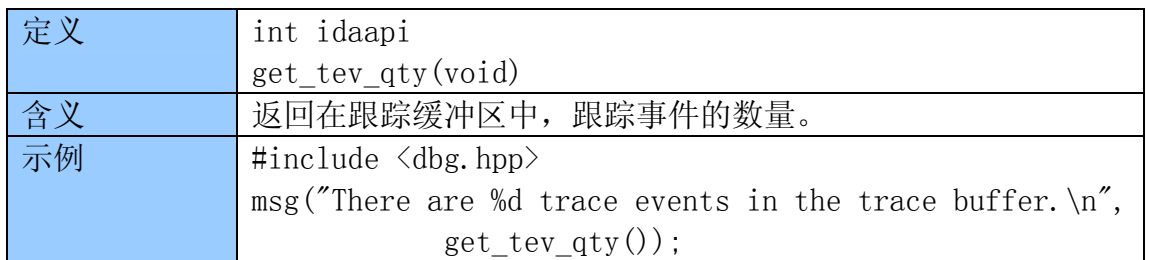

### 5.18.10 get\_tev\_info

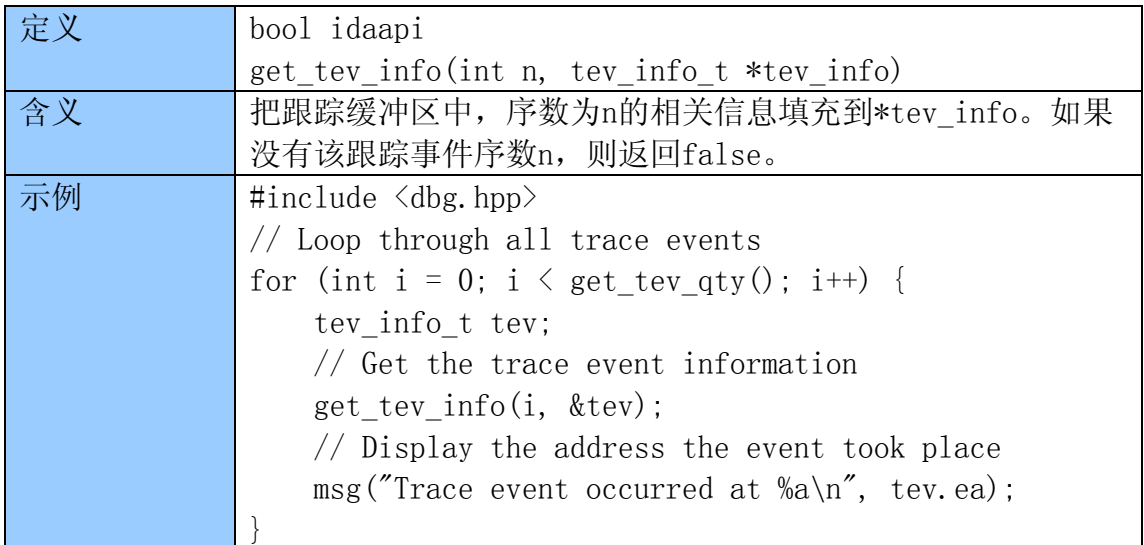

### 5.18.11 get\_insn\_tev\_reg\_val

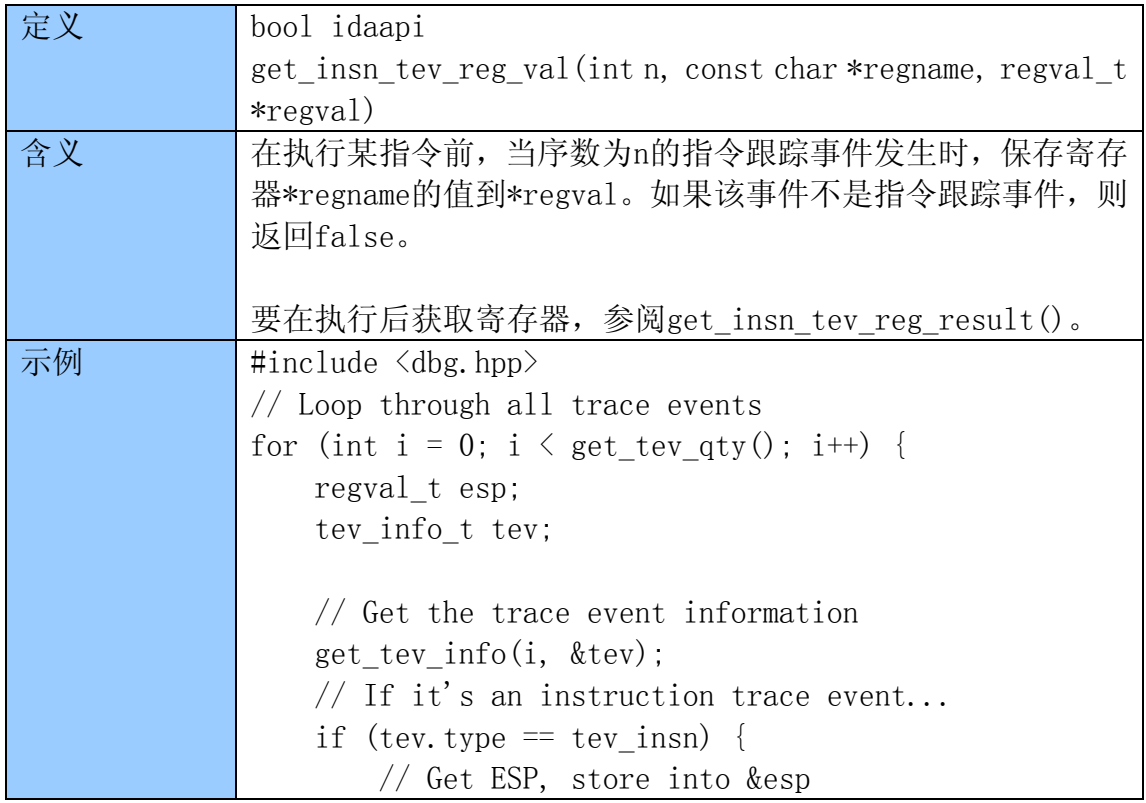

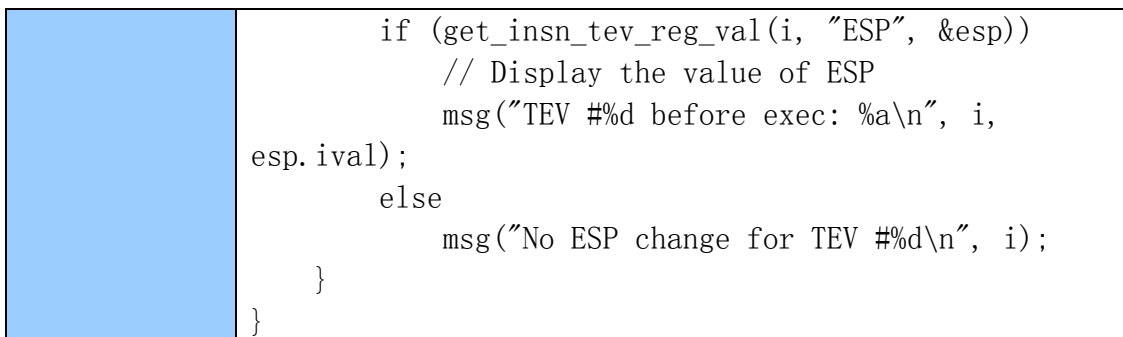

### 5.18.12 get\_insn\_tev\_reg\_result

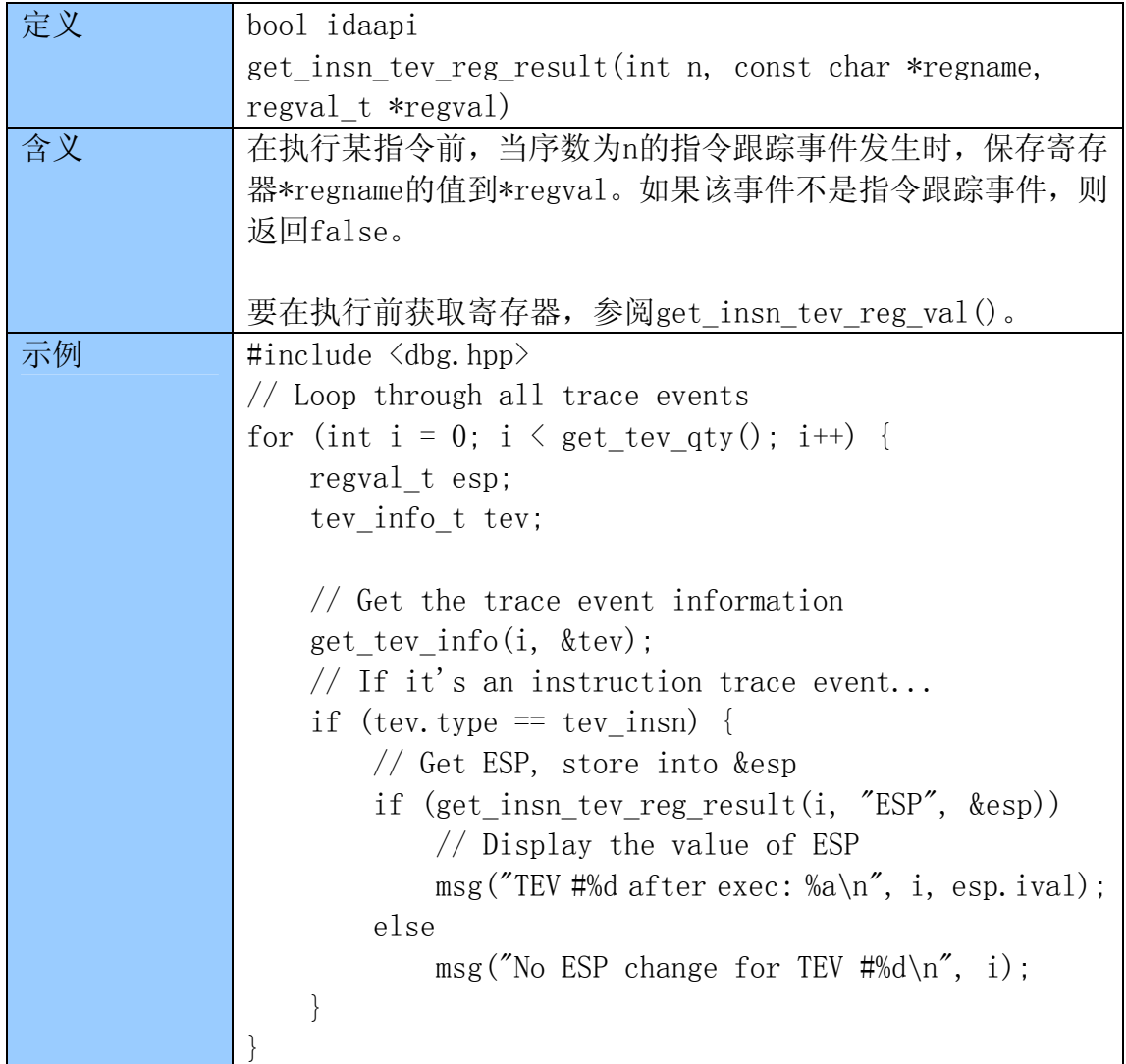

### 5.18.13 get\_call\_tev\_callee

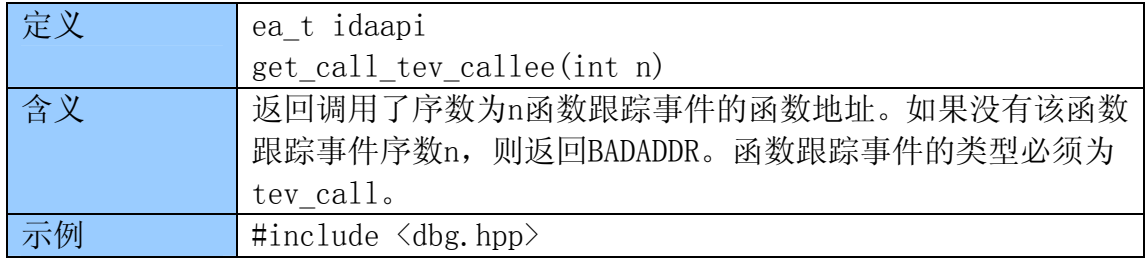

```
// Loop through all trace events 
for (int i = 0; i \lt get_tev_qty(); i^{++}) {
     regval_t esp; 
     tev_info_t tev; 
     // Get the trace event information 
    get tev info(i, \&tev);
     // If it's an function call trace event... 
    if (tev. type = tev_call) {
         ea_t addr; 
         // Get ESP, store into &esp 
        if ((addr = get\_call\_tev\_called(i)) := BADADDR) msg("Function at %a was called\n", addr); 
     } 
}
```
#### 5.18.14 get\_ret\_tev\_return

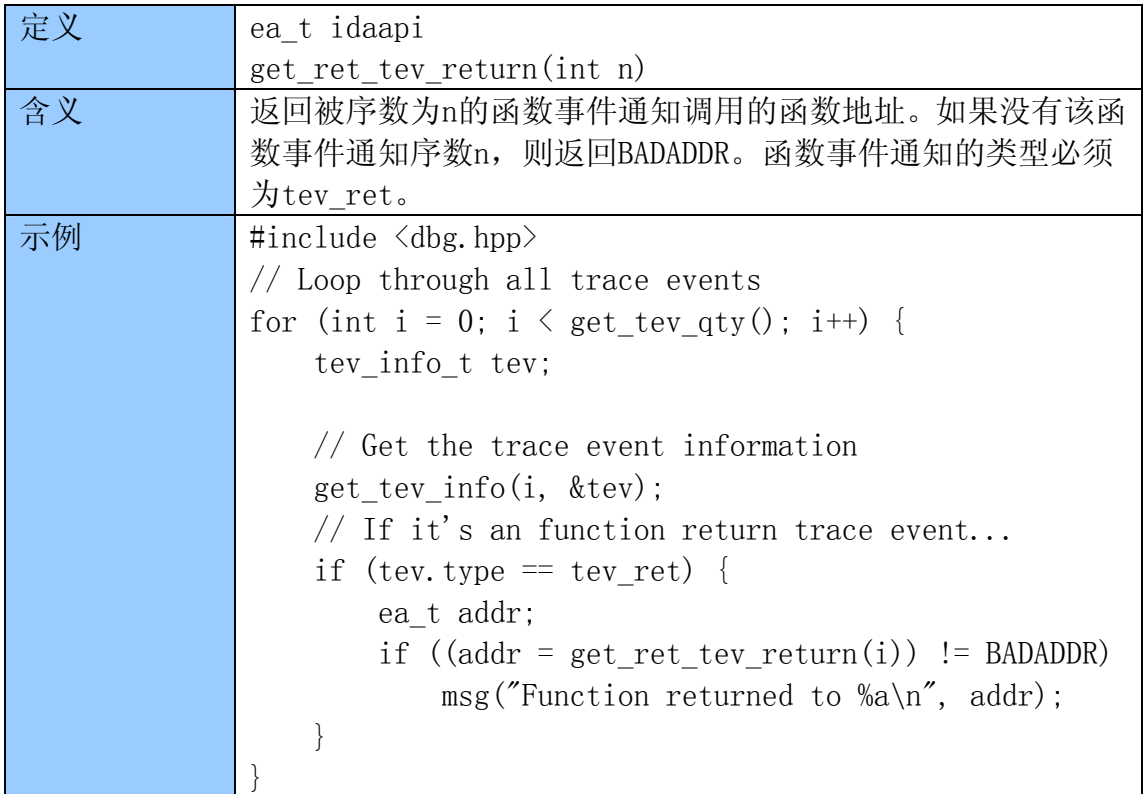

#### 5.18.15 get\_bpt\_tev\_ea

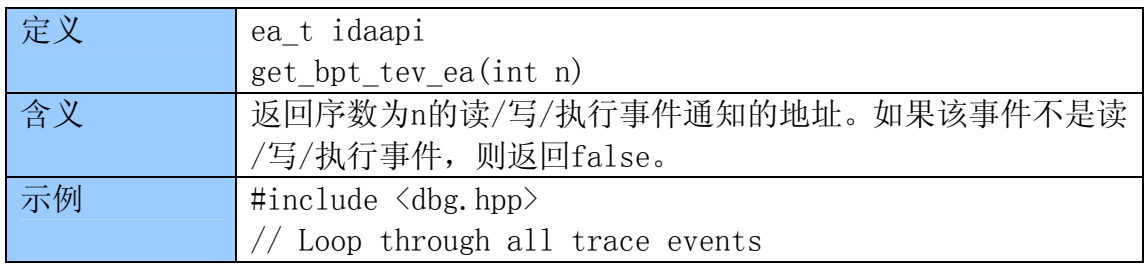

```
for (int i = 0; i \langle get tev qty(); i++) {
     tev_info_t tev; 
     // Get the trace event information 
    get tev info(i, &tev);
     // If it's an breakpoint trace event... 
    if (tev. type = tev bpt) {
         ea_t addr; 
        if ((addr = get byte tree(a)) != BADADDR)
             msg("Breakpoint trace hit at %a\n", addr); 
     } 
}
```
### 5.19 字符串

下面的函数用来读取IDA的Strings窗口的字符串列表,该列表由当前的反汇编文 件生成。如下函数定义在strlist.hpp。

#### 5.19.1 refresh\_strlist

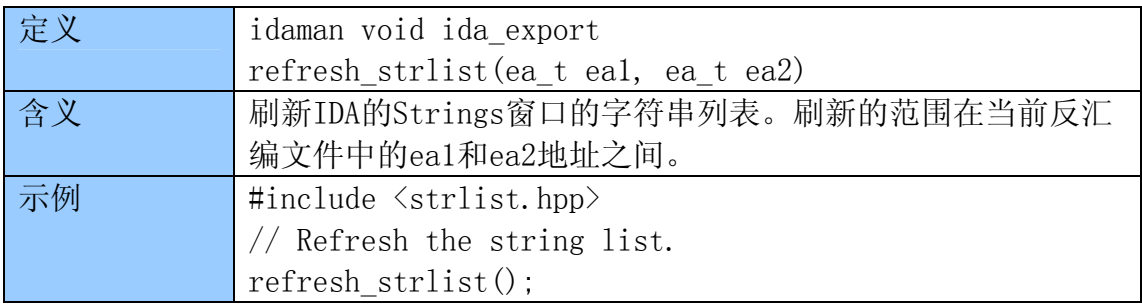

#### 5.19.2 get\_strlist\_qty

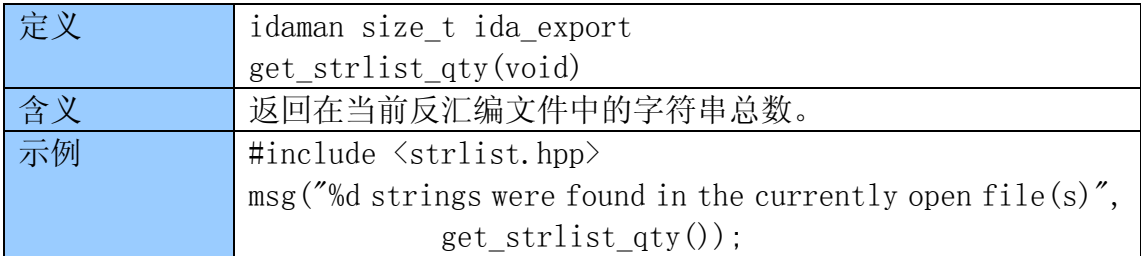

### 5.19.3 get\_strlist\_item

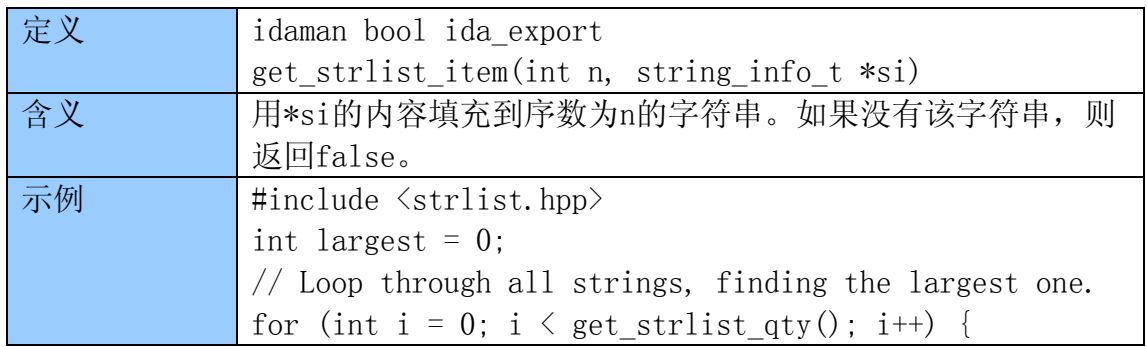

```
 string_info_t si; 
     get_strlist_item(i, &si); 
    if (si.length > largest)
        largest = si.length;} 
msg("Largest string is %d characters long.\n", largest);
```
### 5.20 其它

下面的函数没有特定的类别。它们的头文件会在每一处提及。

#### 5.20.1 tag\_remove

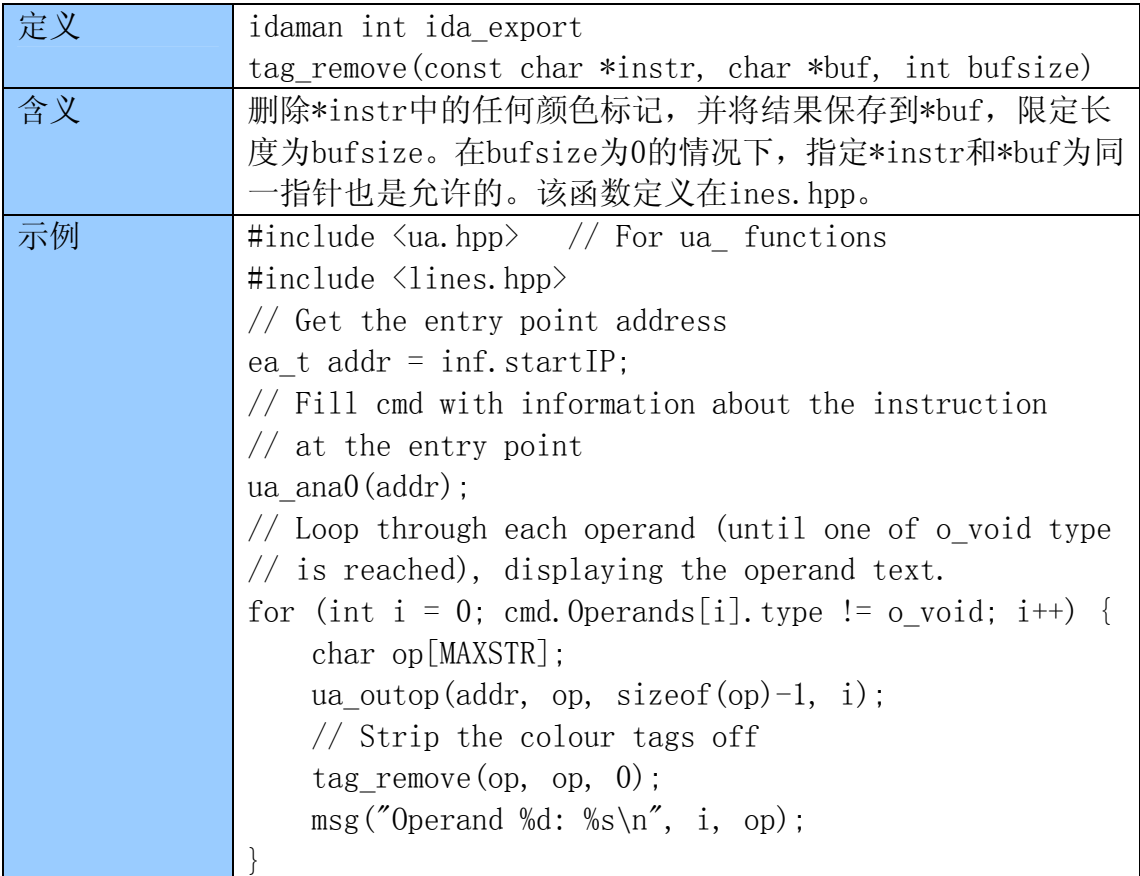

#### 5.20.2 open\_url

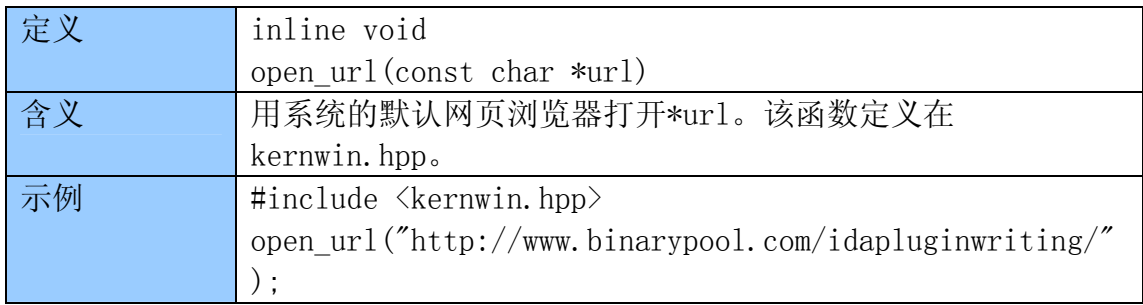

### 5.20.3 call\_system

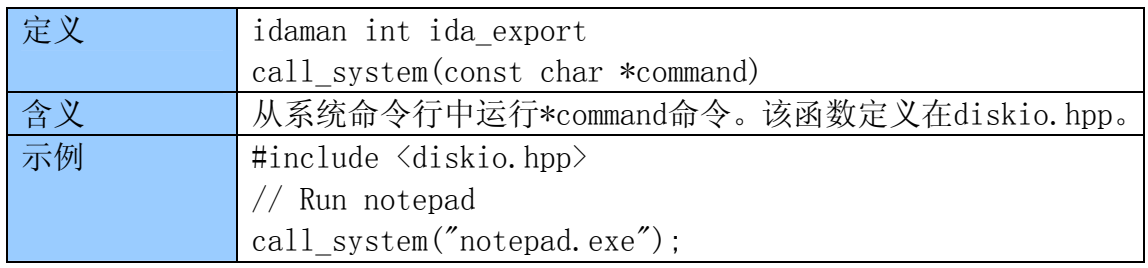

#### 5.20.4 idadir

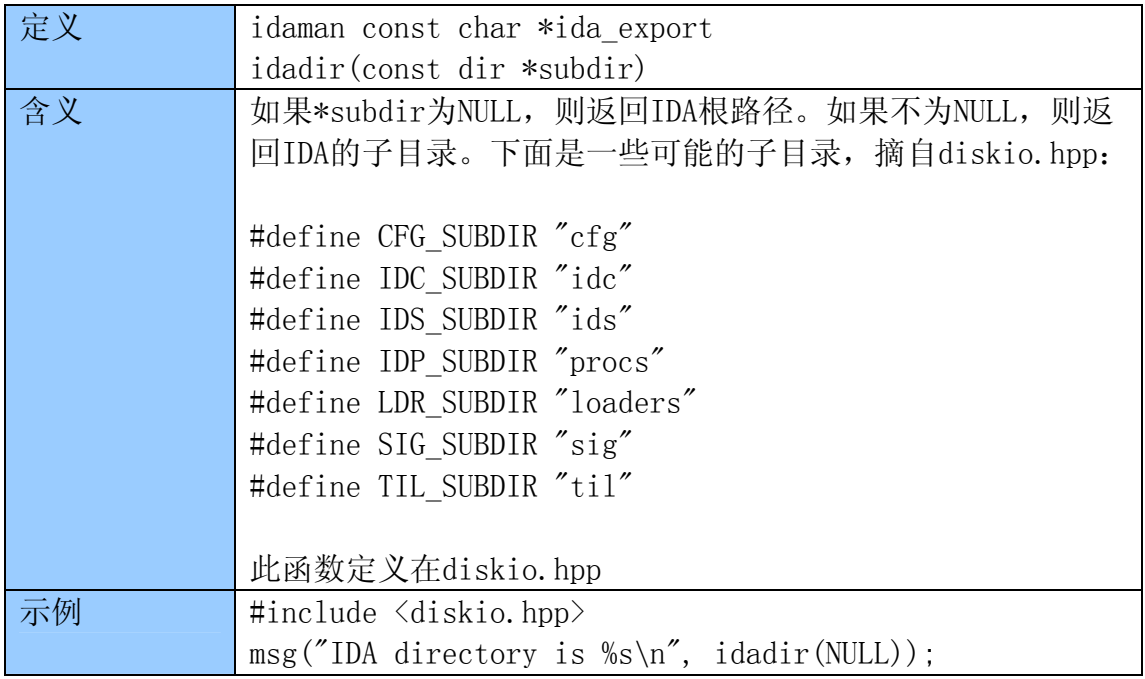

### 5.20.5 getdspace

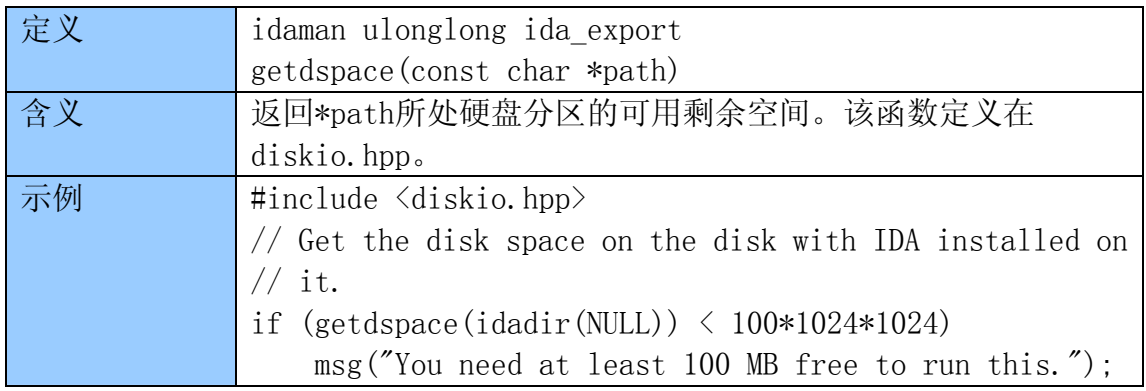

#### 5.20.6 str2ea

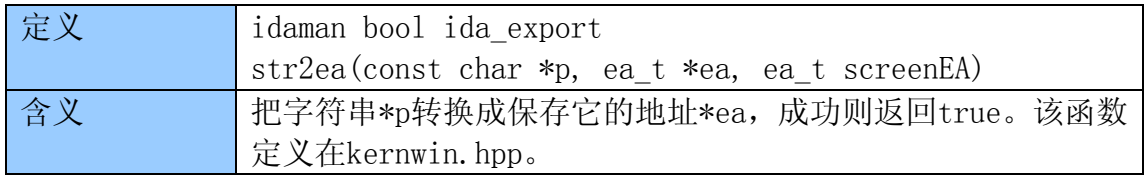

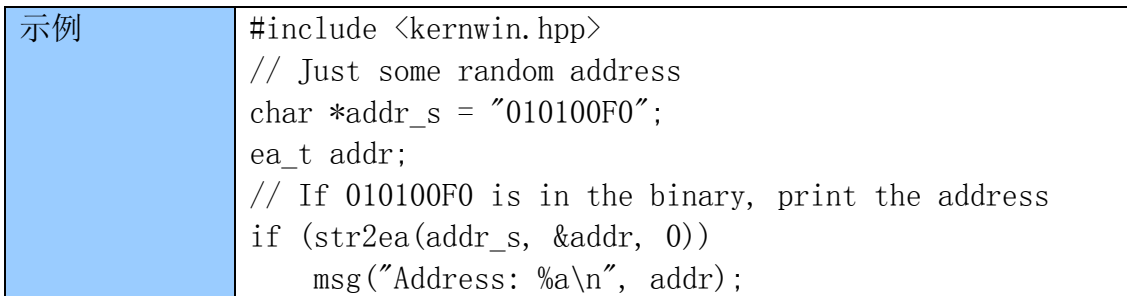

### 5.20.7 ea2str

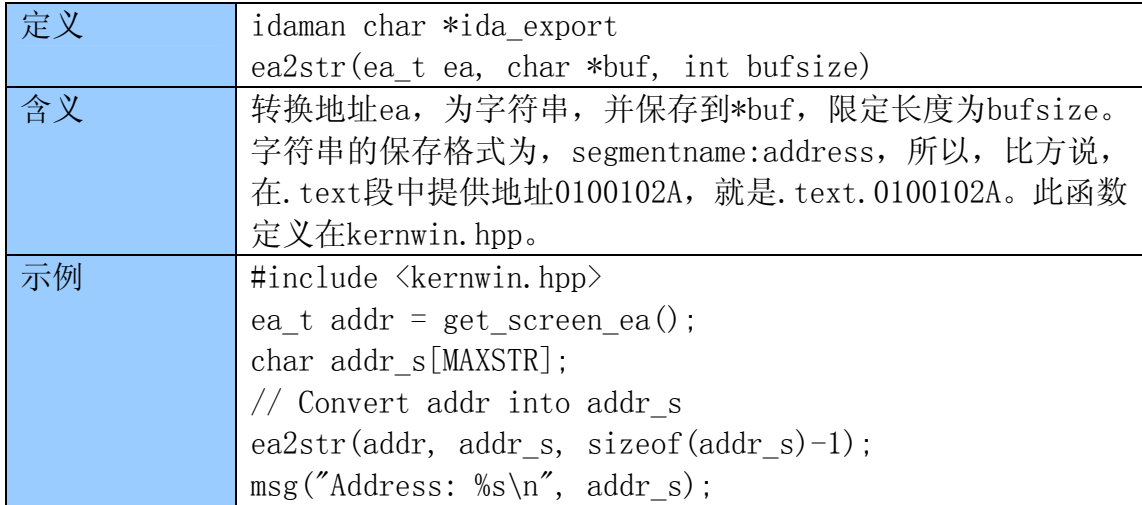

## 5.20.8 get\_nice\_colored\_name

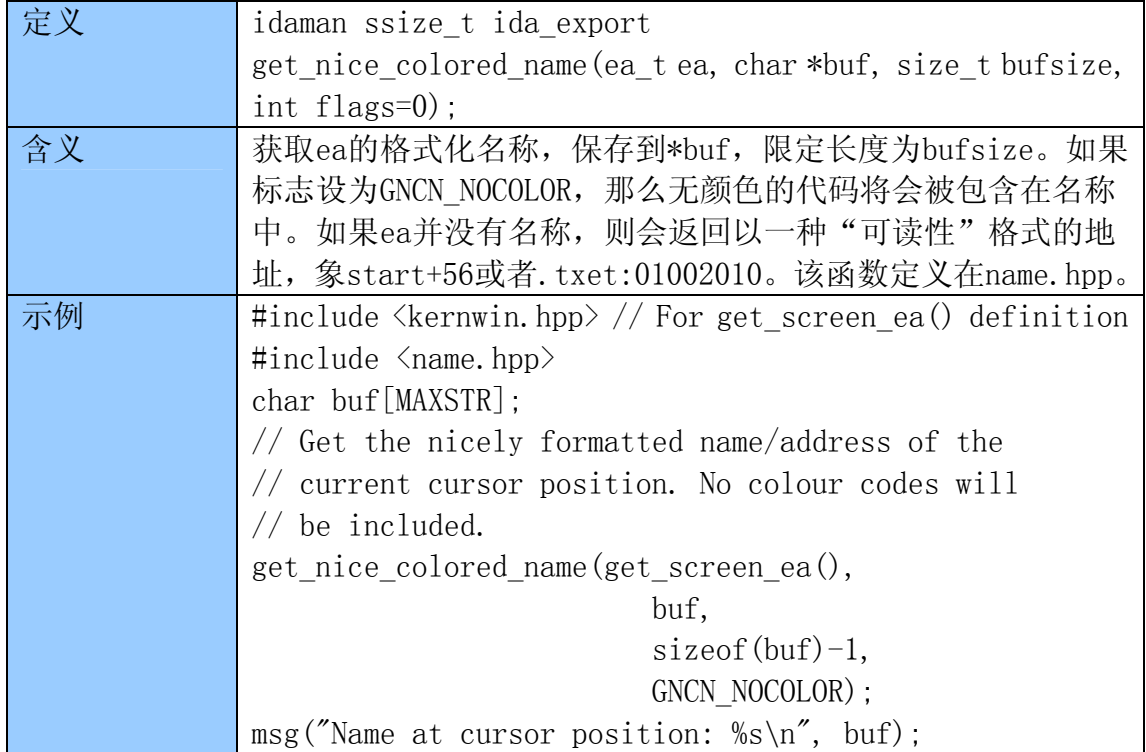

# 第六章 示例

 下面的代码已经包括了,本手册的结构和函数的一些内容。所有的都是详细 注释,并且可以用如下方法编译,比方,不需要任何修改,或包含别的头文件, 等等。和前面的示例一样。

所有代码也可以在<http://www.binarypool.com/idapluginwriting/>获得。

#### 6.1 搜索sprintf,strcpy,和sscanf的调用

 在审计二进制代码时,下面的代码示例会搜索"low hanging fruit"(直 译为低处的果实,寓意为更容易实现的目标)。它通过搜索经常被误用的函数, 如,sprintf,strcpy和sscanf(可以自行添加您的更多选择)来完成该项任务。 首先,它会搜索这些函数的全局定义地址,然后用IDA的交叉参考引用功能,寻 找二进制代码中,引用那些全局定义的地址。

```
// 
// unsafefunc.cpp
// 
\#include \langleida.hpp\rangle\#include \langle idp, hpp \rangle#include <loader.hpp>
#include \langlelines.hpp>
\#include \langlename.hpp\rangleint IDAP_init(void) 
{ 
  if(inf.filetype != f ELF && inf.filetype != f PE)
     error("Executable format must be PE or ELF, sorry."); 
     return PLUGIN_SKIP; 
   } 
   return PLUGIN_KEEP; 
} 
void IDAP_term(void) 
{ 
   return; 
} 
void IDAP_run(int arg) 
{ 
   // The functions we're interested in. 
  char *funcs[] = {"sprintf", "strcpy", "sscanf", 0 };
   // Loop through all segments 
  for (int i = 0; i \langle get segm qty(); i++) {
    segment t *seg = getnseg(i);
```

```
 // We are only interested in the pseudo segment created by 
     // IDA, which is of type SEG_XTRN. This segment holds all 
     // function 'extern' definitions. 
    if (seg\rightarrowtype == SEG_XTRN) {
// Loop through each of the functions we're interested in. 
      for (int i = 0; funcs [i] != 0; i++) {
         // Get the address of the function by its name 
        ea t loc = get name ea(seg->startEA, funcs[i]);
        // If the function was found, loop through it's
         // referrers. 
        if (loc != BADADDR) {
          msg("Finding callers to %s ($a) \n\rangle^n, funcs[i], loc); xrefblk_t xb; 
           // Loop through all the TO xrefs to our function. 
          for (bool ok = xb.first to(loc, XREF DATA);
ok; 
ok = xb.next to()) {
              // Get the instruction (as text) at that address. 
              char instr[MAXSTR]; 
             char instr_clean[MAXSTR];
             generate disasm line(xb.from, instr, sizeof(instr)-1);
              // Remove the colour coding and format characters 
             tag_remove(instr, instr_clean, sizeof(instr_clean)-1);
            \text{msg}("Caller to \%s: \%a [\%s] \n\cdot",
funcs[i], 
xb.from, 
instr_clean); 
 } 
 } 
 } 
     } 
   } 
   return; 
} 
char IDAP comment \lceil \cdot \rceil = "Insecure Function Finder";
char IDAP help[] = "Searches for all instances"
" of strcpy(), sprintf() and sscanf().\n\chi";
char IDAP_name[] = "Insecure Function Finder";
char IDAP hotkey[] = "Alt-I";plugin t PLUGIN ={ 
   IDP_INTERFACE_VERSION, 
   0,
```

```
 IDAP_init, 
   IDAP_term, 
   IDAP_run, 
   IDAP_comment, 
   IDAP_help, 
   IDAP_name, 
   IDAP_hotkey 
};
```
#### 6.2 输出含有MOVS指令的函数

 当寻找使用了一些漏洞函数的代码时,诸如strcpy之类,相对于简单地使用 函数来说,您可能需要更进一步做相关处理,还要识别一些使用了movs族 (movsb,movsd,等)指令的函数。这份插件会遍历所有函数,并搜索任何一条类 movs指令。

```
// 
// movsfinder.cpp
// 
\#include \langleida.hpp\rangle\#include \langle idp, hpp \rangle#include <loader.hpp> 
\#include \langleallins.hpp>
int IDAP_init(void) 
{ 
   // Only support x86 architecture 
  if(strncmp(inf.procName, "metapc", 8) != 0)
    error("Only x86 binary type supported, sorry.");
     return PLUGIN_SKIP; 
   } 
   return PLUGIN_KEEP; 
} 
void IDAP_term(void) 
{ 
   return; 
} 
void IDAP_run(int arg) 
{ 
  // Instructions we're interested in. NN movs covers movsd,
  // movsw, etc.
  int movinstrs[] = \{ NN \text{ movesX}, NN \text{ movesd}, NN \text{ moves}, 0 \};
   // Loop through all segments 
  for (int s = 0; s < get segm qty(); s++) {
    segment t *seg = getnseg(s);
```

```
 // We are only interested in segments containing code. 
    if (seg\rightarrow type \equiv SEG CODE) {
       // Loop through each function 
      for (int x = 0; x < get\_func_qty(); x^{++}) {
        func t *f = getn func(x);
         char funcName[MAXSTR]; 
         // Get the function name 
        get func name(f-\text{startEA}, funcName, sizeof(funcName)-1);
         // Loop through the instructions in each function 
        for (ea t addr = f->startEA; addr < f->endEA; addr++) {
           // Get the flags for this address 
          flags t flags = getFlags(addr);
           // Only look at the address if it's a head byte, i.e.
           // the start of an instruction and is code. 
           if (isHead(flags) && isCode(flags)) { 
              char mnem[MAXSTR]; 
             // Fill the cmd structure with the disassembly of 
            // the current address and get the mnemonic text.
             ua mnem(addr, mnem, sizeof(mnem)-1);
             // Check the mnemonic of the address against all 
              // mnemonics we're interested in. 
             for (int i = 0; movinstrs[i] != 0; i++) {
               if (cmd.itype == movinstrs[i])
                 msg("%s: found %s at %a!\n'', funcName, mnem, addr);
 } 
 } 
 } 
       } 
     } 
\left\{\begin{array}{c}1\end{array}\right\} return; 
} 
char IDAP comment[] = "MOVSx Instruction Finder";
char IDAP_help[] ="Searches for all MOVS-like instructions. \ln"
        ''\n\ln''"This will display a list of all functions along with\ln"
         "the movs instruction used within."; 
char IDAP name[] = "MOVSx Instruction Finder":
```

```
char IDAP_hotkey[] = "Alt-M";plugin t PLUGIN ={ 
   IDP_INTERFACE_VERSION, 
   0, 
   IDAP_init, 
   IDAP_term, 
   IDAP_run, 
   IDAP_comment, 
   IDAP_help, 
   IDAP_name, 
   IDAP_hotkey 
};
```
#### 6.3 自动加载动态链接库到IDA数据库

很多软件包会以它们的功能,划分开它们成多个文件爱你(动态链接库), 动态加载它们可以用LoadLibrary。在这些情况下,让IDA自动加载这些动态链接 库到IDB就十分有用了。这份插件会在二进制文件中,搜索包含.dll的字符串。 对于搜索的字符串,它会假设这些是二进制文件要加载的,还会提示用户输入动 态链接库的全路径,然后再加载到IDB。

```
// 
// loadlib.cpp 
// 
#include <ida.hpp>
#include <idp.hpp> 
#include <loader.hpp> 
#include <strlist.hpp> 
// Maximum number of library files to load into the IDB 
#define MAXLIBS 5 
int IDAP_init(void) 
{ 
  if (inf.filetype != fPE) {
     error("Only PE executable file format supported.\n");
      return PLUGIN_SKIP; 
   } 
   return PLUGIN_KEEP; 
} 
void IDAP_term(void) 
{ 
   return; 
} 
void IDAP_run(int arg) 
{
```

```
 char loadLibs[MAXLIBS][MAXSTR]; 
  int libno = 0, i;
   // Loop through all strings to find any string that contains 
   // .dll. This will eventuall be our list of DLLs to load. 
  for (i = 0; i < get\_striist_qty(); i++) {
      char string[MAXSTR]; 
      string_info_t si; 
      // Get the string item 
     get strlist item(i, \& s);
     if (si.length \langle sizeof(string)) {
        // Retrieve the string from the binary 
         get_many_bytes(si.ea, string, si.length); 
        // We're only interested in C strings. 
        if (si.type == 0) {
           // .. and if the string contains .dll 
           if (stristr(string, ".dll") && libno < MAXLIBS) { 
              // Add the string to the list of DLLs to load later on. 
              strncpy(loadLibs[libno++], string, MAXSTR-1); 
           } 
         } 
      } 
   } 
   // Now go through the list of libraries found and load them. 
   msg("Loading the first %d libraries found...\n", MAXLIBS); 
  for (i = 0; i < \text{MAXLIBS}; i++) {
     msg("Lib: %s\n", loadLibs[i]);
      // Ask the user for the full path to the DLL (the executable will 
      // only have the file name). 
     char *file = askfile_cv(0, loadLibs[i], "File path...\n", NULL);
      // Load the DLL using the pe loader module. 
      if (load_loader_module(NULL, "pe", file, 0)) { 
         msg("Successfully loaded %s\n", loadLibs[i]); 
      } else { 
         msg("Failed to load %s\n", loadLibs[i]); 
      } 
    } 
} 
char IDAP_comment[] = "DLL Auto-Loader"; 
char IDAP_help[] = "Loads the first 5 DLLs" 
" mentioned in a binary file\n"; 
char IDAP_name[] = "DLL Auto-Loader"; 
char IDAP_hotkey[] = "Alt-D";plugin_t PLUGIN = 
{
```

```
 IDP_INTERFACE_VERSION, 
   0, 
   IDAP_init, 
   IDAP_term, 
   IDAP_run, 
   IDAP_comment, 
   IDAP_help, 
   IDAP_name, 
   IDAP_hotkey 
};
```
### 6.4 断点设置器,记录器

 这份专用插件让您可以将当前设置的断点的信息,保存到一个文件,还可以, 从文件中读取一列地址,并在相应位置设置断点。为了使插件简洁易读,输入文 件要求是正常格式,否则将会出错。您还要修改您的plugins.cfg文件,这样就 可以使用一个插件完成多个功能(设置和保存),示例如下:

```
// 
// bulkbpt.cpp 
// 
\#include \langleida.hpp\rangle\#include \langle idp, hpp \rangle#include <loader.hpp> 
#include <diskio.hpp> 
\#inc1ude \langledbg.hpp\rangle// Maximum number of breakpoints that can be set 
#define MAX BPT 100
// Insert the following two lines into your plugins.cfg file 
// Replace pluginname with the filename of your plugin minus 
// the extension 
// 
// Write Breakpoints pluginname Alt-D 0
// Read Breakpoints pluginname Alt-E 1
// 
void read_breakpoints() { 
  char c, ea[9];
  int x = 0, b = 0;
   ea_t ea_list[MAX_BPT]; 
// Ask the user for the file containing the breakpoints
char *file = askfile cv(0, "", "Breakpoint list file...", NULL);// Open the file in read-only mode 
FILE *fp = fopenRT(file);
if (fp = NULL) {
```

```
 warning("Unable to open breakpoint list file, %s\n", file); 
   return; 
} 
// Grab 8-byte chunks from the file 
while ((c = qfgetc(fp)) := EOF \& b \& b \& MAX_BPT)if (isalnum(c)) {
    ea[x^{++}] = c;
    if (x == 8) {
       // NULL terminate the string 
      ea[x] = 0;x = 0; // Convert the 8 character string to an address 
       str2ea(ea, &ea_list[b], 0); 
       msg("Adding breakpoint at %a\n", ea_list[b]); 
       // Add the breakpoint as a software breakpoint 
      add bpt(ea list[b], 0, BPT SOFT);
      b^{++};
       } 
     } 
   } 
   // Close the file handle 
   qfclose(fp); 
} 
void write breakpoints() {
  char c, ea[9];
  int x = 0, b = 0;
   ea_t ea_list[MAX_BPT]; 
   // Ask the user for the file to save the breakpoints to 
  char *file = askstr(0, "", "Breakpoint list file...", NULL); // Open the file in write-only mode 
  FILE *fp = \text{create}(file);
  for (int i = 0; i \lt get_bpt_qty(); i^{++}) {
bpt t bpt;
     char buf[MAXSTR]; 
    getn bpt(i, \&bpt);qsnprintf(buf, sizeof(buf)-1, "%08a\n", bpt.ea);
    ewrite(fp, but, strlen(buf)); }
```

```
 // Close the file handle 
   eclose(fp); 
} 
void IDAP_run(int arg) 
{ 
   // Depending on the argument supplied, 
   // read the breakpoint list from a file and 
   // apply it, or write the current breakpoints 
   // to a file. 
   switch (arg) { 
     case 0: 
       write_breakpoints(); 
       break; 
     case 1: 
     default: 
       read_breakpoints(); 
       break; 
   } 
} 
int IDAP_init(void) 
{ 
   return PLUGIN_KEEP; 
} 
void IDAP_term(void) 
{ 
   return; 
} 
// These are irrelevant because they will be overridden by 
// plugins. cfg.
char IDAP_comment[] = "Bulk Breakpoint Setter and Recorder"; 
char IDAP help[] =
          "Sets breakpoints at a list of addresses in a text file" 
        " or saves the current breakpoints to file. \ln"
         "The read list must have one address per line. \ln";
char IDAP_name[] = "Bulk Breakpoint Setter and Recorder"; 
char IDAP hotkey[] = "Alt-B";plugin t PLUGIN ={ 
   IDP_INTERFACE_VERSION, 
   0, 
   IDAP_init, 
   IDAP_term,
```

```
IDAP_run, 
   IDAP_comment, 
   IDAP_help, 
   IDAP_name, 
   IDAP_hotkey 
};
```
#### 6.5 可选式跟踪(方法一)

 这份插件让您可以在指定地址范围内,打开指令跟踪。原理是,在运行到开 始地址,打开指令跟踪,运行到结束地址,最后关掉指令跟踪。方法二则演示了 更灵活的方式,利用单步跟踪。

```
// 
// snaptrace.cpp
// 
\#include \langleida.hpp\rangle\#include \langle idp. hpp\rangle#include <loader.hpp> 
\#include \langledbg.hpp\rangleint IDAP_init(void) 
{ 
   return PLUGIN_KEEP; 
} 
void IDAP_term(void) 
{ 
   return; 
} 
void IDAP_run(int arg) 
{ 
   // Set the default start address to the user cursur position 
  ea_t eaddr, saddr = get\_screen\_ea();
   // Allow the user to specify a start address 
   askaddr(&saddr, "Address to start tracing at"); 
   // Set the end address to the end of the current function 
  func t *func = get func(saddr);eaddr = func -> end EA;
   // Allow the user to specify an end address 
   askaddr(&eaddr, "Address to end tracing at"); 
   // Queue the following 
   // Run to the start address 
  request run to(saddr);
   // Then enable tracing 
  request enable insn trace();
```

```
 // Run to the end address, tracing all stops in between 
  request run to(eaddr);
  // Turn off tracing once we've hit the end address
   request_disable_insn_trace(); 
   // Stop the process once we have what we want 
  request exit process();
  // Run the above queued requests run requests();
} 
// These are actually pointless because we'll be overriding them
\frac{1}{\pi} in plugins. cfg
char IDAP_comment[] = "Snap Tracer";char IDAP help[] = "Allow tracing only between user "
                     "specified addresses\n"; 
char IDAP name[] = "Snap Tracer";char IDAP hotkey[] = "Alt-T";plugin t PLUGIN ={ 
   IDP_INTERFACE_VERSION, 
   0, 
   IDAP_init, 
   IDAP_term, 
   IDAP_run, 
   IDAP_comment, 
   IDAP_help, 
   IDAP_name, 
   IDAP_hotkey 
};
```
#### 6.6 可选式跟踪(方法二)

 利用单步跟踪,这份插件设置了一个调试事件通知处理函数,来处理跟踪事 件(执行了一条指令)。使用这个处理函数,可以检查EIP是否位于用于定义的范 围内,如果是的话,就显示ESP。很明显,您可以用这类函数来完成许多有趣的 事情,比如警示寄存器和/或内存的内容。 // // snaptrace2.cpp //  $\#$ include  $\langle$ ida.hpp $\rangle$  $\#\text{include } \langle idp, hpp \rangle$ #include <loader.hpp> #include <dbg.hpp> ea t start ea =  $0$ ;

```
ea t end ea = 0;
```

```
// Handler for HT_DBG events
```

```
int idaapi trace_handler(void *udata, int dbg_event_id, va_list va) 
{ 
   regval_t esp, eip; 
   // Get ESP register value 
   get_reg_val("esp", &esp); 
   // Get EIP register value 
  get reg val("eip", \&eip);
   // We'll also receive debug events unrelated to tracing, 
   // make sure those are filtered out 
  if (dbg event id == dbg trace) {
     // Make sure EIP is between the user-specified range 
    if (eip.ival > start ea && eip.ival < end ea)
msg("ESP = %a\n', esp.ival); } 
   return 0; 
} 
int IDAP_init(void) 
{ 
   // Receive debug event notifications 
  hook to notification point(HT_DBG, trace handler, NULL);
   return PLUGIN_KEEP; 
} 
void IDAP_term(void) 
{ 
   // Unhook from the notification point on exit 
  unhook from notification point(HT_DBG, trace_handler, NULL);
   return; 
} 
void IDAP_run(int arg) { 
   // Ask the user for a start and end address 
  askaddr(&start ea, "Start Address:");
   askaddr(&end_ea, "End Address:"); 
   // Queue the following 
   // Run to the binary entry point 
  request run to (int.startIP);
   // Enable step tracing 
   request_enable_step_trace(); 
   // Run queued requests 
  run requests();
} 
// These are actually pointless because we'll be overriding them
\frac{1}{\pi} in plugins. cfg
```

```
char IDAP_comment[] = "Snap Tracer 2";
char IDAP help[] = "Allow tracing only between user "
                      "specified addresses\n"; 
char IDAP_name[] ="Snap Tracer 2";
char IDAP hotkey[] = "Alt-I";
plugin t PLUGIN ={ 
   IDP_INTERFACE_VERSION, 
   0, 
   IDAP_init, 
   IDAP_term, 
   IDAP_run, 
   IDAP_comment, 
   IDAP_help, 
   IDAP_name, 
   IDAP_hotkey 
};
```
#### 6.7 二进制代码拷贝&粘贴

 看到IDA中并没有二进制代码拷贝和粘贴的功能,这份插件将实现拷贝和粘 贴的功能,这些操作可以让您从一个地方获取一块二进制代码,而在另一个地方 填充它。因为这是一个多功能插件,如果需要一个调用拷贝,另一个粘贴,那么 您就需要修改您的plugins.cfg文件。很显然,在IDA中,它仅仅是支持拷贝和粘 贴,但是也可以扩展其中功能。

```
// 
// copypaste.cpp
// 
\#include \langleida.hpp\rangle\#\text{include } \langle idp, hpp \rangle#include <loader.hpp> 
#define MAX COPYPASTE 1024
// This will hold our copied buffer for pasting 
char data[MAX COPYPASTE];
// Bytes copied into the above buffer 
ssize t filled = 0;
// Insert the following two lines into your plugins.cfg file 
// Replace pluginname with the filename of your plugin minus 
// the extension. 
// 
// Copy Buffer pluginname Alt-C 0
// Paste_Buffer pluginname Alt-V 1 
//
```

```
int IDAP_init(void) 
{ 
   return PLUGIN_KEEP; 
} 
void IDAP_term(void) 
{ 
   return; 
} 
void copy_buffer() { 
   ea_t saddr, eaddr; 
   ssize_t size; 
   // Get the boundaries of the user selection 
   if (read_selection(&saddr, &eaddr)) { 
     // Work out the size, make sure it doesn't exceed the buffer 
     // we have allocated. 
    size = eaddr - saddr;
     if (size > MAX_COPYPASTE) { 
      warning("You can only copy a max of %d bytes\n", MAX COPYPASTE);
return; 
     } 
     // Get the bytes from the file, store it in our buffer 
    if (get many bytes(saddr, data, size)) {
       filled = size; 
      msg("Successfully copied %d bytes from %a into memory.\n",\nsize, 
saddr); 
     } else { 
      filled = 0:
     } 
   } else { 
    warning("No bytes selected!\langle n'' \rangle;
     return; 
   } 
} 
void paste buffer() {
   // Get the cursor position. This is where we will paste to 
  ea t curpos = get screen ea();
   // Make sure the buffer has been filled with a Copy operation first. 
   if (filled) { 
     // Patch the binary (paste) 
    patch many bytes(curpos, data, filled);
     msg("Patched %d bytes at %a.\n", filled, curpos); 
   } else { 
    warning ("No data to paste!\n\langle n" \rangle;
```

```
 return; 
   } 
} 
void IDAP_run(int arg) { 
  \frac{1}{2} Based on the argument supplied in plugins.cfg,
  // we can use the one plug-in for both the copy
   // and paste operations. 
  switch(arg) {
     case 0: 
        copy_buffer(); 
        break; 
     case 1: 
        paste_buffer(); 
        break; 
     default: 
       warning("Invalid usage!\n\langle n" \rangle;
        return; 
   } 
} 
// These are actually pointless because we'll be overriding them 
// in plugins. cfg
char IDAP comment[] ="Binary Copy and Paster";
char IDAP help[] = "Allows the user to copy and paste binary\n";
char IDAP_name[] = "Binary Copy and Paster"; char IDAP_hotkey[] = "Alt-I";
plugin_t PLUGIN = 
{ 
   IDP_INTERFACE_VERSION, 
   0, 
   IDAP_init, 
   IDAP_term, 
   IDAP_run, 
   IDAP_comment, 
   IDAP_help, 
   IDAP_name, 
   IDAP_hotkey 
};
```